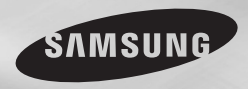

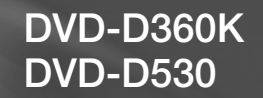

# Lecteur DVD Manuel d'utilisation

## Un monde de possibilités

Merci d'avoir choisi Samsung. Pour bénéficier d'un service plus complet, enregistrez votre produit sur le site www.samsung.com/global/register

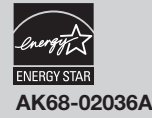

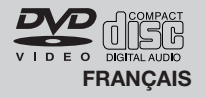

## ténai itinne

#### **1. Installation**

Assurez-vous que l'alimentation secteur de votre domicile corresponde bien à celle indiquée sur la plaque d'identification apposée au dos de votre appareil. Installez celui-ci sur un support adapté plat, en lui ménageant suffisamment d'espace libre pour une bonne ventilation (7 à 10 cm). Assurez-vous que les fentes de ventilation ne soient pas recouvertes. Ne placez pas d'autres appareils ni des appareils lourds sur votre lecteur DVD. Ne le placez pas sur des amplificateurs ou sur tout autre équipement pouvant dégager de la chaleur. Avant de déplacer le lecteur, assurez-vous que le tiroir à disque est vide.Ce lecteur DVD est conçu pour un usage continu. Laisser l'appareil en mode veille n'interrompt pas son alimentation électrique. Pour déconnecter complètement le lecteur du secteur, il doit être débranché de sa prise murale, ce qui est conseillé si vous ne l'utilisez pas pendant un certain temps. La prise d'alimentation fait office de système de déconnexion; elle doit donc rester disponible en permanence.

#### **2. Pour votre sécurité**

N'ouvrez jamais l'appareil et ne démontez aucun de ses éléments. Cela peut être dangereux pour vous et pour certaines pièces fragiles. Vous risquez de recevoir une décharge électrique ou d'entrer en contact avec le rayon laser. N'essayez pas de regarder à l'intérieur de l'appareil, ni par l'ouverture du tiroir, ni par toute autre fente.

#### **3. Attention**

Protégez le lecteur de l'humidité et de la chaleur excessive, ainsi que de tout équipement créant de puissants champs magnétiques ou électriques (haut-parleurs). Veillez à éviter toute projection sur i'appareil et ne placez jamais de récipients contenant un liquide (ex. : vase) dessus. Déconnectez le câble d'alimentation du secteur si le lecteur fonctionne mal. Votre lecteur n'est pas conçu pour une utilisation dans un but industriel ni commercial, mais pour une utilisation familiale. L'usage de ce produit est destiné à des fins purement privées. Copier ou télécharger des fichiers musicaux à des fins de commercialisation ou pour tout autre but lucratif constitue ou pourrait constituer une violation du code de la propriété Intellectuelle. exclusion de garantie : dans la mesure permise par la loi, toute déclaration ou toute contrefaçon de droits d'auteurs ou de tous autres droits de propriété intellectuelle résultant de l'utilisation du produit dans des conditions autres que celles visées ci-dessus est exclue. Condensation : Si votre appareil et/ou un disque a passé un certain temps dans une température ambiante froide, par ex. pendant un transport en hiver, attendez environ 2 heures qu'il ait atteint la température ambiante afin d'éviter de l'endommager.

#### **4. Disques**

Manipulez vos disques avec précaution. Prenez les disques avec les doigts sur le bord ou sur l'ouverture. Placez toujours le disque avec l'étiquette vers le haut (dans le cas d'un disque à une seule face). Utilisez toujours un chiffon souple pour nettoyer le disque si nécessaire, et essuyez du centre vers le bord. Placez toujours les disques dans leur emballage après leur lecture et conservez-les en position verticale. Placez toujours le disque correctement dans son logement. N'utilisez jamais d'atomiseurs de nettoyage, benzine, liquides à électricité statique ou d'autres types de solvants si la surface du disque est sale. Essuyez délicatement avec un chiffon souple et humide (uniquement de l'eau), n'essuyez jamais le disque avec un mouvement circulaire car les rayures circulaires peuvent facilement marquer et provoquer des parasites pendant la lecture.

#### **5. Piles**

Les piles utilisées dans cet appareil contiennent des produits chimiques nuisibles à l'environnement. Ne jetez pas les piles avec les déchets domestiques. Nous recommandons de les déposer dans un lieu pouvant accepter ce type de déche.

L'unité qui se trouve avec ce manuel de l'utilisateur est fournie sous licence sous certains droits de propriété intellectuelle de parties tierces. Cette licence est limitée à une utilisation privée non commerciale par l'utilisateur final pour les contenus sous licence. Aucun droit n'est concédé pour une utilisation commerciale. Cette licence ne couvre aucun produit autre que celui-ci et ne peut être étendue à un produit ou processus qui n'est pas sous licence selon la norme ISO/IEC 11172- 3 ou ISO/IEC 13818-3 utilisé ou vendu avec ce produit. La licence couvre uniquement l'utilisation de ce produit pour encoder et/ou décoder des fichiers audio selon la norme ISO/IEC 11172-3 ou ISO/IEC 13818-3. Aucun droit n'est cédé sous cette licence pour des caractéris-tiques ou des fonctions du produit qui ne sont pas conformes à la norme ISO/IEC 11172-3 ou ISO/IEC 13818-3.

Attention : Les contrôles, les aiustements ou les procédures autres que ceux spécifiés dans ce manuel peuvent provoquer une explosion avec émission de radiations dangereuses.

## Table des matières

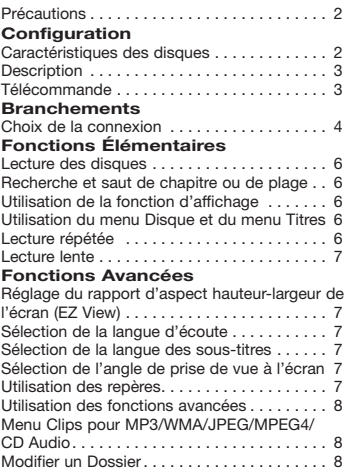

## Configuration

## **Caractéristiques des disques**

#### **Excellente qualité sonore**

Le système Dolby Digital mis au point par Dolby Laboratories, vous garantit une reproduction sonore de haute qualité.

#### **Format écran**

Vous permettant de choisir entre le format écran normal (4/3) ou bien le format grand écran (16/9).

#### **Ralenti variable**

Vous pouvez visionner une séquence importante en faisant varier la vitesse du ralenti. **Lecture 1080p (Seulement DVD-D530)** Ce lecture adapte les DVD standard à la lecture sur des téléviseur 1080p,

#### **Contrôle parental (DVD)**

Le contrôle parental permet aux utilisateurs de fixer le seuil au-delà duquel ils interdisent à leurs enfants de regarder des films de violence ou réservés aux adu.

**Fonctions variées du menu affiché** Vous pouvez sélectionner la langue d'écoute et des sous-titres, ainsi que l'angle de vue que vous préférez pendant la lecture.

Lecture de MP3/WMA/CD Audio. Lecture de MPEG4 $\dots\dots\dots\dots\dots\dots$ 8 Lecture de fichiers multimédia avec la fonctionnalité USB Host (Hôte USB) ...... 9 Extraction audio  $\ldots$ , . . . . . . . . . . . . . . . . . 10 Lecture de CD image . . . . . . . . . . . . . . . . 10 Lecture de CD image pour JPEG HD (Seulement DVD-D530). . . 11

Fonctions karaoké . . . . . . . . . . . . . . . . . . 11

Utilisation du menu de configuration . . . . . . 12 Configuration des options d'affichage . . . . . 12 Configuration des options audio. . . . . . . . . 12 Configuration des options système....... 12 Configuration des options de langue...... 13 Configuration des options de sécurité..... 13 Configuration des options générales...... 13 Configuration des options d'assistance. . . 13

Problèmes et solutions . . . . . . . . . . . . . . . . 14 Spécifications. . . 14

#### **Balayage progressif**

**Fiche Technique**

**Fonctions karaoké (Seulement DVD-D360K)**

**Changement du Menu Configuration**

Le balayage progressif améliore l'image en doublant le nombre de lignes de balayage associé à l'affichage classique par balayage entrelacé.

#### **EZ VIEW (Visionnement facile) (DVD)**

La fonction Easy View permet de régler l'image en fonction du format de votre écran de télévision (16/9 ou 4/3).

#### **Digital Photo Viewer (JPEG) (visionneur de photos numériques)**

Grâce à ce visionneur, vous pouvez voir des images numériques sur votre téléviseur. **Répétition**

#### Vous pouvez écouter une chanson ou visionner un film plusieurs fois par une simple pression sur la touche REPEAT.

#### **MP3/WMA**

Cet appareil peut lire des disques gravés à par-

#### tir de fichiers MP3/WMA.

#### **MPEG4**

Cet appareil peut lire les fichiers avi enregistrés au format MPEG-4.

#### **HDMI (High Definition Multimedia Interface) (Seulement DVD-D530)**

HDMI diminue le bruit d'image en permettant un cheminement pur du signal vidéo/audio numérique entre le lecteur et votre TV.

#### **Extraction audio**

Cette fonction permet de copier les fichiers audio d'un CD sur un périphérique USB au format MP3. (CD audio uniquement – CD DA))

#### **Remarque**

- Disques ne pouvant être lus avec ce lecteur.<br>• DVD-ROM DVD-RAM
- • DVD-ROM DVD-RAM
- • CD-ROM CDV
	-
- • CDI CVD La capacité de lecture peut dépendre des conditions d'enregistrement.
- $\bullet$  DVD-R,  $+R$
- • CD-RW
- • DVD+RW, DVD-RW (mode vidéo)
- Ce lecteur peut ne pas lire certains CD-R, CD-RW et DVD-R en raison du type de disque ou des conditions d'enregistrement.

#### **PROTECTION CONTRE LA COPIE**

Nombreux sont les disques DVD protéges contre la copie. Ainsi vous ne pouvez connecter votre lecteur DVD que directement à la télévision et non au magnétoscope. Si vous le connectez à un magnétoscope, vous n'obtiendrez que des images déformées par le système de protection Rovi Corporation.

Cet article incorpore une technologie de protection contre la copie, protégée par des brevets américains et autres droits de propriété intellectuelle de ROVI Corporation. Toute ingénierie inverse et tout désassemblage sont interdits.

#### **SORTIES DE PROGRESSIVE SCAN (576p, 720p, 1080p)**

"LES CONSOMMATEURS DOIVENT NOTER QUE TOUS LES TÉLÉVISEURS À HAUT DÉFINITION NE SONT PAS TOTALEMENT COMPATIBLES AVEC CET APPAREIL ET QU'UNE ERREUR PEUT SURVENIR SUR L'IMAGE AVEC LE MODE 576, 720 OU 1080 BALAYAGE PROGRESSIF. IL EST RECOMMANDÉ À L'UTILISATEUR DE BASCULER LE MODE VERS 'DÉFINITION STANDARD'. SI VOUS AVEZ DES QUESTIONS CONCERNANT LA COMPATIBILITÉ DES

MODÈLES 576P, 720P ET 1080P DE NOTRE LECTEUR DVD, VEUILLEZ CONTACTER NOTRE CENTRE DE SAMSUNG SERVICE CONSOMMATEURS."

#### **Notation sur le disque**

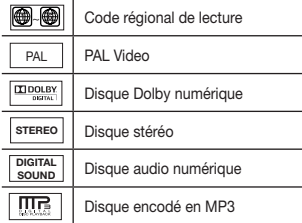

#### **Code régional de lecture**

Le lecteur DVD et les disques sont codés différemment selon les parties du monde. Il faut donc le code correspondant à chaque région pour un bon fonctionnement du lecteur. Si vous tentez de lire un disque DVD avec un code incorrect, le lecteur ne fonctionnera pas et un message d'erreur apparaîtra. Les codes régionaux pour ce lecteur figurent sur la face arrière du lecteur.

#### **DivX Certification**

DivX, DivX Certified et les logos qui leur sont associés sont des marques déposées de DivX Networks, Inc. et font l'objet d'une licence.

"DivX certifié pour lire des vidéos DivX, y compris les contenus exclusifs."

**DIV** 

est protégé par l'un ou plusieurs des brevets suivants aux États-Unis : 7,295,673 ; 7,460,668 ; 7,515,710 ; 7,519,274.

## **Description**

#### **Face avant**

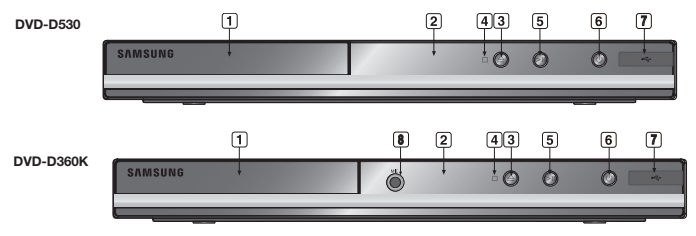

- **1. Tiroir à disque** Permet de charger un disque.
- **2. Afficheur** lI contient tous les indicateurs de fonctionnement.
- **3. Touche OPEN/CLOSE ( )** Pour ouvrir ou fermer le tiroir à disque.<br>4 Touche STOP **4. Touche STOP ( )**
- Pour arrêter la lecture du disque. **5. LECTURE/PAUSE ( )**
- Permet de lancer la lecture d'un disque ou de la mettre en pause.

## **Télécommande**

**DVD-D360K**

### **6. POWER ON/OFF (**  $\phi$  )

Si vous activez/désactivez ceci, le lecteur sera respectivement activé/désactivé.

- **7. Hôte USB (Seulement**  Permet de brancher un appareil photo numérique, un lecteur MP3, une carte mémoire Memory Stick, un lecteur de carte ou tout autre support de stockage amovible.
- **8. MIC (Seulement DVD-D360K)** Branchez le micro pour pouvoir utiliser les fonctions karaoké.

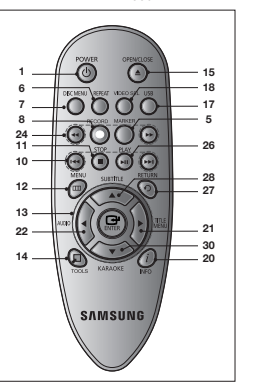

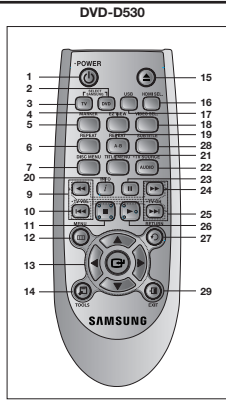

**1. Touche DVD POWER** Pour mettre l'appareil sous tension ou hors tension.

- **2 Touche DVD (Seulement DVD-D530)** Lorsque vous utilisez un lecteur DVD.
- **3. Touche TV (Seulement DVD-D530)** Pour faire fonctionner votre téléviseur Samsung.
- **4. Touche EZ VIEW (Seulement DVD-D530)** Le format d'image peut facilement être adapté au format de votre écran de télévision (16/9 ou 4/3).
- **5. Touche MARKER 6. Touche REPEAT** Pour répéter un titre ou tous les titres.
- **7. Touche DISC MENU** Affiche le menu disque.
- **8. Touche RECORD (Seulement DVD-D360K)** À utiliser pour l'enregistrement du karaoké.
- **9. Touches TV VOL (+, -) (Seulement DVD-D530)** Réglage du volume.
- **10. Touches SKIP (**|k**/**K|**)** Utilisez pour sauter un titre, chapitre ou piste.
- **11. Touche STOP (**■**)**
- **12. Touche MENU**

Pour afficher le menu des réglages du lecteur DVD.

**13. Touche ENTER/A V <B>** Déplacez la touche ENTER vers le haut/ bas ou vers la gauche/droite pour choisir des options de menus.

**14. Touche TOOLS**

Pour afficher le mode du disque courant. Permet d'afficher la bannière concernant les informations de lecture.

#### **15. Touche OPEN/CLOSE ( )**

Pour ouvrir et fermer le tiroir à disque.

- **16. Touche HDMI SEL. (Seulement DVD-D530)** Réglage de la résolution de sortie HDMI.
- **17. Touche USB**
- **18. Touche VIDEO SEL.** Changement du mode Video output (Sortie vidéo).
- **19. Touche REPEAT A-B (Seulement DVD-D530)** Permet de répeter la lecture d'un disque

d'un instant A à un instant B. **20. Touche INFO**

- Vous pouvez également accéder à la fonction d'affichage
- **21. Touche TITLE MENU** Affiche le menu de titre.
- **22. Touche AUDIO/TV SOURCE** Appuyez sur cette touche pour modifier les options audio. Utilisezce bouton pour sélectionner une source TV disponible (mode TV).
- **23. Touche PAUSE (**∏∏**) (Seulement DVD-D530)** Pour suspendre la lecture.
- **24. Touches SEARCH (**k**/**K**)** Permet une recherche avant ou arrière.
- **25. Touches TV CH (** $\land$ **,**  $\lor$ **) (Seulement DVD-D530)** Permet de sélectionner le canal.
- **26. Touche PLAY ()/( )** Pour commencer la lecture.
- **27 Touche RETURN** Pour revenir au menu précédent.
- **28. Touche SUBTITLE/(**π**) 29. Touche EXIT**
- **(Seulement DVD-D530)** Permet de quitter le menu affiche à l'écran.
- **30. Touche KARAOKÉ (**†**) (Seulement DVD-D360K)** Pour accéder au menu du karaoké (key-

con, volume du micro, écho)

## **Branchements**

## **Choix de la connexion**

Cette page présente quelques exemples de connexions généralement utilisées pour raccorder le lecteur DVD au téléviseur ou à d'autres appareils.

#### **Avant de connecter le lecteur DVD**

- Avant de connecter ou de déconnecter les câbles, assurez-vous que le lecteur DVD, le télévi seur et les autres appareils sont bien débranchés de la prise secteur.
- Pour obtenir des informations supplé mentaires relatives aux éléments ajoutés (un téléviseur, par exemple), reportez-vous aux modes d'emploi de ces éléments.

#### **A. Raccordement à un téléviseur (PERITEL)**

 - A l'aide la prise PERITEL, connectez l'une des extrémités du câble à la borne de sortie PERITEL (EXT) située à l'arriere de votre lecteur DVD et l'autre extrémité `la borne d'entrée PERITEL (IN) de votre téléviseur.

#### **B. Raccordement à un téléviseur (CVBS Video)**

- **-** A l'aide des câbles vidéo/audio, raccordez les sorties **VIDEO (jaune)/AUDIO (rouge et blanche) OUT** ou 5.1 (rouge et blanche) (avant G-D) située sur le panneau arrière du lecteur DVD aux entrées **VIDEO (jaune)/AUDIO (rouge et blanche) IN** de votre téléviseur.
- **-** Allumez le lecteur DVD et le téléviseur.
- **-** Appuyez sur le sélecteur d'entrée de la télécommande de votre téléviseur jusqu'à ce que le signal vidéo du lecteur DVD apparaisse à l'écran.

#### **Remarque**

- **- Un bruit peut se faire entendre si le câble audio est trop proche du cordon d'alimentation.**
- Si vous souhaitez relier l'appareil à un amplificateur, reportez-vous à la rubrique Raccordement d'un amplificateur.
- Le nombre et l'implantation des prises peuvent varier en fonction de votre téléviseur. Veuillez vous reporter au manuel d'utilisation de celui-ci pour plus de détails.
- Si votre téléviseur est équipé d'une entrée audio, raccordez-la à la sortie [AUDIO OUT] (prise blanche de gauche) du lecteur DVD.
- Si vous appuyez plusieurs fois sur le bouton VIDEO SEL, lorsque le lecteur ne lit aucun disque ou qu'aucun disque n'est inséré, les options du mode Sortie vidéo s'affichent dans l'ordre suivant :  $(I-SCAN \rightarrow P-SCAN \rightarrow SCART-RGB \rightarrow SCART-CVBS)$

#### **C. Raccordement à un téléviseur (affichage entrelacé/ balayage progressif)**

- **-** À l'aide de câbles de composant vidéo, raccordez les prises **COMPONENT VIDEO OUT** situées à l'arrière du lecteur DVD aux prises **COMPONENT IN** de votre téléviseur.
- **-** A l'aide des câbles audio, raccordez les sorties **AUDIO OUT (rouge et blanche)** ou 5.1 (rouge et blanche) (avant G-D) située sur le panneau arrière du lecteur DVD aux entrées **AUDIO IN (rouge et blanche)** de votre téléviseur. Allumez le lecteur DVD et le téléviseur.
- **-** Appuyez sur le sélecteur d'entrée de la télécommande de votre téléviseur jusqu'à ce que le signal de composant du lecteur DVD apparaisse à l'écran.
- **-** Réglez la sortie Video Out sur **I-SCAN/P-SCAN** dans le menu Configuration de l'affichage. Vous pouvez utiliser la touche **VIDEO SEL.** pour changer le mode de "Video Output (sortie vidéo)".

#### **Remarque**

- Qu'est-ce que le balayage progressif ?
- Le balayage progressif se caractérise par deux fois plus de lignes que le mode de balayage entrelacé. Le mode Balayage progressif offre une meilleure qualité d'image.
- Aucun composant vidéo ne s'affiche lorsque vous sélectionnez "Scart RGB" (Péritel-RVB) en appuyant sur le bouton de sélection vidéo de la télécommande.

#### **D.Connexion à un téléviseur (prise DVI/HDMI) (Seulement DVD-D530)**

- **-** À l'aide d'un câble HDMI-DVI/HDMI-HDMI, raccordez la prise **HDMI OUT** située à l'arrière du lecteur DVD à la prise **DVI/HDMI IN** de votre téléviseur.
- **-** Si votre téléviseur est équipe de la prise DVI, à l'aide des câbles audio, raccordez les sorties **AUDIO OUT (rouge et blanche)** ou 5.1 (rouge et blanche) (avant G-D) située sur le panneau arrière du lecteur DVD aux entrées **AUDIO IN (rouge et blanche)** de votre téléviseur. Allumez le lecteur DVD et le téléviseur.
- **-** Appuyez sur le sélecteur d'entrée de la télécommande de votre téléviseur jusqu'à ce que le signal DVI/HDMI du lecteur DVD apparaisse à l'écran.

#### **Spécifications Vidéo HDMI (Seulement DVD-D530)**

Lorsque vous appuyez plusieurs fois sur le bouton **HDMI SEL.**, la résolution change dans l'ordre suivant : 480p, 576p, 720p, 1080i et 1080p.

Le premier appui sur le touche HDMI SEL. permet d'afficher la résolution actuelle.

- Le deuxième appui sur le touche HDMI SEL. permet de modifier la résolution de sortie HDMI.
- Il se peut que certaines résolutions de sortie HDMI ne soient pas disponibles sur votre TV.
- Référez-vous au manuel de l'utilisateur de votre TV.
- Si un câble HDMI ou HDMI-DVI est branché sur le téléviseur, la sortie du lecteur DVD bascule automatiquement sur HDMI/DVI au bout de 10 secondes.
- Si vous réglez la résolution de sortie HDMI 720p, 1080i ou 1080p, la sortie HDMI offre une meilleure qualité d'image.
- Si vous reliez le câble HDMI au téléviseur Samsung, vous pouvez facilement régler le lecteur DVD à l'aide de la télécommande du téléviseur (uniquement disponible sur les téléviseur Samsung prenant en charge la fonction Anynet+(HDMI-CEC)
- Vérifiez que le logo Anynet se trouve sur le téléviseur (si votre téléviseur comporte le logo Anynet 2. c'est qu'il prend en charge la fonction Anynet+.

#### **• HDMI (High Definition Multimedia Interface)**

HDMI est une interface qui permet une transmission numérique des données vidéo et audio par un seul connecteur. En utilisant HDMI, le lecteur DVD transmet un signal vidéo et audio numérique et affiche une image vive sur un téléviseur muni d'une prise HDMI.

#### **• Description de la connexion HDMI**

Connecteur HDMI – les données vidéos non compressées et les données audio numériques (données LPCM par trames).

- Bien que le lecteur utilise un câble HDMI, il n'émet qu'un signal numérique pur vers la TV.
- Si la TV ne supporte pas HDCP (High-bandwidth Digital content protection), le bruit d'écran apparaît à l'écran.

#### **• Pourquoi Samsung utilise HDMI?**

Les TV analogiques nécessitent un signal vidéo/audio analogique. Cependant, les données transmises à la TV lors de la lecture d'un DVD sont numériques. De ce fait, un convertisseur numérique vers analogique (sur le lecteur dvd) ou un convertisseur analogique vers numérique (sur la TV) est nécessaire. Pendant cette conversion, la qualité d'image se dégrade à cause du bruit ou de la perte du signal. DVI est une technologie plus avancée car elle ne nécessite aucune conversion N/A : c'est un signal numérique pur depuis le lecteur jusqu'à votre TV.

#### **• Qu'est-ce HDCP?**

HDCP (High-bandwidth Digital Content Protection) est un système de protection contre la copie du contenu du DVD émis par DVI/HDMI. Il fournit un lien numérique sécurisé entre la source (PC, DVD, etc.) et le dispositif d'affichage (TV, projecteur, etc.). Le contenu est encrypté sur le dispositif source afin d'empêcher des copies non autorisées.

#### **E. Connexion à un système audio (amplificateur deux canaux, amplificateur Dolby Digital, ou MPEG2)**

- **-** A l'aide des câbles audio, raccordez les sorties **AUDIO OUT (rouge et blanche)** ou 5.1 (rouge et blanche) (avant G-D) située sur le panneau arrière du lecteur DVD aux entrées **AUDIO IN (rouge et blanche)** de votre téléviseur. Si vous utilisez un câble coaxia, raccordez la sortie **DIGITAL AUDIO OUT (COAXIAL)** située à l'arrière du lecteur DVD à l'entrée **DIGITAL AUDIO IN (COAXIAL)** de votre amplificateur.
- **-** À l'aide du ou des câble(s) vidéo, raccordez les prises **VIDEO**, **COMPONENT** ou **HDMI OUT** situées à l'arrière du lecteur DVD à la prise **VIDEO**, **COMPONENT** ou **DVI IN** de votre téléviseur.
- **-** Allumez le lecteur DVD, le téléviseur et l'amplificateur.
- **-** Appuyez sur le bouton de sélection d'entrée de l'amplificateur et choisissez **source externe** pour entendre le son transmis par le lecteur DVD. Pour régler l'entrée audio de l'amplificateur, reportez-vous au mode d'emploi de l'amplificateur.

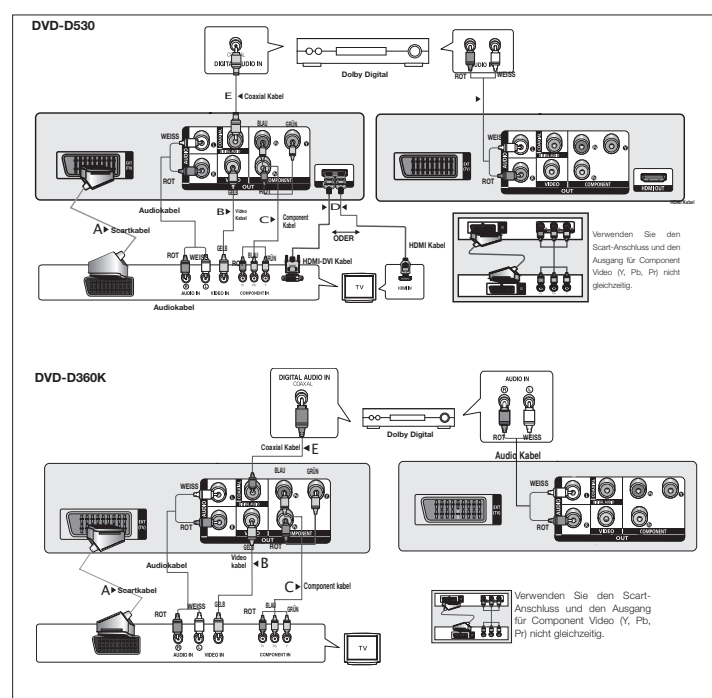

## Fonctions élémentaires

### **Lecture des disques**

#### **Avant lecture**

- Allumez votre téléviseur et réglez-le sur l'entrée vidéo qui convient à l'aide de la télécommande du téléviseur.
- Si vous avez branché le système audio externe, allumez votre système audio et réglez-le sur le bon canal d'entrée audio.

Dès que vous appuyez sur la touche DVD POWER, après branchement du lecteur, menu de sélection langue apparait sur écran : Pour choisir une langue, appuyez sur une touche  $\triangle$ / $\blacktriangledown$ , puis appuyez sur **ENTER**. (Cet écran s'affiche uniquement lorsque vous branchez le lecteur DVD pour la première fois.) Si vous ne définissez pas la langue dans l'écran de démarrage, les réglages peuvent changer à chaque mise sous ou hors tension de l'appareil. Veillez par conséquent à sélectionner la langue d'affichage souhaitée. Après validation, vous pouvez néanmoins la modifier en appuyant sur le bouton ®|| situé en façade de l'appareil pendant plus de cinq secondes, aucun disque n'étant chargé. L'écran **SELECT MENU LANGUAGE (SELECTION DE LA LANGUE D'AFFICHAGE)** réapparaît afin que vous puissiez activer la langue de votre choix.

## **Recherche et saut de chapitre ou de plage**

Vous pouvez rechercher rapidement un chapitre ou une plage que vous appréciez pendant la lecture.

#### **Recherche par chapitre ou plage**

En cours de lecture, appuyez sur les touches **SEARCH** (<< ou E) de cette dernière pendant plus d'une seconde.

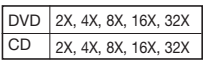

**Note** - La vitesse de lecture réelle peut être différente de la vitesse indiquée pour cette fonction.

- Aucun son n'est émis en mode Recherche (sauf si l'appareil lit un CD).

#### **Saut des plages**

Appuyez sur les touches **SKIP** ( $\blacktriangleleft$  ou  $\blacktriangleright$ ) pendant la lecture.

- -Si vous appuyez sur **SKIP** ( $\blacktriangleright$ ) pendant la lecture d'un DVD, vous passerez au chapitre suivant. Si vous appuyez sur **SKIP** ( $|\blacktriangleleft\|$ , vous retournerez au début du chapitre. En appuyant de nouveau sur la touche, vous passerez au début du chapitre précédent.
- -Lors de la lecture d'un CD, si vous appuyez sur **SKIP** ( $\blacktriangleright$ I), vous passerez à la plage suivante. Si vous appuyez sur **SKIP** ( $\blacktriangleleft$ ), vous retournerez au début de la plage. Une nouvelle pression vous permettra d'avoir le début de la plage précédente.

## **Utilisation de la fonction d'affichage**

#### **Lecture d'un DVD/MPEG4**

- **1.** Lors de la lecture, appuyez sur la touche **TOOLS** dela télécommande.
- **2.** Servez-vous des boutons ▲/▼pour sélectionner l'élément souhaité.
- **3.** Utilisez les boutons √/® pour effectuer le réglage souhaité.
- **4.** Pour fermer l'écran, appuyez à nouveau sur la touche **TOOLS**.

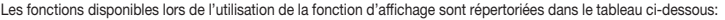

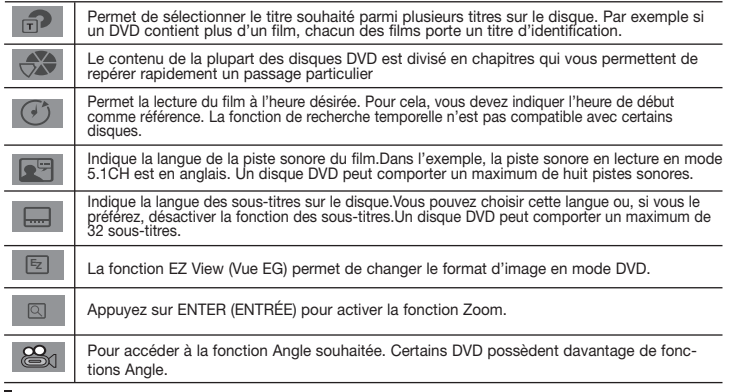

### **Utilisation du menu Disque et du menu Titres**

Lors de la lecture d'un disque DVD, appuyez sur la touche **DISC MENU/TITLE MENU** de la télécommande.

#### **Remarque**

- Le menu Disque/menu Titres peut ne pas être compatible avec certains disques.
- Vous pouvez également accéder au menu Disque par l'intermédiaire du bouton DISC MENU de la télécommande.
- Le menu Titres ne s'affiche que si le disque contient au moins deux titres.

## **Lecture répétée**

Reprenez la lecture de la piste, du chapitre, du titre actuel ou d'une section (p. ex., A-B) ou encore du disque au complet.

#### **Lecture en DVD**

- **1.** Pressez la touche **REPEAT**. Le menu répétition apparaît à l'écran.
- **2.** Appuyez sur les boutons **REPEAT** or π*/*† pour changer le mode la lecture. La répétition d'un DVD se fait par chapitre ou par titre tandis que celle.
	- Non
	- Title (Titre) : répète le titre en cours de lecture.
	- Chapter (Chapitre) : répète le chapitre en cours de lecture.
	- Repeat A-B (répétition A-B) (Seulement DVD-D360K).

#### **Fonction A-B Repeat (Seulement DVD-D360K)**

1.Pressez la touche REPEAT. Le menu répétition apparaît à l'écran.

2.Appuyez sur les boutons π*/*† pour sélectionner REPEAT A-B, puis appuyez sur **ENTER**. 3.Appuyez sur le bouton **ENTER** à l'instant (A) où vous souhaitez faire démarrer la lecture répétée.

4.Appuyez sur le bouton **ENTER** à l'instant (B) où la lecture répétée doit s'arrêter.

**Fonction A-B Repeat (Seulement DVD-D530)**

- 1. Appuyez sur le bouton **REPEAT A-B** de la télécommande.
- 2. Appuyez sur le bouton **REPEAT A-B** à l'instant (A) où vous souhaitez faire démarrer la lecture répétée.
- 3. Appuyez sur le bouton **REPEAT A-B** à l'instant (B) où la lecture répétée doit s'arrêter.
- **3.** Pour repasser en lecture normale, appuyez sur le bouton **REPEAT A-B** jusqu'à ce que l'afficheur indique Répétition : Non.

#### **Remarque**

- RÉPÉTITION A-B (A-B REPEAT) vous permet de définir un point (B) directement après avoir sélectionné le point (A).
- La lecture répétée peut ne pas s'appliquer sur certains disques.

## **Lecture lente**

Cette option permet de revoir les scènes contenant du sport, de la danse, de la musique, etc., de façon à pouvoir les visualiser plus précisément.

#### **Pendant la lecture d'un DVD**

- **1.** Lors de la lecture, appuyez sur la touche **PAUSE (**∏∏**)/PLAY ( )**.
- 2. Appuyez sur la touche **SEARCH (<4/A**) et maintenezle enfoncé pour choisir la vitesse de lecture (1/2, 1/4, 1/8, 1/16, 1/2 et ainsi de suite. Si vous souhaitez effectuer une lecture normale, appuyez sur la touche PLAY.

## Fonctions avancées

### **Réglage du rapport d'aspect hauteur-largeur de l'écran (EZ View)**

#### **La lecture d'un DVD et choix du rapport d'aspect (DVD)**

- **1.** Lors de la lecture, appuyez sur la touche **EZ VIEW/TOOLS** dela télécommande.
- **2.** Appuyez sur les touches **EZ VIEW** ou ▲/▼ pour sélectionner le format de l'écran. Chaque fois que vous appuyez sur les touches Δ/ $\blacktriangledown$  ou  $\blacktriangleleft$ / $\blacktriangleright$  le format de l'écran change. Pour obtenir des illustrations des différents formats d'écran, ainsi que des listes de séquences de changement de format, consultez la colonne suivante.
- **3.** Appuyez sur la touche **EXIT/RETURN** pour quitter le mode EZ View.

#### **Connexion à un téléviseur 16:9**

#### **Les disques au rapport d'aspect 16:9**

- ECRAN LARGE - AJUSTEMENT À L'ÉCRAN
	-
- ELARGISSEMENT

#### **Les disques au rapport d'aspect 4:3**

- Format Large
- AJUSTEMENT À L'ÉCRAN
- ELARGISSEMENT
- Ajustement Vertical

#### **Remarque**

Dans le cas de certains disques, le comportement du rapport hauteur-largeur de l'écran pourrait différer de celui décrit ci-dessus.

## **Sélection de la langue d'écoute**

Le bouton AUDIO vous permet de sélectionner rapidement et facilement la langue audio

#### **Utilisation du bouton AUDIO (DVD/MPEG4)**

**1.** Appuyez sur le bouton **AUDIO/** √. Pour changer la langue audio, appuyez sur la touche **AUDIO** ou  $\blacktriangle/\blacktriangledown$ .

- Les langues audio sont représentées par des abréviations.
- **2.** Pour que l'icône **AUDIO** disparaisse de l'écran, appuyez sur le bouton **EXIT/RETURN**.

#### **Remarque**

- Cette fonction varie en fonction des langues audio présentes sur le disque et peut ne pas fonctionner. Un DVD peut contenir jusqu'à 8 langues audio différentes.

### **Sélection de la langue des sous-titres**

Vous pouvez sélectionner rapidement et facilement un sous-titre avec le bouton SUBTITLE.

#### **Utilisation du bouton SUBTITLE (DVD/MPEG4)**

- **1.** Lors de la lecture, Appuyez sur le bouton **SUBTITLE (▲)**.
- **2.** Appuyez sur la touche **SUBTITLE (A)** ou A/▼ pour changer la langue. pour changer la langue. Chaque fois que vous appuyez sur la touch **SUBTITLE/(**A) (SOUS-TITRES) ou sur A/ $\blacktriangledown$  la langue change.
- **3.** Pour que l'icône **SUBTITLE** disparaisse de l'écran, appuyez sur le bouton **EXIT/RETURN.**

#### **Remarque**

- Les langues de sous titrage sont représentées par des abréviations.
- Selon les types de DVD, vous devrez modifier le sous-titre souhaité dans le Disc Menu (Menu disque). Appuyez sur le bouton DISC MENU.
- Cette fonction varie en fonction des sous-titres présents sur le disque et peut ne pas fonctionner avec tous les DVD.
- Un DVD peut contenir jusqu'à 32 langues de sous-titrage différentes.

## **Sélection de l'angle de prise de vue à l'écran**

Lorsqu'un DVD contient plusieurs angles pour unescène donnée, vous pouvez utiliser la fonction ANGL<sub>E</sub>

#### **Utilisation de la fonction ANGLE (DVD)**

Si le DVD contient plusieurs angles, ANGLE s'affiche à l'écran.

- **1.** Lors de la lecture, appuyez sur la touche **TOOLS** dela télécommande.
- 2. Utilisez les boutons A / ▼ pour sélectionnez l'icône **Bal**. Lorsque l'Angle s'affiche à l'écran. Appuyez sur le boutons √*/*® la télécommande pour sélectionner l'angle souhaité.

## **Utilisation des repères**

Cette fonction vous permet de marquer les sections d'un DVD à l'aide d'un signet pour les retrouver facilement ensuite.

#### **Utilisation des repéres (DVD)**

- **1.** Appuyez sur le bouton **MARKER** de votre télécommande pendant la lecture.
- **2.** Une fois que vous avez atteint la scène à marquer d'un signet, appuyez sur le boutons ◀/ ou π*/*† , puis appuyez sur **MARKER**. Vous pouvez marquer jusqu'à 12 scènes différentes à la fois.

#### **Remarque**

- Selon le disque, la fonction Signet peut ne pas être disponible.

#### **Rappel d'une scène marquée**

- **1.** Appuyez sur le bouton **MARKER** de votre télécommande pendant la lecture.
- **2.** Appuyez sur les boutons ◀/▶ ou ▲/▼ pour sélectionner une scène marquée.
- **3.** Appuyez sur **PLAY ()** pour passer à la séquence marquée.

- Format Classique
- SCREEN FIT

- 4:3 Letter Box

- ELARGISSEMENT
- **Les disques au rapport d'aspect 4:3**

**Connexion à un téléviseur 4:3 Les disques au rapport d'aspect 16:9**

- 
- 

- 4:3 Pan Scan - AJUSTEMENT À L'ÉCRAN - ELARGISSEMENT

#### **Effacement d'un signet**

- **1.** Appuyez sur le bouton **MARKER** de votre télécommande pendant la lecture.
- **2.** Appuyez sur les boutons √*/*® ou π*/*† pour sélectionner le numéro du signet à supprimer.
- **3.** Appuyez sur le bouton **ENTER** pour supprimer un numéro de signet.

## **Utilisation des fonctions avancées**

#### **Utilisation de la fonction Zoom (DVD)**

- **1.** En mode lecture ou en mode pause, appuyez sur le bouton **TOOLS** de votre télécommande.
- 2. Appuyez sur les boutons **A/**▼ sélectionnez l'icône **Q**. Appuyez sur **ENTER** pour effectuer un zoom avant de X1,X2,X3,X4.

## **Menu clips pour MP3/WMA/JPEG/MPEG4/CD Audio**

Les CD Audio ou disques au format MP3/WMA/JPEG/MPEG4 contiennent des chansons individuelles et/ou des images qui peuvent être organiséesdans des dossiers comme indiqué ci-dessous.

Vouspouvez les manipuler de la même façon que vousclassez des fichiers dans différents dossiers survotre ordinateur.

Pour accéder à ces dossiers et aux fichiers qu'ils contiennent, procédez comme suit :

- **1.** Ouvrez le tiroir disque. Placez le disque dansle tiroir.
- **2.** Fermez le tiroir. Le magasin se ferme et l'écran du menu du dossier par ent d'affiche (image de l'écran supérieure). Les dossiers parent contien nent tous les sous-dossiers ayant un contenu similaire : musique, vidéos, photos, etc.
- **3.** Appuyez sur les touches √/® pour sélectionner le dossier parent de votre choix, puis appuyez sur **ENTER (**ENTRÉE). Un écran indiquant les sous-dossiers s'affiche. Les sous-dossiers contiennent tous les dossiers ayant un contenu similaire (musique, vidéos, photos, etc.) qui se trouvent dans le dossier parent.

## **Modifier un Dossier**

Le dossier peut être sélectionné á la fois en mode Stop (Arrêt) et en mode Play (Lecture).

**- Pour sélectionner le dossier parent**

Appuyez sur le bouton RETURN pour accéder au dossier parent, ou bien sur les boutons **A**/ $\blacktriangledown$ pour sélectionner ".." puis sur ENTER.

- **- Pour sélectionner le dossier homologue** Appuyez sur les boutons π*/*† pour sélectioner le dossier souhaité, puis appuyez sur ENTER.
- **Pour sélectionner le sous-dossier**
- Appuyez sur les boutons π*/*† pour sélectionner le dossier souhaité, puis appuyez sur ENTER.

## **Lecture de MP3/WMA/CD Audio**

- **1.** Ouvrez le tiroir disque. Placez le disque dans le tiroir. Fermez le tiroir.
- **2.** Appuyez sur les boutons √*/*® pour sélectionner le menu Musique puis sur **ENTER**. Appuyez sur les boutons π*/*† pour sélectionner un fichier musical puis appuyez sur ENTER pour commencer la lecture du fichier de la chanson.

#### **Lecture répétée / aléatoire**

Appuyez sur le bouton **REPEAT** pour modifier le mode de lecture. Il existe quatre modes : **Off**, **Track**, **Folder** et **Random**. 1

- Off (Non) (<del><sub>→</sub>)</del>: Lecture normale
- Track (Plage) ( $\Box$ ): Permet de répéter le fichier musical actuel.
- Folder (Dossier) ( ) : Permet de répéter les fichiers musicaux ayant la même extension dans le dossier actuel.
- Random(Aléatoire) ( $\pm$ ): Les fichiers musicaux ayant la même extension sont lus dans un ordre aléatoire.

Pour reprendre une lecture normale, appuyez sur le bouton **REPEAT** jusqu'à ce que Répétition : Non.

#### **Fichier CD-R MP3/WMA**

#### **Lorsque vous enregistrez des fichiers MP3 ou WMAsur unCD-R, veuillez vous reporter à ce qui suit. - Vos fichiers MP3 ou WMA doivent être au format ISO 9660 ou JOLIET.**

 Les fichiers au format ISO 9660 et les fichiers MP3 ou WMA Joliet sont compatibles avec les systèmes DOS et Windows de Microsoft et avec le système Mac d'Apple. Ceci est le format le plus couramment utilisé.

**- Pour nommer vos fichiers MP3 ou WMA, ne dépassez pas 8 caractères et utilisez ".mp3, .wma" comme extension de fichier.**

 Format de nom général : "Titre.mp3" ou "Titre.wma". En composant votre titre, ne dépassez pas 8 caractères, n'utilisez pas d'espaces dans le nom ni de caractères spéciaux, dont :  $(.,). = +)$ .

#### **- Utilisez un taux de transfert de décompression d'aumoins 128 Kbps pour enregistrer des fichiers MP3.**

 La qualité sonore des fichiers MP3 dépend essentiellement du taux de compression / décompression que vous choisissez. Pour obtenir un son CD audio, il faut un taux d'échantillonnage analogique / numérique (conversion au format MP3) d'au moins 128 Kbps et de 160 Kbps maximum. Cependant, des taux supérieurs, tels que 192 Kbps ou plus, ne produisent que rarement une meilleure qualité sonore.Inversement, des fichiers avec des taux de décompression inférieurs à 128 Kbps ne sont pas lus correctement.

**- Utilisez un taux de transfert de décompression d'aumoins 64 Kbps pour enregistrer des fichiers WMA.**

 La qualité sonore des fichiers WMAdépend essentiellement du taux de compression / décompression que vous choisissez.Pour obtenir un son CD audio, il faut un taux d'échantillonnage analogique / numérique (conversion au format WMA) d'au moins 64 Kps et de 192 Kps maximum. Inversement, des fichiers avec des taux de décompression inférieurs à 64 Kbps ou supérieurs à 192 Kps ne sont pas lus correctement.Le débit d'échantillonnage pris en charge pour les fichiers WMA est de >30 Khz.

**- N'essayez pas d'enregistrer des fichiers MP3 protégés par les droits d'auteur.**

 Certains fichiers "sécurisés" sont cryptés et protégés par code afin de les protéger des copies illégales. Ces types de fichiers sont les suivants : Windows Media (marque déposée de Microsoft Inc) et SDMI (marque déposée de The SDMI Foundation). Vous ne pouvez pas copier ces fichiers

#### **- Important:**

Les recommandations ci-dessus ne garantissent pas que le lecteur DVD lira les enregistrements MP3 ni que le son sera de bonne qualité. Notez que certaines technologies et méthodes utilisées pour l'enregistrement de fichiers MP3 sur des CD-R ne permettent pas une lecture optimale de ces fichiers sur votre lecteur DVD (qualité sonore détériorée et dans certains cas le lecteur ne peut pas lire les fichiers).

- Ce lecteur peut lire jusqu'à fichiers et 500 dossiers par disque.

## **Lecture de MPEG4**

#### **Lecture de MPEG4**

Les fichiers AVI permettent de stocker les données audio et vidéo. Seuls les fichiers au format AVI dotés d'une extension ".avi" peuvent être lus

- **1.** Ouvrez le tiroir disque. Placez le disque dans le tiroir. Fermez le tiroir.
- **2.** Appuyez sur les boutons √*/*® pour sélectionner le menu Vidéos , puis sur **ENTER**. Appuyez sur les boutons π*/*† pour sélectionner un fichier avi (DivX/XviD), puis appuyez sur **ENTER**. Appuyez sur les boutons π*/*† puis appuyez sur **ENTER**.

#### **Lecture répétée & répétée A-B**

**1.** Appuyez sur le bouton **REPEAT**, puis appuyez sur **REPEAT** ou π*/*† pour modifier le mode de lecture. Il existe 3 modes, Non, Folder (Répertoire) et Title (Titre).

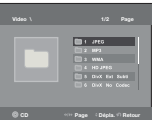

- Off (Non): Lecture normale
- Title (Titre) : permet de répéter le titre en cours de lecture.
- Folder (Répertoire) : Permet de répéter les fichiers AVI ayant la même extension dans le dos sier actuel.

#### **Lecture répétée A-B (Seulement DVD-D360K)**

1.Pressez la touche REPEAT. Le menu répétition apparaît à l'écran.

2.Appuyez sur les boutons π*/*† pour sélectionner **REPEAT A-B**, puis appuyez sur **ENTER**.

3.Appuyez sur le bouton **ENTER** à l'instant (A) où vous souhaitez faire démarrer la lecture répétée. 4.Appuyez sur le bouton **ENTER** à l'instant (B) où la lecture répétée doit s'arrêter.

#### **Lecture répétée A-B (Seulement DVD-D530)**

- 1**.** Appuyez sur le bouton **REPEAT A-B** dela télécommande
- 2**.** Appuyez sur le bouton **REPEAT A-B** à l'instant (A) où vous souhaitez faire démarrer la lecture répétée.

3**.** Appuyez sur le bouton **REPEAT A-B** à l'instant (B) où la lecture répétée doit s'arrêter.

 - Pour repasser en lecture normale, appuyez sur le bouton **REPEAT A-B** jusqu'à ce que l'afficheur indique Répétition : Non.

#### **Remarque**

- RÉPÉTITION A-B (A-B REPEAT) vous permet de définir un point (B) directement après avoir sélectionné le point (A).

#### **Description de la fonction MPEG4**

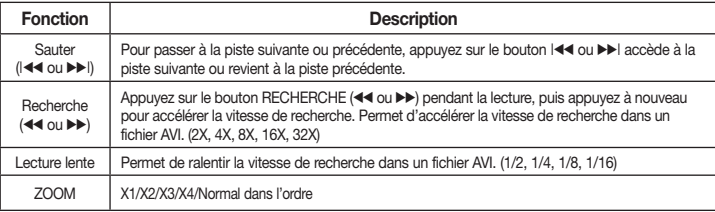

- Selon le fichier MPEG4, ces fonctions peuvent ne pas fonctionner.

- Selon le fichier MPEG4, ces fonctions peuvent ne pas fonctionner.

#### **Fichier CD-R AVI**

Ce lecteur permet de lire les fichiers vidéo compressés suivants, contenus dans un fichier au format AVI :

- Contenus DivX 3.11
- Contenus DivX 4 (basés sur le profil simple MPEG4)
- Contenus DivX 5 (profil simple MPEG4 en plus d'autres caractéristiques comme des images bidirectionnelles. Les fonctions Qpel et GMC sont également prises en charge).
- Contenus compatibles XviD MPEG4.

#### **DVD-RW & DVD+R**

Format pris en charge pour les fichiers DivX :

- Format DivX de base DivX3.11 /  $4.12/5x$ - Format du fichier : \*.avi, \*.div, \*.divx.

Ce lecteur prend en charge toutes les résolutions jusqu'aux valeurs maximales ci-dessous.

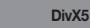

720 x 480 @30ips720 x 576 @25ips: Débit binaire maximum : 4Mbps

Les messages d'avertissement susceptibles de s'afficher lors dela tentative de lecture d'un fichier DivX/AVI sont les suivante :

- **1.** No Authorization (Aucune autorisation)
	- Fichier généré avec un code d'enregistrement incorrect.
- **2.** Unsupported Codec (Codec non pris en charge) - Les fichiers associés à certains types de codec ou certain versions (ex. MP4, AFS
- et autres codecs privés) ne sont pas pris en charge parce lecteur.
- **3.** Unsupported Resolution (Résolution non prise en charge)
	- Les fichier dont les résolution sont supéri eures à celles prises en charge par le lecteur ne sont pas pris en charge.

#### **Remarque**

- Le modèle DVD-D530 est susceptible de prendre en charge une résolution maximale de @30/ 720 x 576 @25.
- Cet appareil prend en charge les CD-R/RW au format MPEG4 qui respectent le "format ISO9660".

## **Lecture de fichiers multimédia avec la fonctionnalité USB Host (Hôte USB)**

Lisez vos fichiers photo, vidéo ou musicaux enregistrés surun lecteur MP3, une mémoire USB ou un caméscope numérique en audio haute qualité en connectant lepériphérique de stockage sur le port USB du lecteur DVD.

#### **Utilisation de la fonctionnalité USB-HOST (HÔTE USB)**

- **1.** Connectez le périphérique USB sur le port USB situé à l'avant de l'appareil.
- **2.** L'écran du menu USB s'affiche. Appuyez sur les boutons √*/*® pour sélectionner le menu, puis appuyez sur **ENTER**.
- **3.** Appuyez sur le boutonπ*/*† pour sélectionner un fichier sur USB. Appuyez sur **ENTER** pour ouvrir le fichier.

#### **Remarque**

- Si vous appuyez sur le bouton USB de la télécommande, une fenêtre de sélection du périphérique USB s'affiche.
- • L'affichage indique **"USB"**.
- Selon la taille du fichier et la durée du clip, il est possible que le périphérique USB prenne plus de temps à se charger que le support CD ou DVD
- L'écran USB MENU (MENU USB) apparaît sur l'écran du téléviseur et le fichier enregistré est lu.
- Si un disque est inséré dans l'appareil, Appuyez sur la touche DVD (DVD-D530) ou USB (DVD-D360K) pour que le lecteur quitte le menu USB et charge le disque.

#### **Retrait du périphérique USB en toute sécurité.**

- **1.** Appuyez sur la touche DVD (DVD-D530) ou USB (DVD-D360K) pour revenir au mode du disque ou à l'écran principal.
- **2.** Appuyez sur le bouton STOP (ARRÊT) (■).
- **3.** Déconnectez le câble USB.

#### **Saut avant/arrière**

Pendant la lecture, appuyez sur le bouton ( $\blacktriangleleft \blacktriangleleft \blacktriangleright \blacktriangleright$ l).

- Quand il y a plus d'un fichier, le fichier suivant est sélectionné lorsque vous appuyez sur le bouton  $H$ .
- Quand il y a plus d'un fichier, le fichier précédent est sélectionné lorsque vous appuyez sur le

#### **Lecture rapide**

Pour lire le disque à une vitesse plus élevée, appuyez sur (**44/** $\blacktriangleright$ **)** pendant la lecture.

• Chaque fois que vous appuyez sur l'un des deux boutons, la vitesse de lecture change de la facon suivante :  $2X \rightarrow 4X \rightarrow 8X \rightarrow 16X \rightarrow 32X$ .

#### **Périphériques compatibles**

- 1. Périphériques USB qui prennent en charge le stockage degrande capacité USB v.1.0. (appareils USB fonctionnant comme disque dur externe sur Windows (2000 et ultérieur)sans installation de pilote supplémentaire.
- 2. Lecteur MP3 : Lecteur MP3 type flash.
- 3. Appareil photo numérique : appareils prenant en charge le stockage de grande capacité USB v. 1.0.
	- Appareils fonctionnant comme disques durs externes sur Windows (2000 et ultérieur) sans installation de pilote supplémentaire.
- 4. USB Flash Drive : périphériques prenant en charge USB 2.0 ou USB 1.1.
- La qualité de lecture peut varier lorsque vous connectez un périphérique USB 1.1.
- 5. Lecteur de cartes USB : lecteur de cartes USB à une fenteet lecteur de carte USB à plusieurs fentes.
	- Selon le fabricant, le lecteur de cartes USB pourra ne pas être pris en charge.
	- Si vous installez plusieurs dispositifs de mémoire sur un lecteur multicartes, des problèmes peuvent survenir.
- 6. Si vous utilisez un câble d'extension USB, le périphérique USB pourrait ne pas être reconnu.
- • La fonction CBI (Control/Bulk/Interrupt) n'est pas prise en charge.
- • Les appareils photo numériques qui utilisent le protocole PTP ou qui nécessitent l'installation de programmes supplémentaires pour la connexion à l'ordinateur ne sont pas pris en charge.
- • Les périphériques utilisant le système de fichiers NTFS ne sont pas pris en charge. (Seul le système de fichiers FAT 16/32 (File Allocation Table) est pris en charge.)
- • Certains lecteurs MP3, une fois connectés à ce lecteur, peuvent ne pas fonctionner selon la taille de secteur de leur système de fichiers.
- La fonction USB HOST(HÔTE USB) n'est pas pris en charge si le périphérique connecté utilise un programme spécifique au fabriquant pour transférer ses fichiers.
- • Ne fonctionne pas avec les périphériques MTP (Media Transfer Protocol) dotés de la technologie Janus.
- La fonction USB HOST(HÔTE USB) de ce lecteur ne prend pas en charge tous les périphériques.
- • L'hôte USB ne prend pas en charge les disques durs (HDD) USB.

## **Extraction audio**

Cette fonction permet de copier les fichiers audio d'un CD sur un périphérique USB au format MP3.

Ouvrez le tiroir disque. Placez-y un CD audio (CD DA), puis refermez le tiroir disque. Connectez le périphérique USB sur le port USB à l'arrière de l'unité. Appuyez sur la touche DVD (DVD-D530) ou USB (DVD-D360K).

- **1.** Appuyez sur le bouton **TOOLS** pour afficher l'écran Ripping (Extraction).
- **2.** Appuyez sur les boutons ▲/▼, puis sur ENTER (ENTRÉE) pour sélectionner les fichiers à copier. - Pour désélectionner les fichiers à copier via le menu appuyez à nouveau sur le bouton ENTER (ENTRÉE).
- **3.** Appuyez sur les boutons ◀ ou ▼ pour lancer la fonction START (DÉMARRAGE) de l'extraction de menu, appuyez sur le bouton ENTER.

Le menu d'extraction audio dispose des boutons suivants :

- Mode (Rapide/Normal)
- Bitrates (Débit binaire), appuyez sur ENTER (ENTRÉE) pour convertir 128kbps → 192kbps → 128kbps.
- Device selection (Sélection d'appareil), appuyez sur ENTER (ENTRÉE) pour changer entre les partitions en USB ou carte mémoire parmi dispositif utilisant un lecteur multicartes (Max 4 appareils / partitions).
- Select Unselect (Sélectionner-Désélectionner), appuyez sur ENTER (ENTRÉE) pour passer de l'option Select all (Sélectionner tout) à Select none (Sélectionner aucun).
- Start ripping (Lancer l'extraction), appuyez sur ENTER (ENTRÉE) pour débuter le processus d'extraction.

#### **Remarque**

- Pour annuler la copie en cours, appuyez sur la touche ENTRÉE (ENTER).
- Pour retourner à l'écran CDDA, appuyez à nouveau sur le bouton TOOLS.
- Si une extraction audio est en cours, le lecteur se met automatiquement en mode Play (Lecture).
- La vitesse étant à 2,6 x de la vitesse normale, l'utilisateur ne peut pas lire le format CD audio durant le processus d'extraction.
- La fonction d'extraction audio ne fonctionne qu'avec les CD audio (CD DA).
- Le bouton USB n'est pas disponible lorsque vous êtes dans le menu d'extraction audio.
- Il est possible que certains lecteurs MP3 ne prennent pas en charge la fonction d'extraction audio de CD.

## **Lecture de CD image**

- **1.** Sélectionnez le dossier souhaité.
- **2.** Appuyez sur les boutons π*/*† pour sélectionner un fichier image dans le menu des séquences animées puis appuyez sur le bouton **ENTER**.

#### **Remarque**

- Appuyez sur le bouton ARRET pour revenir au menu des séquences animées.
- Lorsque vous lisez un CD Kodak Picture, le lecteur affiche directement la photo sans afficher le menu des séquences animées.

#### **Rotation**

- Appuyez sur les boutons **TOOLS** pour sélectionner Tourner, puis appuyez sur **ENTER**.
- Appuyez sur le bouton √/® pour faire pivoter l'image de 90° dans le sens des aiguilles d'une montre.
- A chaque fois que vous appuyez sur le bouton  $\triangle$  l'image s'inverse de haut en bas pour afficher une image miroir.
- A chaque fois que vous appuyez sur le bouton  $\blacktriangledown$  l'image s'inverse à droite pour afficher une image miroir.

#### **Zoom**

- Appuyez sur les boutons **TOOLS** pour sélectionner Zoom, puis appuyez sur **ENTER**.
- Appuyez sur le bouton ENTER pour agrandir l'image. Mode Zoom (Zoom) : X1-X2-X3-X4-X1.

#### **Diaporama**

- Appuyez sur le bouton Play (Lecture) lorsqu'unfichier jpeg est sélectionné pour passer en mode Plein écran et démarrer automatiquement le diaporama.

#### **Remarque**

- Selon la taille du fichier, le temps entre chaque image peut varier par rapport à celui que vous avez déterminé.
- Si vous n'appuyez sur aucun bouton, le diaporama se lance automatiquement et par défaut après 10 secondes.

## **Lecture de CD image pour JPEG HD (Seulement DVD-D530)**

Connexion HDMI ou DVI obligatoire. La résolution doit être de 720p/1080i/1080p et JPEG HD doit être en mode HD.

- **1.** Sélectionnez le dossier souhaité.
- **2.** Appuyez sur les boutons **A/▼** pour sélectionner un fichier image dans le menu clips puis appuyez sur le bouton **ENTER**.
	- Appuyez sur le bouton STOP (■) pour revenir au menu Clips.
	- Lors de la lecture d'un Picture CD Kodak, le lecteur affiche directement la photo et non le menu Clips.

#### • **Rotation**

Appuyez sur les boutons **TOOLS** pour sélectionner Tourner, puis appuyez sur ® ou **ENTER**. Appuyez sur le bouton √/® pour faire pivoter l'écran de 90 degrés dans le sens horaire.

#### • **Sauter l'image**

Appuyez sur le bouton  $|\blacktriangleleft|$  or  $|\blacktriangleright|$  pour sélectionner l'image précédente ou suivante.

• **Zoom**

Appuyez sur les boutons **TOOLS** pour sélectionner Zoom, puis appuyez sur **ENTER**. Appuyez sur le bouton ENTER pour agrandir l'image. Mode Zoom (Zoom) : X1-X2-X3-X4-X1.

#### • **Diaporama**

Appuyez sur le bouton PLAY (®) pour lancer la fonction SLIDE (Diaporama). Appuyez à nouveau sur le bouton PAUSE (∏∏) à cet instant pour arrêter la fonction SLIDE (Diaporama). De continuer Diaporama (SLIDE) appuyez sur PLAY.

#### **Remarque**

- En fonction de la taille du fichier, le temps écoulé entre chaque image peut être différent de l'intervalle de temps défini.
- En fonction de la taille de l'image, celle-ci peut s'afficher avec des dimensions inférieures lors de l'affichage d'images en mode JPEG HD.
- Il est recommandé de définir "BD Wise" (BD Wise) sur "Off " (Arrêt) lors de la lecture d'un fichier d'image JPEG de taille supérieure à 720x480 pixels.

#### **Lecture de fichiers MP3-JPEG**

Vous pouvez lire un fichier JPEG en ajoutant de la musique en fond sonore.

- **1.** Appuyez sur les boutons  $\triangle$ / $\blacktriangledown$  pour sélectionner un fichier MP3 dans le menu des mélodies, puis appuyez sur le bouton **ENTER**. Pour revenir au menu principal, appuyez sur les touches **RETURN** or **MENU**.
- **2.** Appuyez sur les boutons √*/*® pour sélectionner un menu Photo, puis appuyez sur le bouton **ENTER**. Appuyez sur les boutons π*/*† pour sélectionner un fichier JPEG dans le menu des mélodies, puis appuyez sur le bouton **ENTER**.
	- La musique est lue dés le début.
- **3.** Appuyez sur le bouton Stop (Arrêt) lorsque vous souhaitez arrêter la lecture.

#### **Remarque**

Les fichier MP3 et JPEG doivent se trouver sur le même disque.

#### **Disques CD-R JPEG**

- Seuls les fichiers avec une extension ".jpg" et ".JPG" peuvent être lus.
- Si le disque n'est pas finalise, le démarrage de la lecture sera plus lent et certains fichiers ne pourront pas être lus.
- Seuls les CD-R contenant des fichiers JPEG au format ISO 9660 ou au format Joliet peuvent être lus.
- Le nom du fichier JPEG ne doit pas contenir plus de 8 caractères, il ne doit pas inclure d'espaces ou de caractères spéciaux  $($ ,  $/$  =  $+$  par exemple).
- Seuls les disques multisession contenant des données enregistrées sur des pistes consécutives peuvent être lus. Si le disque multisession comporte un segment vide, la lecture se fait jusqu'à ce segment uniquement.
- Un maximum de 500 images peut être stocké sur un seul CD.
- Nous vous recommandons les CD Kodak Picture.
- Lors de la lecture d'un CD Kodak Picture, seuls les fichiers au format JPEG contenus dans le dossier images peuvent être lus.
- CD Kodak Picture : La lecture des fichiers JPEG du dossier images peut être lancée automatiquement.
- CD Konica Picture : Vous devez sélectionner les fichiers JPEG dans le menu pour visualiser une image.
- CD Fuji Picture : Vous devez sélectionner les fichiers JPEG dans le menu pour visualiser une image.
- CD QSS Picture : Cet appareil ne lit pas les CD QSS Picture.

- Si le disque comporte plus de 500 fichiers, seuls 500 fichiers JPEG seront lus.

- Si le disque comporte plus de 500 dossiers, seuls les fichiers JPEG de 500 dossiers seront lus.

## onctions karaoké (Seulement

## **Fonctions karaoké**

#### **Séquence de fonctionnement**

- **1.** Connectez les terminaux de sortie audio mixée à la TV ou à l'amplificateur.
- **2.** Branchez le micro sur Micro (microphone) et activez le score Karaoké. Lorsque le micro est branché et que le score Karaoké est activé, les fonctions karaoké sont disponibles.

#### **Echo Karaoké/Volume du microphone/Touche contrôle (Contrôle du ton)**

- **1.** Lisez le disque Karaoké contenant les chansons que vous voulez.
	- Appuyez sur le bouton **KARAOKE (KARAOKÉ) (**†**),** puis appuyez sur le bouton π*/*† pour sélectionner **ECHO**, **VOL** ou **KEY**.
- 2. Appuyez sur les boutons ◀/▶ pour sélectionner l'élément souhaité.

#### **Notation karaoké (Score)**

Conditions d'affichage de la notation :

- **1.** Le micro est branché et le score Karaoké est activé.
- **2.** A la fin de chaque chapitre/titre du disque Karaoké.
	- Si le DVD de karaoké contient des informations sur la notation.
	- En cas de VCD, le périphérique ne peut pas différencier les disques Karaoké des films. La notation apparaît donc en permanence.
- **3.** Le score Karaoké apparaît à la fin de chaque chapitre/titre pendant environ 6 secondes.

#### **Enregistrement sonore du karaoké**

- **1.** Insérez le support de stockage USB dans la prise USB, puis raccordez la fiche du microphone au micro.
- **2.** Pour débuter l'enregistrement du karaoké, choisissez un piste VCD/DVD/SVCD, puis appuyez sur la touche RECORD.
- **3.** Durant l'enregistrement, l'utilisateur peut l'annuler en appuyant sur les touches STOP et PAUSE uniquement.
- **4.** Si l'utilisateur effectue une annulation, le résultat du fichier est enregistré.

#### **Remarque**

- Si un effet larsen se produit (sifflement ou hurlement) lorsque vous utilisez la fonction Karaoké, éloignez le micro des enceintes ou diminuez le volume du micro ou d'ampli.
- Les fonctions karaoké ne peuvent pas être activées lors de la lecture de disques aux formats MP3, WMA et LPCM.
- La sortie numérique ne fonctionne pas lorsque le MICRO est branché.
- Le son du MICRO n'est émis que par la sortie audio analogique
- Si le MICRO est connecté à la prise MIC (MICRO) située en façade, le mode audio 5.1 passera automatiquement en mode audio 2.0 ; à moins que le MICRO ne soit débranché, ce changement est inévitable.

## Changement du menu configuration

## **Utilisation du menu de configuration**

Le menu Configuration vous permet de personnaliser votre lecteur DVD en sélectionnant vos langues préférées et en réglant le niveau de censure parentale, il vous permet également de configurer le lecteur en fonction de type de l'écran de votre téléviseur.

- **1.** Appuyez sur le bouton **MENU**, appareil en mode Arrêt. Appuyez sur les boutons √*/*® our sélectionner **PARAMÉTRES**, puis appuyez sur **ENTER**.
- **2.** Appuyez sur les boutons π*/*† pour sélectionner Setup, puis appuyez sur ® ou **ENTER** pour accéder aux différentes fonctions.
- **3.** Appuyez sur les boutons ▲/▼ Puis appuyez sur ► ou **ENTER** pour accéder aux sous-fonctions.
- **4.** Pour que l'écran disparaisse après la configuration, appuyez sur le bouton **RETURN**.

## **Configuration des options d'affichage**

Les options d'affichage vous permettent de réglerles différentes fonctions vidéo du lecteur.

- **1.** Appuyez sur le bouton **MENU**, appareil en mode Arrêt. Appuyez sur les boutons √*/*® our sélectionner **PARAMÉTRES**, puis appuyez sur **ENTER**.
- **2.** Appuyez sur les boutons π*/*† pour sélectionner **AFFICHAGE**, puis appuyez sur ® ou **ENTER**.
- **3.** Appuyez sur les boutons **A**/ $\Psi$  pour sélectionner l'élément souhait puis appuyez sur ▶ ou **ENTER.**

#### **Configuration de la fonction BD Wise (Seulement DVD-D530)**

Lorsque le lecteur est connecté à un téléviseur SAMSUNG prenant en charge "BD Wise" (BD Wise), vous bénéficiez d'une qualité d'image optimisée en réglant la fonction "BD Wise" (BD Wise) sur "On" (Marche).

- **1.** Appuyez sur le bouton **MENU** de votre télécommande. Appuyez sur les boutons √*/*® our sélectionner **PARAMÉTRES**, puis appuyez sur **ENTER**.
- **2.** Appuyez sur les boutons π*/*† pour sélectionner **AFFICHAGE**, puis appuyez sur ® ou **ENTER**.
- **3.** Appuyez sur les boutons π*/*† pour sélectionner **BD WISE**, puis appuyez sur ® ou **ENTER**. Appuyez sur les boutons π*/*† pour sélectionner **OUI/NON**, puis appuyez sur **ENTER**.

#### **Remarque**

- **• Cette option peut être modifiée à condition que la fonction BD Wise soit prise en charge par le téléviseur.**
- **• Affichage en mode Balayage progressif Reportez-vous au manuel d'utilisation de votre téléviseur pour vérifier si celui-ci prend en charge le balayage progressif. Si tel est le cas, suivez les instructions du manuel d'utilisation du téléviseur relatives aux réglages du balayage progressif dans les menus du téléviseur.**
- **• Si la sortie Vidéo n'est pas correctement réglée, l'écran peut être bloqué.**
- **• Les résolutions disponibles pour les sorties HDMI varient selon la TV ou le projecteur connecté(e). Pour plus de détails, référez-vous au manuel de votre TV ou projecteur.**
- **• Lorsque la résolution change pendant la lecture, quelques secondes peuvent s'écouler avant que l'image n'apparaisse.**
- **• Vous obtiendrez une meilleure qualité d'image si vous réglez la résolution de sortie HDMI à 720p, 1080p ou 1080i.**
- **• Il est recommandé de définir "BD Wise" (BD Wise) sur "Off " (Arrêt) lors de la lecture d'un fichier d'image JPEG de taille supérieure à 720x480 pixels.**

## **Configuration des options audio**

Les options audio vous permettent de configurer le dispositif audio et les paramètres de son en fonction du système audio en cours d'utilisation.

- **1.** Appuyez sur le bouton **MENU**, appareil en mode Arrêt. Appuyez sur les boutons √*/*® our sélectionner **PARAMÉTRES**, puis appuyez sur **ENTER**.
- **2**. Appuyez sur les boutons π*/*† pour sélectionner **AUDIO**, puis appuyez sur ® ou **ENTER**.
- **3.** Appuyez sur les boutons **A**/ $\Psi$  pour sélectionner l'élément souhait puis appuyez sur ► ou **ENTER**

#### **Remarque**

- Lors de la lecture d'un CD audio MPEG doté d'une sélection à train de bits, le câble coaxial peut ne pas avoir de sortie audio, selon le récepteur AV utilisé.
- Il n'y a pas de sortie audio analogique lorsque vous lisez un disque.
- Même si l'échantillonnage PCM est Non, quelques disques sortiront sous énchantillonnage par la sortie numérique.
- • Certains disques ne peuvent émettre un signal audio à sous échantillonnage que via les sorties numérique.

#### **HDMI (Seulement DVD-D530)**

- **- Si votre TV n'est pas compatible avec des formats multicanaux non compressés (Dolby Digital,MPEG), vous devez paramétrer Audio sur PCM.**
- **- Si votre TV n'est pas compatible avec le taux d'échantillonnage LPCM supérieur à 48kHz, vous devez choisir un taux d'échantillonnage PCM inférieur.**

Fabriqué sous licence de Dolby Laboratories."Dolby" et le symbole du double D sont des marques déposées des laboratoires Dolby.

## **Configuration des options système**

- **1.** Appuyez sur le bouton **MENU** de votre télécommande. Appuyez sur les boutons √*/*® our sélectionner **PARAMÉTRES**, puis appuyez sur **ENTER**.
- **2.** Appuyez sur les boutons π*/*† pour sélectionner **SYSTÉME**, puis appuyez sur ® ou **ENTER**.
- **3.** Appuyez sur les boutons **A**/ $\Psi$  pour sélectionner l'élément souhait puis appuyez sur ▶ ou **ENTER.**

### **Configuration de la fonction Anynet+(HDMI-CEC) (Seulement DVD-D530)**

Anynet+ est une fonction qui permet de faire fonctionner l'appareil à l'aide d'une télécommande pour téléviseur Samsung en reliant le lecteur DVD-D530 à un téléviseur Samsung à l'aide d'un câble HDMI (Uniquement disponible avec les téléviseurs Samsung prenant en charge la fonction Anynet+).

Sélectionnez Oui (Activer) lorsque vous reliez le DVD-D530 au téléviseur Samsung prenant encharge la fonction Anynet+.

- **1.** Appuyez sur le bouton **MENU** de votre télécommande. Appuyez sur les boutons √*/*® our sélectionner **PARAMÉTRES**, puis appuyez sur **ENTER**.
- **2.** Appuyez sur les boutons π*/*† pour sélectionner **SYSTÉME**, puis appuyez sur ® ou **ENTER**.
- **3.** Appuyez sur les boutons **Δ/** $\blacktriangledown$  pour sélectionner **ANYNET+(HDMI-CEC)**, puis appuyez sur **▶** ou **ENTER**.
- 4. Sur votre lecteur DVD, réglez Anynet+ (HDMI-CEC) sur "Oui"(Activer) et appuyez sur le bouton **ENTER.**
- **5.** Réglez la fonction Anynet+ sur votre téléviseur. (Pour plus d'informations, reportez vous au manuel d'utilisation du téléviseur.)

#### **Remarque**

- Si vous appuyez sur le bouton **PLAY** (LECTURE) de l'appareil pendant que vous regardez la télévision, l'écran de lecture s'affiche sur le téléviseur.
- Si vous démarrez la lecture d'un DVD alors que le téléviseur est hors tension, ce dernier se met sous tension.
- Si vous mettez le téléviseur hors tension, le lecteur DVD s'éteint automatiquement.
- Si vous passez du HDMI à une autre source (Composite,Composant,... etc) sur le téléviseur pendant la lecture d'un DVD, la lecture du lecteur DVD s'arrête.

## **Configuration des options de langue**

Si vous avez réglé préalablement les options menu lecteur, menu disque, audio et langue des sous-titres, elles apparaissent automatiquement à chaque fois que vous visionnez un film.

- **1.** Appuyez sur le bouton **MENU**, appareil en mode Arrêt. Appuyez sur les boutons √*/*® our sélectionner **PARAMÉTRES**, puis appuyez sur **ENTER**.
- **2.** Appuyez sur les boutons π*/*† pour sélectionner **LANGUE**, puis appuyez sur ® ou **ENTER**.
- **3.** Appuyez sur les boutons π*/*† pour sélectionner la langue souhaitée, puis appuyez sur le bouton ® ou **ENTER**.

#### **Remarque**

- La langue est sélectionnée et l'écran revient au menu Configuration de la langue.
- Pour que le menu de configuration disparaisse, appuyez sur le bouton **MENU.**
- Si la langue sélectionnée n'est pas enregistrée sur le disque, la langue originale pré-enregistrée est sélectionnée.
- Sélectionnez "Originale", si vous souhaitez que la langue de la bande son par défaut soit la langue originale d'enregistrement du disque.
- Sélectionnez "Automatique" si vous souhaitez que la langue des sous-titres soit la même que la langue sélectionnée pour la langue audio.

- Certains disques peuvent ne pas contenir la langue que vous avez sélectionnée comme langue initiale. Dans ce cas, le disque utilise son paramètre linguistique d'origine.

### **Configuration des options de sécurité**

Le contrôle parental fonctionne avec certains DVD sur lesquels le niveau de contrôle est enregistré. Cela vous permet de contrôler les DVD que votre famille regarde. Huit niveaux différents sont disponibles.

#### **Configuration du niveau de contrôle et Changement du mot de passe**

- **1.** Appuyez sur le bouton **MENU**, appareil en mode Arrêt. Appuyez sur les boutons √*/*® our sélectionner **PARAMÉTRES**, puis appuyez sur **ENTER**.
- **2.** Appuyez sur les boutons π*/*† pour sélectionner **SÉCURITÉ**, puis appuyez sur ® ou **ENTER**. Composez un code secret.
- **3.** Appuyez sur les boutons π*/*† pour sélectionner **PARENTAL/MODIFIER MOT DE PASSE**, puis appuyez sur ® ou **ENTER**.
- **4.** Appuyez sur les boutons ▲/▼ pour sélectionner le Niveau de contrôle souhaité puis appuyez sur le bouton **ENTER**. Ex) Configuration du **Tout Public**.
	- En exemple, si vous choisissez Tout Public, la lecture des disques de niveau 2 ou supérieur est impossible.
- **5.** Composez un code secret. Lors du premier accès, entrez 0000. Entrez ensuite un nouveau mot de passe. Vous devez définir un mot de passe autre que 0000 pour activer la fonction de contrôle parental. Réintroduisez le nouveau mot de passe.

#### **Niveaux de sécurité :**

- ❶ Tout Public
- ❷ G (General Audiences) : tout public
- ❸ PG (Parental guidance accompagnement parental recommandé) : certaines images peuvent heurter la sensibilité des jeunes enfants.
- ❹ PG 13 (Parental guidance accompagnement parental recommandé) : certaines images peuvent heurter la sensibilité des jeunes enfants.
- ❺ PGR (Parental Guidance Recommended -accompagnement parental conseillé) : pas nécessairement déconseillé aux enfants ; toutefois, la prudence et l'accompagnement des parents ou tuteurs sont re commandés.
- ❻ R (Restricted accès limité) : les mineurs de moins de 17 ans doivent être accompagnés d'un adulte.
- ❼ NC17 (NC-17) : interdit aux moins de 18 ans.
- $\theta$  Adulte

#### **Remarque**

- Si vous avez oublié votre mot de passe, reportez-vous à la rubrique "Mot de passe oublié" dans le Guide de dépannage (Problèmes et solutions).

### **Configuration des options générales**

- **1.** Appuyez sur le bouton **MENU**, appareil en mode Arrêt. Appuyez sur les boutons √*/*® our sélectionner **PARAMÉTRES**, puis appuyez sur **ENTER**.
- **2.** Appuyez sur les boutons π*/*† pour sélectionner **GÉNÉRAL**, puis appuyez sur ® ou **ENTER**.
- **3.** Appuyez sur les boutons **A**/ $\Psi$  pour sélectionner l'élément souhait puis appuyez sur ► ou **ENTER.**

## **Configuration des options d'assistance**

La fonction d'assistance vous permet de consulter les informations de votre lecteur de DVD, notamment le numéro de modèle, la version du logiciel, le numéro de série et le numéro de version situés à l'arrière de votre appareil.

- **1.** Appuyez sur le bouton **MENU**, appareil en mode Arrêt. Appuyez sur les boutons √*/*® our sélectionner **PARAMÉTRES**, puis appuyez sur **ENTER**.
- **2.** Appuyez sur les boutons **A/** $\overline{\triangledown}$  pour sélectionner **ASSISTANCE**, puis appuyez sur ► ou **ENTER**.
- **3.** Sélectionner **INFORMATIONS SUR LE PRODUIT** puis appuyez sur ► ou **ENTER.**

## **Problèmes et solutions**

Avant de demander une assistance auprès de votre revendeur ou d'un service après vente, veuillez vérifier les points suivants.

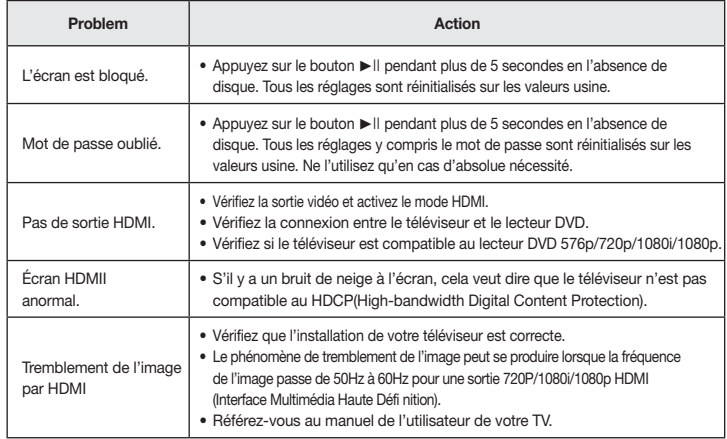

## **Spécifications**

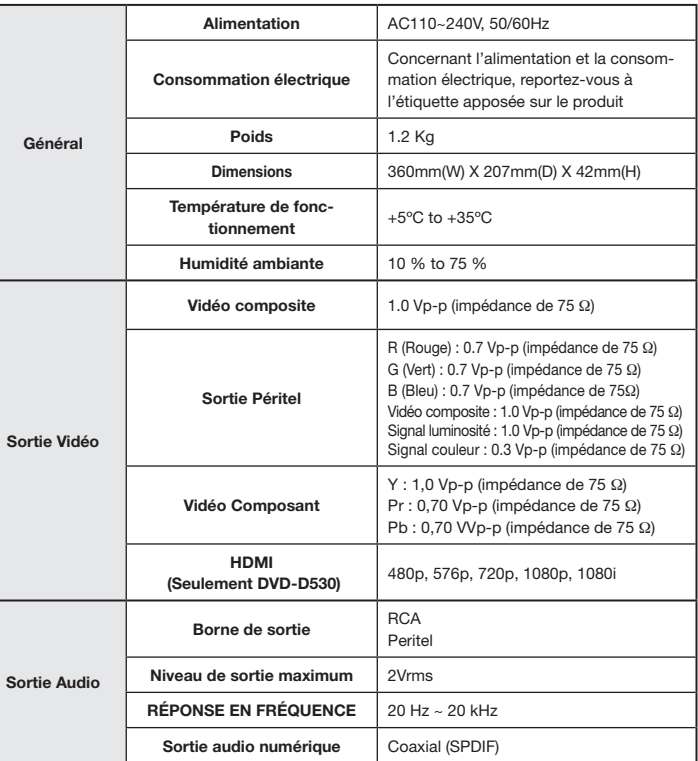

Memo **Les bons gestes de mise au rebut de ce produit (Déchets d'équipements électriques et > Ces bons gestes de mise au rebut de ce produit (Déchets d'équipements électriques et > ces bons d'équipements électriques et > c électroniques)**

> **Applicable dans les pays de l'Union Européenne et dans d'autres pays européens pratiquant le tri sélectif)**

Ce symbole sur le produit, ses accessoires ou sa documentation indique que ni le produit, ni ses accessoires électroniques usagés (chargeur, casque audio, câble USB, etc.) ne peuvent être jetés

avec les autres déchets ménagers. La mise au rebut incontrôlée des déchets présentant des risques environnementaux et de santé publique, veuillez séparer vos produits et accessoires usagés des autres déchets. Vous favoriserez ainsi le recyclage de la matière qui les compose dans le cadre d'un développement durable.

Les particuliers sont invités à contacter le magasin leur ayant vendu le produit ou à se renseigner auprès des autorités locales pour connaître les procédures et les points de collecte de ces produits en vue de leur recyclage.

Les entreprises et professionnels sont invités à contacter leurs fournisseurs et à consulter les conditions de leur contrat de vente. Ce produit et ses accessoires ne peuvent être jetés avec les autres déchets professionnels et commerciaux.

#### **Elimination des batteries de ce produit**

#### **(Applicable aux pays de l'Union européenne et aux autres pays européens dans lesquels des systèmes de collecte sélective sont mis en place.)**

Le symbole sur la batterie, le manuel ou l'emballage indique que les batteries de ce produit ne doivent pas être éliminées en fi n de vie avec les autres déchets ménagers. L'indication éventuelle des symboles chimiques Hg, Cd ou Pb signifi e que la batterie contient des quantités de mercure, de cadmium ou de plomb supérieures aux niveaux de référence stipulés dans la directive CE 2006/66. Si les batteries ne sont pas correctement éliminées, ces substances peuvent porter préjudice à la santé humaine ou à l'environnement. Afi n de protéger les ressources naturelles et d'encourager la réutilisation du matériel, veillez à séparer les batteries des autres types de déchets et à les recycler via votre système local de collecte gratuite des batteries.

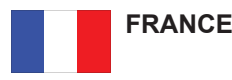

Chers clients, nous vous remercions d'avoir acheté un produit SAMSUNG.

La présente carte à pour objet de préciser les modalités de la garantie que la société Samsung Electronics France vous offre indépendamment des garanties qui vous sont déjà offertes par le revendeur à qui vous avez acheté votre produit, et des garanties prévues par la loi (notamment la garantie des vices cachés prévue aux articles 1641 et suivants du Code civil, et la garantie légale de conformité prévue aux articles L.211-1 et suivants du Code de la consommation).

Aussi, si vous rencontrez un problème avec votre produit SAMSUNG, nous vous invitons :

- soit à contacter directement notre service consommateur :

**Samsung Service Consommateurs 66 rue des Vanesses BP 50116 - Villepinte - 95950 ROISSY cedex France TEL : 01 48 63 00 00 Fax : 01 48 63 06 38**

ou encore sur notre site Internet à l'adresse suivante :

www.samsung.com/fr

- soit à vous adresser au revendeur à qui vous l'avez acheté.

ETENDUE DE LA GARANTIE DE SAMSUNG ELECTRONICS FRANCE

Samsung Electronics France garantit le produit contre tout défaut de matière ou de fabrication (pièces et main d'oeuvre) pendant le délai de 1 (un) an pour les caméscopes et de 1(an) pour les MP3.

La période de garantie commence le jour ou vous avez acheté l'appareil au revendeur.

En cas de défaut de matière ou de fabrication, et à condition de respecter les modalités indiquées ci-dessous, Samsung Electronics France s'engage à réparer ou faire réparer le produit sous garantie, ou à le remplacer si la réparation n'est pas possible ou apparaît disproportionnée.

Les réparations ou les échanges de produits sous garantie n'ont pas pour effet de prolonger la durée initiale de la garantie.

#### **MODALITES**

Si le produit que vous avez acheté s'avère défectueux pendant la période de garantie du fait d'un défaut visé ci-dessus, adressez vous à notre service consommateurs à l'adresse indiquée ci-dessus.

Celui-ci vous expliquera les démarches à effectuer ; étant d'ores et déjà précisé que vous aurez besoin de votre facture d'achat, et de la présente carte de garantie dument remplie.

Le produit qui nous sera retourné fera alors l'objet d'un contrôle par notre centre de réparation agréé et sera alors soit réparé gratuitement, soit échangé si la réparation n'est pas possible, et vous sera retourné sans frais.

(Vous conservez bien sûr la possibilité de vous adresser au revendeur à qui vous avez acheté votre produit.)

EXCLUSIONS

La présente garantie ne couvre pas les produits consommables tels que les piles, les ampoules, les cartouches d'encre, etc.

Par ailleurs, la garantie ne pourra pas jouer

- en cas de casse du produit par l'utilisateur ;
- si le défaut est causé par une utilisation du produit non conforme à la notice d'utilisation ;

- dans le cas ou le produit aurait été modifié, démonté ou réparé par une personne autre que Samsung Electronics France ou ses centres de service agréés,

- pour les produits dont le numéro de série a été retiré ;

- lorsqu'un équipement auxiliaire non fourni ou non recommandé par Samsung est fixé sur le produit ou utilisé en conjonction avec celui-ci ;
- au cas où la facture d'achat et/ou la carte de garantie ne seraient pas retournées ;
- au cas où la carte de garantie ne serait pas dument remplie ".

#### Comment contacter Samsung dans le monde

Si vous avez des suggestions ou des questions concernant les produits Samsung, veuillez contacter le Service Consommateurs Samsung.

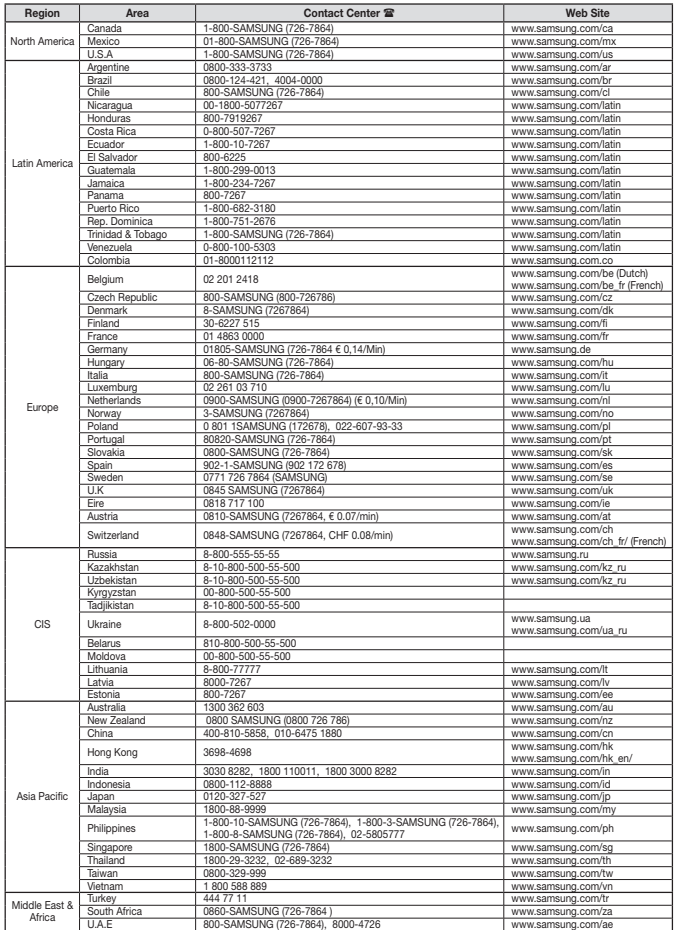

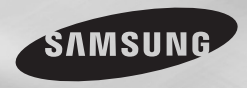

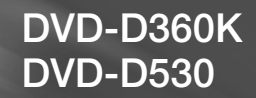

# DVD-Speler Gebruiksaanwijzing

## ongekende mogelijkheden

Wij danken u voor de aankoop van dit Samsungproduct Registreer uw product voor een zo volledig mogelijke service op: www.samsung.com/global/register

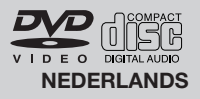

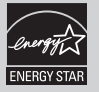

## Voorzorgsmaatregelen Inhoudsopgave

#### **1. Installeren**

- Zorg ervoor dat de stroomvoorziening in uw huis overeenkomt met die op het identificatie plaatje aan de achterkant van de dvd-speler.
- Plaats de speler in een kastje met voldoende ventilatieruimte. (7~10cm). Dek de ventilatieopeningen niet af.
- Duw de disklade niet met de hand naar binnen. - Plaats de speler niet op of onder andere installatiecomponenten.
- Schakel alle componenten uit voordat u de speler verplaatst.
- Schakel andere installatiecomponenten eerst uit voordat u deze op de speler aansluit.
- Verwijder de disk en schakel de speler uit na gebruik, vooral wanneer u deze langere tijd niet gaat gebruiken.
- De hoofdstekker wordt beschouwd als een loskoppelingsapparaat en moet op leder moment klaar voor gebruik zijn.

#### **2. Voor uw veiligheid**

- Dit product maakt gebruik van een laserstraal. Gebruik van mechanismen, aanpassingen of handelingen anders dan zoals in deze gebruiksaanwijzing vermeld, kunnen blootstelling aan schadelijke straling tot gevolg hebben.
- Maak de dvd-speler nooit open en voer zelf geen reparaties uit. Laat onderhoud en reparaties over aan een gekwalificeerde monteur.

#### **3. Let op**

- Deze speler is niet ontworpen voor industrieel gebruik maar voor particuliere doeleinden. Dit product is uitsluitend bestemd voor particulier gebruik.
- Het apparaat moet niet worden blootgesteld aan druppels en waterspetters, en objecten gevuld med vloeistoffen, zoals vazen, mogen niet op het apparaat geplaatst worden.
- Externe invloeden, zoals bliksem of statische elektriciteit, kunnen de normale werking van de speler beïnvloeden. Schakel in dat geval de speler uit en weer in met de POWER-knop, of haal de stekker uit het stopcontact en steek hem er vervolgens weer in. De speler werkt daarna weer normaal.
- Wanneer u de speler van een koude naar een warme omgeving verplaatst, kan con

densvorming optreden, waardoor de speler eventueel niet meer goed werkt. Wacht in dat geval totdat de speler op kamertem perat-uur is gekomen en de condens is opgedroogd.

#### **4. Disks**

- Gebruik nooit reinigingssprays, benzine, thinner of andere oplosmiddelen die het opperv lak van de disk zouden kunnen beschadigen.
- Raak het beschreven oppervlak van de disk niet aan. Houd de disk met uw vingers aan de rand en in de opening vast.
- Maak de disk voorzichtig schoon en beweeg de doek nooit heen en weer over de disk.

#### **5. Batterij**

- De batterij die in dit product wordt gebruikt, bevat chemicaliën die schadelijk zijn voor het milieu.
- Gooi batterijen daarom nooit weg bij het normale huisafval maar lever ze in op de daar voor bestemde verzamelpunten.

De producteenheid die bij deze gebruikershandleiding hoort, valt onder licentie van bepaalde intellectuele eigendomsrechten van bepaalde derde partijen. Deze licentie is beperkt tot niet-commercieel gebruik in de privé-sfeer door eindconsumenten voor de inhoud van de licentie. Er worden geen rechten verleend voor commerciële doeleinden. De licentie dekt geen andere producteenheid dan deze producteenheid. De licentie geldt niet voor andere producteenheden of -processen zonder licentie conform ISO/OUR 11172-3 of ISO/ OUR 13818-3, die gebruikt of verkocht worden in combinatie met deze producteenheid. De licentie dekt alleen het gebruik van deze producteenheid voor het coderen en/of decoderen van geluidsbestanden conform ISO/OUR 11172-3 of ISO/ OUR 13818-3. Er worden onder deze licentie geen rechten verleend voor productkenmerken of -functies die niet conform ISO/OUR 11172-3 of ISO/OUR 13818-3 zijn.

LET OP: GEBRUIK VAN MECHANISMEN, AANPASSINGEN OF HANDELINGEN ANDERS DAN ZOALS IN DEZE GEBRUIKSAANWIJZING VERMELD, KUNNEN BLOOTSTELLING AAN SCHADELLIKE STRALING TOT GEVOLG HEBBEN.

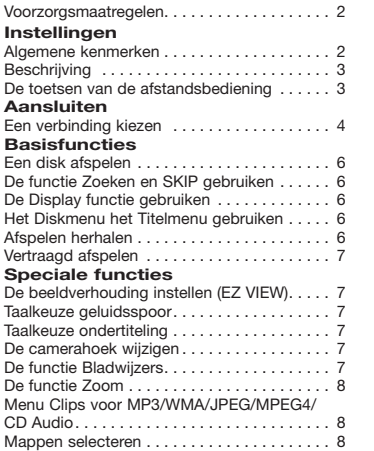

#### MP3/WMA/CD Audio afspelen . . . . . . . . . . . 8 MPEG4 afspelen. . . 9 Mediabestanden afspelen met de functie USB Host (USB-host) . . . . . 9 Cd's rippen . . 10 Foto-CD's afspelen. . . 10 Foto-CD-weergave op de HD-JPEG (Enige DVD-D530). . . 10 **Karaoke-functies (Enige DVD-D360K)** Karaoke-functies. . . 11 **Instellingenmenu wijzigen** Het instellingenmenu gebruiken......... 12 De beeldopties instellen. . . 12 De geluidopties instellen................. 12 De systeemopties instellen . . . . . . . . . . . . . 12 De taalfuncties instellen. . . 13 De beveiligingsopties instellen........... 13 De algemene opties instellen . . . . . . . . . . . 13 De ondersteuningsopties instellen........ 13 **Naslag** Problemen oplossen . . . . . . . . . . . . . . . . . . 14 Specificaties. . . 14

## Instellingen

### **Algemene kenmerken**

#### **Voortreffelijke geluidskwaliteit**

Dolby Digital, een technologie die door Dolby Laboratories werd ontwikkeld, staat garant voor een kristalheldere geluidsweergave.

#### **Beeldscherm**

Zowel normale weergave als breedbeeld (16:9). **Vertraagd afspelen**

U kunt belangrijke scènes vertraagd afspelen. **1080p Afspelen (Enige DVD-D530)** Deze speler converteert noramle DVD's voor weergave op een TV die 1080pondersteunt. **Kinderslot (DVD)**

Met het kinderslot kunt u de klassering instellen van films waarnaar kinderen niet mogen kijken, omdat er bijvoorbeeld geweld in voorkomt of omdat ze om andere redenen niet geschikt zijn voor jeugdige kijkers.

#### **Keuzemenu's op het tv-scherm**

U kunt bij het afspelen van films via een menu de taal voor geluid en ondertiteling kiezen en van camerastandpunt wisselen.

**Progressieve scan**

Met progressieve scan wordt een betere beeldkwaliteit bereikt doordat het aantal scanlijnen van een conventioneel interlaced beeld wordt verdubbeld.

#### **EZ VIEW (DVD)**

Met Easy View kunt u het beeldformaat aanpassen aan het schermformaat (16:9 of 4:3) van uw tv.

**Weergave van digitale foto's (JPEG)**

Hiermee kunt u digitale foto's op uw tv bekijken.

#### **Herhalen**

Wanneer u een nummer of een film wilt herhalen, drukt u eenvoudig op de REPEAT toets. **MP3/WMA**

Met dit apparaat kunt u dvd's afspelen die uit MP3/WMA-bestanden zijn samengesteld. **MPEG4**

Met dit apparaat kunt u MPEG4-formaten binnen een avi-bestand afspelen.

**HDMI (Hige Definitie Multimedia Interface) (Enige DVD-D530)**

HDMI vermindert beeldlawaai door een zuiver digitaal video/audio signaalpad van de speler naar uw tv toe te laten.

#### **Cd's rippen**

Met deze functie kunt u audiobestanden van een cd in MP3-indeling kopiëren naar een USBapparaat. (Alleen audio-cd (CD-DA))

#### **Opmerking**

- De volgende disks kunnen niet worden afgespeeld op deze speler.<br>• DVD-ROM DVD-RAM
- • DVD-ROM DVD-RAM
- $\bullet$  CD-ROM<br> $\bullet$  CDI
- 
- $\cdot$  CVD
- Van de volgende disks zijn de afspeelmogelijkheden afhankelijk van de opnamecondities.  $\bullet$  DVD-R  $+R$
- • CD-RW
- • DVD+RW, -RW (V modus)
- De speler kan bepaalde CD-R's , CD-RW's en DVD-R's mogelijk niet afspelen vanwege het schijftype of de opnamecondities.

#### **KOPIEERBEVEILIGING**

Veel dvd's bevatten een kopieerbeveiliging. Sluit uw dvd-speler daarom rechtstreeks aan op uw tv en niet op een videorecorder. Aansluiting via een videorecorder kan leiden tot vervormde weergave van dvd's met kopieerbeveiliging.

In dit item is kopieerbeveiligingstechnologie verwerkt die beschermd wordt door Amerikaanse patenten en andere intellectuele eigendomsrechten van ROVI Corporation. Reverse-engineering en demontage zijn verboden.

#### **PROGRESSIEVE SCANUITGANGEN (576p, 720p, 1080p)**

CONSUMENTEN DIENEN ER REKENING MEE TE HOUDEN DAT NIET IEDERE HOGE-DEFINITIE TV-SET VOLLEDIG COMPATIBEL IS MET DIT PRODUCT. DIT KAN ERVOOR ZORGEN DAT NIET ALLE BEELDEN JUIST WORDEN WEERGEGEVEN. ALS U PROBLEMEN ONDERVINDT IN DE PROGRESSIEVE SCAN BEELDEN BIJ DE 576, 720 OF 1080 , WORDT U AANGERADEN DE AANSLUITING OVER TE SCHAKELEN NAAR DE "STANDAARD DEFINITIES"-UITGANG. ALS U VRAGEN HEEFT OVER DE COMPATIBILITEIT VAN ONZE TV-SET MET DE DVD-SPELERS MODELLEN 576p, 720p EN 1080p KUNT U CONTACT OPNEMEN MET ONZE KLANTENSERVICE

#### **Aanduidingen op de disk**

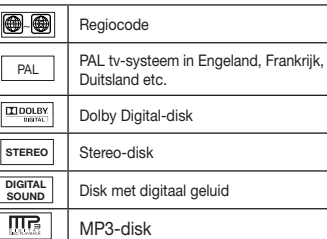

#### **Regiocode**

L.

Zowel de dvd-speler als de dvd's zijn per regio gecodeerd. De regiocodes moeten overeenkomen om de dvd te kunnen afspelen. Als de codes niet overeenkomen, kunt u de dvd niet afspelen.

De regiocode voor dit apparaat staat op de achterzijde van de speler.

#### **DivX-certificatie**

DivX, DivX Certified, en de bijbehorende logo's zijn handels-

merken van DivXNetworks, Inc en worden gebruikt onder licentie.

DIIA

"DivX-gecertificeerd voor het afspelen van DivXvideo, inclusief premiuminhoud." valt onder een of meer van de volgende

Amerikaanse patenten: 7.295.673; 7.460.668; 7.515.710; 7.519.274.

## **Beschrijving**

#### **Componenten frontpaneel**

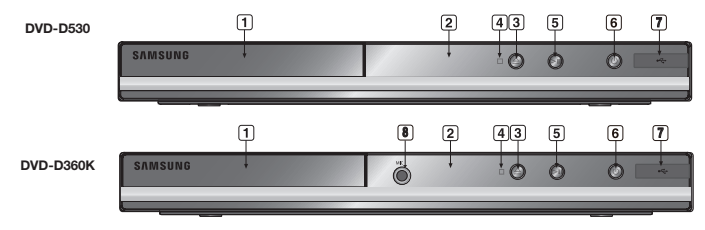

- **1. DISKLADE** Plaats hier de disk.
- **2. DISPLAY**
- Hier worden de gekozen functies getoond. **3. OPEN/CLOSE ( )** Druk op deze toets om disklade te openen

en te sluiten. **4. STOP ( )**

- Stopt het afspelen van de disk.
- **5. AFSPELEN / PAUZE ( )** Afspelen van disk starten of onderbreken.

schakelen.

- **7. USB Host (USB-host)** Hier kunt u een digitale fotocamera, MP3 speler, geheugenkaart, kaartlezer of andere verwijderbare opslagapparaten aansluiten.
- **8. MIC (Enige DVD-D360K)** Hier sluit u de microfoon aan voor de karaoke-functies.

## **De toetsen van de afstandsbediening**

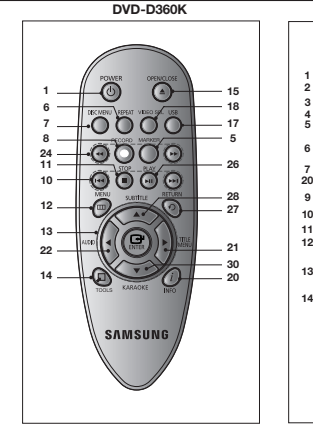

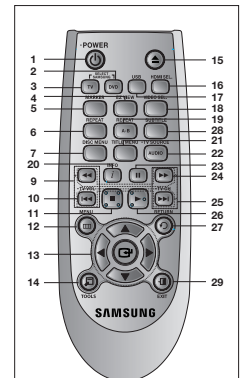

**DVD-D530**

### **6. POWER ON/OFF ( )** Schakel in of uit om de speler in of uit te

- **1. DVD POWER toets**
	- Hiermee zet u het apparaat aan of uit.
- **2. DVD toets (Enige DVD-D530)**

Drücken Sie diese Taste, um einen DVD-Player zu verwenden.

**3. TV toets (Enige DVD-D530)**

Drücken Sie diese Taste, um ein Samsung-tv zu bedienen.

**4. EZ VIEW toets (Enige DVD-D530)**

> Met Easy View kunt u de beeldverhouding gemakkelijk aanpassen aan het schermformaat (16:9 of 4:3) van uw tv.

- **5. MARKER toets**
- **6. REPEAT toets**

Hiermee kunt u een titel, hoofdstuk, track of disk herhalen.

- **7 DISC MENU toets** Hiermee toont u het menu van de geplaatste disk.
- **8. RECORD toets (Enige DVD-D360K)** Hiermee maakt u karaoke-opnames.
- **9. TV VOL (+, -) toets (Enige DVD-D530)** Volumebeheer.
- **10.** Toetsen voor overslaan ( $|\blacktriangleleft\blacktriangleleft/\blacktriangleright\blacktriangleright|$ ) Een titel, hoofdstuk of track overslaan.
- **11. STOP toets (**■**)**

**12. MENU toets** Hiermee opent u het instellingenmenu van de dvd-speler.

**13. ENTER/** $\triangle \blacktriangledown 4$   $\blacktriangleright$  toetsen Deze toets functioneert als een schakeltoets.

**14. TOOLS toets** Hiermee geeft u de huidige diskmodus weer. Om de strook met afspeelinformatie weer te geven.

#### **15. OPEN/CLOSE ( ) toets** Hiermee opent en sluit u de disklade.

#### **16. HDMI SEL. toets (Enige DVD-D530)**

Resolutie voor het installeren van een HDMI.

- **17. USB toets** Hiermee vergROOD u het dvd-beeld.
- **18. VIDEO SEL. toets** Video-uitgangsmodus wijizigen.
- **19. REPEAT A-B toets (Enige DVD-D530)** Hiermee herhaalt u het afspelen van disk A-B.
- **20. INFO toets**  Het biedt ook toegang tot de weergavefunctie.
- **21. TITLE MENU toets**
- Hiermee toont u het menu van de geplaatste titel.
- **22. AUDIO/TV SOURCE toets** Hiermee hebt u toegang tot verschillende geluidsfuncties op een disk. Wählt eine verfügbare Quelle für das Fernsehsignal (TV-Modus).

**23. PAUZE (**∏∏**) toets (Enige DVD-D530)**

Hiermee onderbreekt u het afspelen van de disk.

- **24. Toetsen voor zoeken (**k**/**K**)** Hiermee kunt u vooruit/achteruit door de disk zoeken.
- **25. TV CH (**P, Q**) toetsen (Enige DVD-D530)** Kanaalselectie.
- **26. AFSPELEN ()/( ) toets** Hiermee start u het afspelen van de disk.
- **27. RETURN toets** Hiermee gaat u terug naar het vorige menu.
- **28. SUBTITLE/(**π**) toets**
- **28. EXIT toets (Enige DVD-D530)**

Hiermee sluit u het schermmenu af.

**30. KARAOKE (**†**) toets (Enige DVD-D360K)**

Het karaokemenu openen (keycon, microfoonvolume, echo).

## Aansluiter

## **Een verbinding kiezen**

Hieronder vindt u een aantal voorbeelden van verbindingen die vaak worden gebruikt om de dvdspeleraan te sluiten op een tv of ander apparaat.

#### **Voordat u de dvd-speler aansluit**

- Zet de dvd-speler, tv en andere apparaten altijd uit voordat u ze op elkaar aansluit of aanges loten kabels loskoppelt.
- Zie de gebruiksaanwijzing van de aan te sluiten apparaten (zoals een tv) voor aanvullende informatie.

#### **A. Aansluiting op een tv (scart)**

 - Verbind de scart-uitgang aan de achterzijde van de dvd-speler via een scart-kabel met scart ingang van uw tv.

#### **B. Aansluiting op een tv (Video CVBS)**

- **-** Verbind met behulp van video/audiokabels de **VIDEO (geel)/AUDIO (rood en wit) OUT** of van 5.1 CH (Voor L-R) op de achterkant van de dvd-speler met de **VIDEO (geel)/AUDIO (rood en wit) IN** van uw tv.
- **-** Schakel de dvd-speler en tv in.
- **-** Druk net zo lang op de knop op uw afstandbediening waarmee u de ingang kunt selecteren, totdat op het scherm van uw tv het videosignaal van de dvd-speler wordt weergegeven.

#### **Opmerking**

#### **- Als de geluidskabel te dicht bij de voedingskabel wordt geplaatst kan dit enig geluid veroorzaken.**

- Als u de speler wilt aansluiten op een versterker, raadpleegt u de pagina waarop de aansluiting op een versterker wordt beschreven.
- Het aantal en de plaats van de aansluitingen kan variëren, afhankelijk van uw tv. Raadpleeg de gebruiksaanwijzing van uw tv.
- Als de tv is voorzien van één audio-ingang, verbindt u deze met de [AUDIO OUT] [links] (witte) uitgang van de DVD-speler.
- Als u op de knop VIDEO SEL. drukt wanneer de DVD-speler in de stopmodus staat of wanneer er geen disk in de speler zit, zal de video-uitgangmodus in de volgende volgorde worden gewijzigd:  $($ I-SCAN  $\rightarrow$  P-SCAN  $\rightarrow$  SCART-RGB  $\rightarrow$  SCART-CVBS )

#### **C.Aansluiting op een tv (interlace/progressief)**

- **-** Maak gebruik van componentvideokabels en sluit de **COMPONENT VIDEO OUT** aan de achterzijde van de dvd-speler aan op de **COMPONENT-IN** van uw TV.
- **-** Verbind met behulp van audiokabels de **AUDIO (rood en wit) OUT** of van 5.1 CH (Voor L-R) op de achterkant van de dvd-speler met de **AUDIO (rood en wit) IN** van uw tv. Schakel de dvd-speler en tv in.
- **-** Druk net zo lang op de knop op uw afstandbediening waarmee u de ingang kunt selecteren totdat op het scherm van uw tv het componentsignaal van de dvd-speler wordt weergegeven..
- **-** Stel in het instellingenmenu de video-uitgang in op **I-SCAN/P-SCAN**. U kunt de knop **VIDEO SEL.** gebruiken om de video-uitgangmodus te wijzigen.

#### **Opmerking**

- Wat is progressief scannen?
- Bij progressief scannen is het aantal scanlijnen twee keer zo gROOD als bij de interlace-methode. De progressieve scanmethode zorgt voor een beter en scherper beeld.
- Er wordt geen componentvideo weergegeven wanneer u "Scart-RGB" selecteert met de selectieknop voor video op de afstandsbediening.

#### **D.Aansluiting op een tv met een DVI/HDMI-aansluiting (Enige DVD-D530)**

- **-** Sluit met een **HDMI-DVI/HDMI-HDMI**-kabel de **HDMI OUT** aan de achterzijde van de DVD speler aan op de **DVI/HDMI IN** van uw tv.
- **-** Verbind met behulp van audiokabels de **AUDIO (rood en wit) OUT** of van 5.1 CH (Voor L-R) op de achterkant van de DVD-speler met de **AUDIO (rood en wit) IN** van uw tv. Schakel de DVD-speler en tv in.
- **-** Druk net zo lang op de knop op uw afstandbediening waarmee u de ingang kunt selecteren totdat op het scherm van uw tv het DVI/HDMI-signaal van de DVD-speler wordt weergegeven.

#### **HDMI VIDEO-specificaties (Enige DVD-D530)**

Als u op de knop **HDMI SEL.** drukt, kunt u achtereenvolgens 480p,576p. 720p, 1080p 1080i selecteren.

De eerste keer dat u op de knop **HDMI SEL.** drukt, wordt de huidige resolutie weergegeven. De tweede keer dat u drukt, kunt u de HDMI-uitgangsresolutie wijzigen.

- Afhankelijk van uw tv, kunnen sommige HDMI-uitgangsresoluties niet werken.
- Raadpleeg de gebruiksaanwijzing van uw tv.
- Als een HDMI- of HDMI-DVI-kabel met de tv wordt verbonden, zal de uitgang van de DVDspeler binnen 10 seconden op HDMI/DVI worden ingesteld.
- Als u de HDMI-uitgangsresolutie instelt op 720p, 1080p of 1080i, zal de HDMI-uitgang beter beeldkwaliteit leveren.
- Als du de HDMI-kabel aansluit op een Samsung-tv, kunt u de DVD-speler gemakkelijk bedienen via de afstandsbediening van de tv. (Deze optie is alleen beschikbaar bij Samsung-tv's die Anynet+(HDMI-CEC) ondersteunen.)
- Controller of het Anynet<sup>5</sup>–logo aanwezig is (als uw tv is voorzien van het Anynet<sup>5</sup>–logo, dan wordt de functie Anynet+ ondersteund).

#### **• HDMI (Hoge Definitie Multimedia Interface)**

HDMI is een interface die de digitale transmissie van video- en audiodata mogelijk maakt met een enkele connector. Bij het gebruik van HDMI geeft de DVD-speler een digitaal video- en audiosignaal en toont een levendig beeld op een tv die een HDMI-aansluiting heeft.

#### **• Beschrijving van de HDMI connectie**

- HDMI connector Beide onverkorte videodata en digitale audiodata ( LPCM of Bit Stroom data).
- Alhoewel de speler een HDMI-kabel gebruikt, geeft de speler alleen een zuiver digitaal signaal aan de tv.
- Als de tv geen HDCP (Hoge-bandwijdte Digitale Inhoud Protectie) toelaat, kan sneeuwgeluid op het scherm verschijnen.

#### **• Waarom gebruikt Samsung HDMI?**

Analoge tv's hebben een analoog video/audio signaal nodig. Als u echter een DVD speelt, is de data die naar de tv overgebracht wordt, digitaal. Daarom is ofwel een digitale-naar-analoge convertor (in de dvdspeler) of een analoge-naar-digitale convertor (in de tv) nodig. Gedurende de omzetting is de beeldkwaliteit minder door het geluid en signaalverlies. DVI-technologie is beter omdat het geen D/A omzetting nodig heeft want het is een zuiver digitaal signaal van de speler naar uw tv.

**• Wat is de HDCP?**

HDCP(Hoge-bandwijdte Digitale Inhoud Protectie) is een systeem om de DVD-inhoud die via DVI is uitgegeven te beschermen tegen copieren. Het geeft een zekere digitale schakel tussen een videobron (PC,DVD, enz.) en een beeldapparaat (tv, projector, enz.). De inhoud wordt geincrypteerd in het bronapparaat om te voorkomen dat onwettige kopieen worden gemaakt.

#### **E. Aansluiting op een audiosysteem (tweekanaals versterker, Dolby Digital-, of MPEG2-)**

- **-** Verbind met behulp van de audiokabels de **AUDIO (rood en wit) OUT** of van 5.1 CH (Voor L-R) op de achterkant van de dvd-speler met de **AUDIO (rood en wit) IN** van de versterker. Wanneer u een coaxkabel gebruikt, verbindt u de **DIGITAL AUDIO OUT (COAXIAL)** aan de achterzijde van de dvd-speler met de **DIGITAL AUDIO IN (COAXIAL)** van de versterker.
- **-** Verbind met behulp van de videosignaalkabels de **VIDEO** of **COMPONENT OUT** aan de achterzijde van de DVD-speler met de **VIDEO** of **COMPONENT IN** op de tv
- **-** Schakel de dvd-speler, tv en versterker in.
- **-** Selecteer externe input met de inputselectieknop van de versterker om het geluid van de dvd speler te horen. Raadpleeg de gebruikershandleiding van uw versterker om de audio-ingang van uw versterker in te stellen.

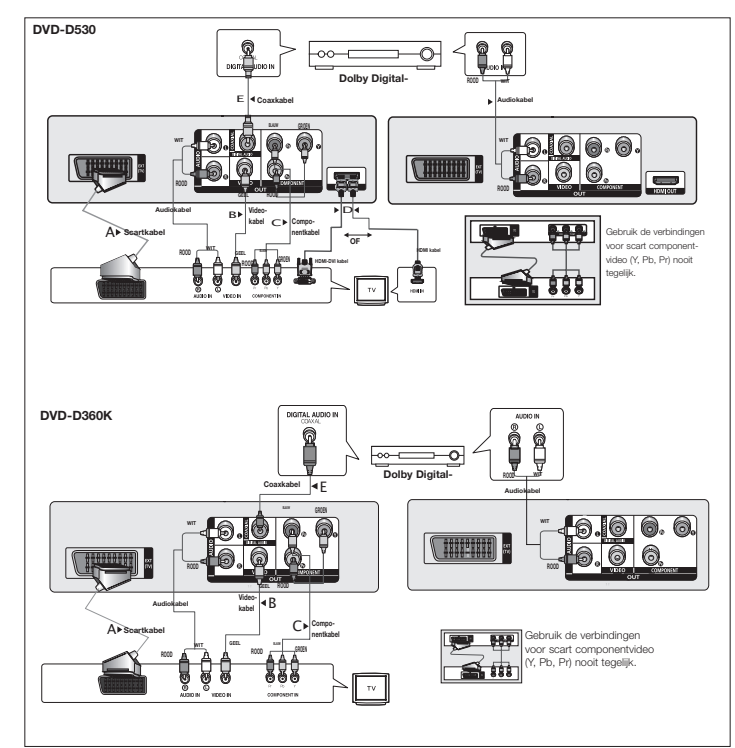

## **Een disk afspelen**

#### **Voordat u gaat afspelen**

- Zet uw tv aan en stel met behulp van de afs-tandsbediening de juiste video-ingang in.
- Als u een extern audiosysteem hebt aangesloten,zet u dit audiosysteem aan en kiest u de juis teingang.

Nadat u de stekker van de speler in het stopcontact hebtgestoken en voor het eerst op de POWER toets van despeler drukt, wordt het volgende scherm weergegeven. Als ueen taal wilt selecteren, drukt u op de betreffende toets π/†, og tryk derefter på knappen **ENTER**. (Dit scherm wordt alleen weergegeven wanneer u de spelervoor het eerst inschakelt.)

Als u de taal niet in dit startscherm instelt, kunnen deinstellingen veranderen wanneer u de speler in- ofuitschakelt. Kies daarom de taal die u wilt gebruiken.Wanneer u een menutaal hebt geselecteerd, kunt u die wijzi-gen door op 5 seconden op de toets  $\blacktriangleright$ || op het voorpaneel van de speler te drukken terwijl er geen disk is geplaatst. Het scherm SELECT MENU LANGUAGE wordt opnieuw weergegeven, waarin u de gewenste taal kunt selecteren.

## **De functie Zoeken en SKIP gebruiken**

Tijdens het afspelen kunt u snel vooruit- of terug-zoeken in een hoofdstuk of track en de SKIPfunctiegebruiken om naar de volgende of vorige selectie tespringen.

#### **Zoeken in een hoofdstuk of track**

Druk langer dan 1 seconde op de toets ZOEKEN (◀◀ of ▶▶) van de afstandsbediening.

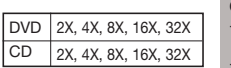

#### **Opmerking**

- De opgegeven snelheden in deze functie kunnen afwijken van de feitelijke afspeelsnelheid.
- U hoort geen geluid tijdens het zoeken (behalve bij een CD).

#### **Tracks overslaan**

Druk tijdens het afspelen op de toets **SKIP** ( $|\blacktriangleleft\blacktriangleleft$  of  $|\blacktriangleright\blacktriangleright|$ ).

- Wanneer u een dvd afspeelt en op de toets SKIP (DDI) drukt, gaat de speler door naar het volgende hoofdstuk. Wanneer u op de toets SKIP (I<< )drukt, gaat de speler terug naar het begin van het hoofdstuk. Drukt u nogmaals op deze toets, dan gaat de speler naar het begin van het vorige hoofdstuk.
- Wanneer u een CD afspeelt en op de toets SKIP (>>I) drukt, gaat de speler door naar de volgende track. Wanneer u op de toets SKIP (I<</a></a> drukt, gaat de speler terug naar het begin van de track. Wanneer u nogmaals op deze toets drukt, gaat de speler naar het begin van de vorige track.

## **De Display functie gebruiken**

#### **Tijdens het afspelen van een DVD/MPEG4**

- **1.** Druk tijdens het afspelen op de toets **TOOLS** van de afstandsbediening.
- **2.** Druk op ▲/▼ om het gewenste item te selecteren.
- **3.** Druk op de toets ◀/► om de gewenste instellingte realiseren.
- **4.** Het scherm verdwijnt als u weer op de toets **TOOLS** drukt.

De functies bij het gebruik van de weergavefunctie staan in de onderstaande tabel :

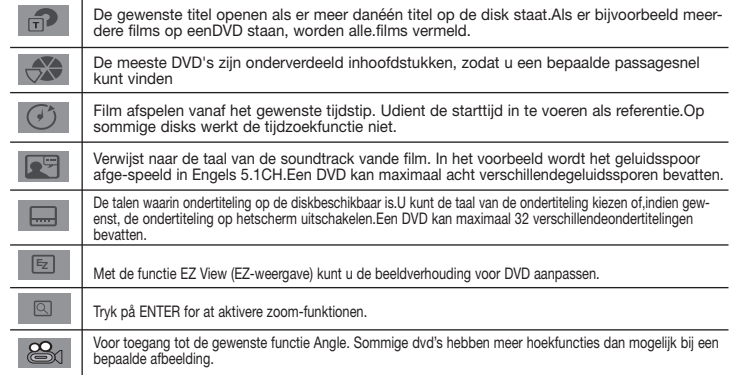

## **Het Diskmenu het Titelmenu gebruiken**

Druk tijdens het afspelen van een DVD op de toets **DISC MENU/TITLE MENU** van de afstandsbediening.

#### **Opmerking**

- Afhankelijk van de disk werkt het Diskmenu/ Titelmenu mogelijk niet.
- U kunt het Diskmenu ook openen met de toets DISC MENU op de afstandsbediening.
- Title Menu Titelmenu wordt alleen weergegeven als de disk minimaal twee titels bevat.

## **Afspelen herhalen**

Herhaal de huidige track, hoofdstuk, titel of een geselecteerde sectie (A-B) of de hele disk.

#### **Tijdens het afspelen van een DVD**

- **1.** Druk op de toets **REPEAT** op de afstandsbediening. Het menu voor herhalen verschijnt.
- **2.** Druk op de toets **REPEAT** of ▲/▼veranderen afspeelmodus. De DVD herhaalt per hoofdstuk of titel.
	- uit
	- Title (Titel) : herhaalt de titel die wordt afgespeeld.
	- Chapter (Hoofdstuk) : rherhaalt het hoofdstuk dat wordt afgespeeld.
	- Repeat A-B (Enige DVD-D360K).

#### **De functie A-B Repeat gebruiken (Enige DVD-D360K)**

- 1. Druk op de toets **REPEAT** op de afstandsbediening. Het menu voor herhalen verschijnt.
- 2. Druk op ▲/▼ om **REPEAT A-B** te selecteren en druk vervolgens op **ENTER.**
- 3. Druk op de toets **ENTER** aan het begin van het gedeelte dat u wilt herhalen (A).
- 4. Druk op de toets **ENTER** aan het einde van het gedeelte dat u wilt herhalen (B).

#### **De functie A-B Repeat gebruiken (Enige DVD-D530)**

- 1. Druk op de toets **REPEAT A-B** op de afstandsbediening.
- 2. Druk op de toets **REPEAT A-B** aan het begin van het gedeelte dat u wilt herhalen (A).
- 3. Druk op de toets **REPEAT A-B** aan het einde van het gedeelte dat u wilt herhalen (B).
- **3.** Drukt op de **REPEAT A-B**-knop tot Herhalen : Uit op het scherm verschijnt om terug te keren naar normale weergave.

#### **Opmerking**

- Met A-B HERHALEN (A-B REPEAT) kunt u punt (B) instellen meteen nadat u punt (A) ingesteld hebt. - Afhankelijk van de disk werkt de herhaalfunctie mogelijk niet.

## **Vertraagd afspelen**

Met deze functie kunt u scènes met sport, dansen, het bespelen van muziekinstrumenten etc. langza-am afspelen, zodat u die beter kunt bekijken.

#### **Tijdens het afspelen van een DVD**

- **1.** Druk tijdens het afspelen op de toets PAUZE **(**∏∏**)/PLAY ( )**
- **2.** Houd SEARCH **(**k/K**)** ingedrukt om in de modus PAUSE de weergavesnelheid te vertragen tot 1/2, 1/4, 1/8, 1/16, 1/2 van de normale snelheid. Druk op de PLAY toets om normaal af te spelen.

## Speciale functies

## **De beeldverhouding instellen (EZ VIEW)**

#### **Afspelen in de normale beeldver-houdingen (DVD)**

- **1.** Druk tijdens het afspelen op de toets **EZ VIEW/TOOLS** van de afstandsbediening.
- **2.** Druk op **EZ VIEW** of ▲/▼ knoppen om het schermformaat te selecteren. Bij elke druk op de **EZ VIEW of A/V-knoppen wordt het schermformaat gewijzigd. Raadpleeg de volgende kolom** voor illustraties van de schermformaten en lijsten met de volgorde waarin het formaat wordt gewijzigd.
- **3.** Druk op de **EXIT/RETURN**-knop om EZ View te verlaten.

#### **Als uw tv een beeldverhouding van 16:9 heeft**

#### **Als uw tv een beeldverhouding van 4:3 heeft Voor disks met een beeldverhouding van 16:9**

### **Voor disks met een beeldverhouding van 16:9**

- WIDE SCREEN (Panorama)
- SCREEN FIT (Automatisch)
- ZOOM FIT (ZOOM Aanpassen)

#### **Voor disks met een beeldverhouding van 4:3**

- Normaal breed
- SCREEN FIT (Automatisch)
- ZOOM FIT (ZOOM Aanpassen)
- Verticaal aanpassen

#### **Opmerking**

De werking van deze functie kan verschillen afhankelijk van het type disk.

## **Taalkeuze geluidsspoor**

Met de toets **AUDIO** kunt u snel en eenvoudig de gewenste taal kiezen.

### **Met de toets AUDIO (DVD/MPEG4)**

- **1.** Druk op de toets **AUDIO/ <** Wijzig de audiotaal door op de **AUDIO** of **A/V**-knop te drukken. - De talen voor het geluid worden weergegeven met afkortingen.
- **2.** Als u het pictogram **AUDIO** wilt verwijderen, drukt u op **EXIT/RETURN.**

#### **Opmerking**

- Deze functie is afhankelijk van de geluidstalen die op de disk staan, en werkt mogelijk niet met alle DVD's. - Een DVD kan maximaal 8 verschillende geluidstalen bevatten.

## **Taalkeuze ondertiteling**

Met de toets SUBTITLE kunt u snel en eenvoudigde gewenste taal kiezen.

#### **De toets SUBTITLE gebruiken(DVD/MPEG4)**

- **1.** Druk tijdens het afspelen op de toets **SUBTITLE (**π**)**.
- **2.** Druk op de **SUBTITLE (▲)** of ▲/▼-knop om de taal te wijzigen. Bij elke druk op de **SUBTITLE (▲)** of ▲ / ▼ b-knop, wordt de audiotaal gewiizigd.
- **3.** Als u het pictogram **SUBTITLE** wilt verwijderen, drukt u op **EXIT/RETURN.**

#### **Opmerking**

- De talen voor de ondertiteling worden weer geven met afkortingen.
- Afhankelijk van de DVD's kunt u de gewenste taal voor ondertiteling instellen in het Disc Menu (Diskmenu). Druk op de toets DISC MENU.
- Deze functie is afhankelijk van de ondertitelingstalen die op de disk staan, en werkt mogelijk niet met alle DVD's.
- Een DVD kan maximaal 32 verschillende ondertitelingstalen bevatten.

## **De camerahoek wijzigen**

Wanneer een DVD meerdere camerastandpunten van een bepaalde scène bevat, kunt u de functie ANGLE selecteren.

#### **De Hoekfunctie gebruiken (DVD)**

Als de disk meerdere camerastandpunten bevat, wordt de ANGLE-indicatie op het scherm weergegeven.

- **1.** Druk tijdens het afspelen op de toets **TOOLS** van de afstandsbediening.
- **2.** Druk op ▲/▼ om het te selecterent  $\mathcal{L}_1$ . wanneer de ANGLE op het scherm weergegeven. Druk op de knoppen √/® op de afstandsbediening om de gewenste hoek in te stellen.

## **De functie Bladwijzers**

Met deze functie kunt u secties van een DVD mark-eren, zodat u ze later snel terug kunt vinden.

#### **De bladwijzerfunctie gebruiken (DVD)**

- **1.** Druk tijdens het afspelen op de toets **MARKER** van de afstandsbediening.
- **2.** Wanneer u bij de scène bent die u wilt markeren, Druk op ◀/▶ of ▲/▼ en druk vervolgens op **MARKER**. U kunt maximaal 12 scènes tegelijk markeren.

#### **Opmerking**

- Afhankelijk van de disk werkt de bladwijzerfunctie mogelijk niet.

#### **Een gemarkeerde scène terugvinden**

- **1.** Druk tijdens het afspelen op de toets **MARKER** van de afstandsbediening.
- **2.** Druk op ◀/▶ of ▲/▼ om een gemarkeerde scène te selecteren.
- **3.** Druk op **PLAY ()** om naar de gemarkeerde scène te gaan.

#### **Een bladwijzer wissen**

**1.** Druk tijdens het afspelen op de toets **MARKER** van de afstandsbediening.

- 
- 

### - 4:3 Letter Box (Brievenbus)

- 
- 

#### **Voor disks met een beeldverhouding van 4:3**

- Normaal scherm
- VOLLEDIG SCHERM
- **ZOOM AANPASSEN**
- 4:3 Breedtetrimming
- VOLLEDIG SCHERM
- ZOOM AANPASSEN

**2.** Druk op ◀/▶ of ▲/▼ om het nummer te selecteren van de bladwijzer die u wilt verwijderen. **3.** Druk op **ENTER** om een bladwijzernummer te verwijderen.

## **De functie Zoom**

#### **De zoomfunctie gebruiken (DVD)**

- **1.** Druk tijdens het afspelen op de toets **TOOLS** van de afstandsbediening.
- **2.** Druk op ▲/▼ om het te selecteren **Q**, en druk vervolgens op de toets **ENTER** voor een vergroting van achtereenvolgens X1,X2,X3,X4.

## **Menu Clips voor MP3/WMA/JPEG/MPEG4/CD Audio**

CD Audio of disks met MP3/WMA/JPEG/MPEG4 bestanden bevatten songs en/of foto's die in mappen kunnen worden geordend, zoals hieronder wordt getoond. Dit is vergelijkbaar met het ordenen van bestanden in mappen op uw pc.

Volg deze stappen om toegang te krijgen tot deze mappen en de bestanden die ze

bevatten :

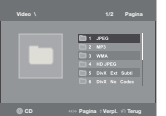

- **1.** Open de disklade. Plaats de disk in de lade.
- **2.** Sluit de lade. Het vak sluit en het menuscherm voor de bovenliggen de map (Parent Folder Menu) verschijnt (bovenste schermbeeld).

Bovenliggende mappen bevatten alle mappen van hetzelfde niveau die hetzelfde soort inhoud bevatten: muziek, video's, foto's, enzovoort.

**3.** Druk op de √/® -knoppen om een bovenliggende map naar keuze te selecteren en druk vervolgens op **ENTER**. Er verschijnt een scherm met de mappen van hetzelfde niveau. De mappen van hetzelfde niveau bevatten alle mappen met hetzelfde soort inhoud (muziek, video's, foto's, enzovoort) die tot de bovenliggende map behoren.

## **Mappen selecteren**

De map kan zowel in de modus Stop (Stoppen) als de modus Play (Afspelen) worden geselecteerd.

**- De bovenliggende map selecteren**

Druk op de toets **RETURN** om naar de bovenliggende map te gaan of gebruik de toetsen **A/**▼ om

- ".." te selecteren en druk vervolgens op **ENTER** om naar de bovenliggende map te gaan.
- **- Een map op hetzelfde niveau selecteren**

Gebruik de toetsen ▲/▼om de gewenste map te selecteren en druk vervolgens op **ENTER**.

**- Een submap selecteren** Gebruik de toetsen ▲/▼om de gewenste map te selecteren en druk vervolgens op **ENTER**.

## **MP3/WMA/CD Audio afspelen**

- **1.** Open de disklade. Plaats de disk in de lade. Sluit de lade.
- **2.** Druk op √/® om het muziekmenu (Music Menu) te selecteren en druk vervolgens op **ENTER**. Selecteer met de toetsen ▲/▼ een muziekbestand en druk vervolgens op ENTER om het afspelen te beginnen van het songbestand.

### **Repeat/willekeurige weergave**

Druk op de toets **REPEAT** om de afspeelmodus te wijzigen. Er zijn vier modi: **Uit**, **Track**, **Map** en **Willekeurig**. 1

- Uit (<del>...</del>): Normaal afspelen
- Track ([17]: Herhaalt het huidige muziekbestand.
- Folder (Map) ( ): Herhaalt de muziekbestanden met dezelfde extensie in de huidige map.
- Willekeurig (==;): Muziekbestanden met dezelfde extensie worden in willekeurige volgorde afgespeeld.

Als u het normaal afspelen wilt hervatten, drukt u op de toets **REPEAT** tot Herhalen : Uit.

#### **MP3/WMA op CD-R**

#### **Wanneer u MP3- of WMA-bestanden opneemt op een CD-R disk, moet u op het volgende letten.**

**- Uw MP3- of WMA-bestanden moeten zijn opgeslagen in een ISO 9660- of JOLIET-indeling.** MP3- en WMA-bestanden die zijn opgeslagen in een ISO 9660 of Joliet-indeling zijn compatibel met Microsoft DOS, Microsoft Windows en Apple Mac. Dit zijn de meest gebruikte indelingen.

**- Geef uw MP3- of WMA-bestanden namen van maximaal 8 tekens en gebruik als bestandsextensie ".mp3"of ".wma".**

 Algemene notatie voor de naam: "Titel.mp3" of "Titel.wma". Gebruik bij het samenstellen van een titel niet meer dan 8 tekens en geen spaties of een van de onderstaande tekens:  $(./\ldots=+).$ 

#### **- Gebruik een overdrachtssnelheid voor decompressie van minimaal 128 kpbs als u MP3 bestanden opneemt.**

 De geluidskwaliteit van MP3-bestanden hangt vooral af van de gekozen bitrate. Voor een geluidskwaliteit die vergelijkbaar is met die van een audio-cd, is een analoge/digitale samplingfrequentie (conversie naar mp3-indeling) van minimaal 128 kbps en maximaal 160 kbps vereist. Een hogere snelheid, bijvoorbeeld 192 kbps of hoger, levert echter maar zelden een betere geluidskwaliteit op. Bestanden met een lagere samplingfrequentie dan 128 kbps worden daarentegen niet correct afgespeeld.

**- Gebruik tijdens het opnemen van WMA-bestanden een bitrate van minimaal 64 kbps.**

 De geluidskwaliteit van WMA-bestanden hangt vooral af van de gekozen bitrate. Voor een geluidskwaliteit die vergelijkbaar is met die van een audio-cd, is een analoge/digitale samplingconversie (conver sie naar WMA-indeling) van minimaal 64 kbps en maximaal 192 kbps vereist. Bestanden met een bitrate van minder dan 64 kbps of meer dan 192 kbps worden daarentegen niet correct afgespeeld. De door WMA-bestanden ondersteunde samplingfrequentie is > 30 Khz.

- **Probeer geen MP3-bestanden op te nemen die auteursrechtelijk zijn beschermd.** Bepaalde "beveiligde" bestanden zijn gecodeerd om illegaal kopiëren tegen te gaan. Het gaat hierbij om de volgende bestandstypen: Windows Media (gedeponeerd handelsmerk van Microsoft Inc) en SDMI (gedeponeerd handelsmerk van The SDMI Foundation). U kunt dergelijke bestanden niet kopiëren.
- **Belangrijk:**

 Bovenstaande aanbevelingen moeten niet worden gezien als garantie dat de DVD-speler MP3 bestanden afspeelt, noch als waarborg met betrekking tot de geluidskwaliteit. Door bepaalde technologieën en methoden voor het opnemen van MP3-bestanden op CD-R kunnen deze bestanden misschien niet optimaal worden afgespeeld op de DVD-speler (vermin derde geluidskwaliteit en in sommige gevallen problemen bij het lezen van de bestanden).

- Dit apparaat kan maximaal 500 bestanden en mappen per disk afspelen.

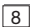

**MPEG4 afspelen**

#### **Functie MPEG4 afspelen**

AVI-bestanden bevatten geluids- en videogegevens. Alleen AVI-bestanden met de extensie ".avi" kunnen worden weergegeven.

- **1.** Open de disklade. Plaats de disk in de lade. Sluit de lade.
- **2.** Druk op √/® om het videomenu (Videos Menu) te selecteren en druk vervolgens op **ENTER**. Selecteer met **A/V** een avi-bestand (DivX/XviD) en druk vervolgens op **ENTER**. Druk op **A/V** en druk vervolgens op **ENTER.**

#### **Repeat en Repeat A-B Afspelen**

- **1.** Druk op de toets **REPEAT** om de afspeelmodus te wijzigen. Druk op **REPEAT** of **Δ/**▼ en druk vervolgens op **ENTER**. Er zijn 3 modi, namelijk **Uit**, **Title** en **Folder** (Map).
	- Titel : herhaalt de titel die wordt afgespeeld.
	- Folder (Map): Herhaalt de AVI-bestanden met dezelfde extensie in de huidige map.

#### **Repeat A-B Afspelen (Enige DVD-D360K)**

- 1. Druk op de toets **REPEAT** op de afstandsbediening. Het menu voor herhalen verschijnt.
- 2. Druk op ▲/▼ om **REPEAT A-B** te selecteren en druk vervolgens op **ENTER.**
- 3. Druk op de toets **ENTER** aan het begin van het gedeelte dat u wilt herhalen (A).
- 4. Druk op de toets **ENTER** aan het einde van het gedeelte dat u wilt herhalen (B).

#### **Repeat A-B Afspelen (Enige DVD-D530)**

- 1. Druk op de toets **REPEAT A-B** op de afstandsbediening.
- 2. Druk op de toets **REPEAT A-B** aan het begin van het gedeelte dat u wilt herhalen (A).
- 3. Druk op de toets **REPEAT A-B** aan het einde van het gedeelte dat u wilt herhalen (B).
- Drukt op de **REPEAT A-B**-knop tot Herhalen : Uit op het scherm verschijnt om terug te keren naar normale weergave.

#### **Opmerking**

- Met A-B HERHALEN (A-B REPEAT) kunt u punt (B) instellen meteen nadat u punt (A) ingesteld hebt.

#### **MPEG4 Functiebeschrijving**

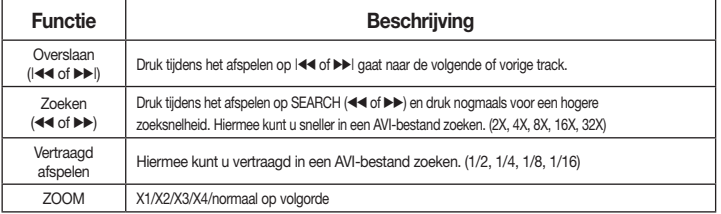

- Afhankelijk van het MPEG4-bestand werkt deze functie mogelijk niet.

- DivX 3.11-inhoud
- DivX 4-inhoud (gebaseerd op MPEG4 Simple Profile)

#### **AVI-bestand op CD-R**

Deze speler kan de volgende videocompressieformaten binnen het AVI-bestandsformaat afspelen.

- DivX 5-inhoud (MPEG4 simple profile plus extra
- functies zoals bi-directionele frames. Opel en GMC worden ook ondersteund.)

- XviD MPEG4-compatibele inhoud.

#### **DVD-RW & DVD+R**

Indelingen die DivX-bestanden ondersteunen:

- Basis DivX-indeling DivX3.11 / 4.12/ 5.x
- Xvid (MPEG-4 compatibele video-codec) en DivX Pro
- Bestandsindeling: \*.avi, \*.div, \*.divx.

Deze speler ondersteunt alle resoluties tot het onderstaande maximum.

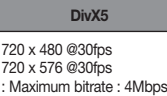

#### **Opmerking**

- Het DVD-D530 model ondersteunt resoluties tot 720 x 480 @30 frames/ 720 x 576 @25 frames.
- Deze speler ondersteunt CD-R/RW- MPEG4 disks die voldoen aan het "ISO9660 formaat".

## **Mediabestanden afspelen met de functie USB Host (USB-host)**

U kunt mediabestanden zoals beelden, films en muziek diezijn opgeslagen op een MP3-speler, USB-geheugenkaart ofdigitale camera, met geluid van hoge kwaliteit afspelendoor het opslagapparaat op de USB-poort van de DVD-speler aan te sluiten.

#### **De functie USB Host (USB-host) gebruiken**

- **1.** Sluit het USB-apparaat aan op de USB-poort op de voork ant van het apparaat.
- **2.** Het USB-menuscherm (USB Menu) verschijnt. Druk op ◀/▶ om menu te selecteren. Druk vervolgens op **ENTER.**
- **3.** Druk op de toetsen ▲/▼om een bestand op het USB-apparaat te selecteren. Druk op **ENTER** om het bestand te openen.

#### **Opmerking**

- Telkens wanneer op de toets USB op de afstandsbediening wordt gedrukt, verschijnt een kader voor het selecteren van een USBapparaat.
- Op het scherm wordt **"USB"** weergegeven.
- Afhankelijk van de gROODte van het bestand en de duur van de clip, kan het laden via USB langer duren dan bij het gebruik van een CD of DVD
- Het scherm USB MENU (USB-menu) wordt weergegeven op de televisie en het opgeslagen bestand wordt afgespeeld.
- Als er zich een disc in het toestel bevindt, zal de speler het USB-menu afsluiten en de disc laden wanneer u op de Druk op de DVD-toets (DVD-D530) of op de USB-toets (DVD-D360K) drukt.

#### **USB-apparaat veilig verwijderen**

- **1.** Druk op de DVD-toets (DVD-D530) of op de USB-toets (DVD-D360K) om terug te keren naar het hoofdscherm of scherm van de schijfmodus.
- **2.** Druk op de toets STOP (■)
- **3.** Verwijder de USB-kabel.

Mogelijke waarschuwingsberichten tijdens het afs pelen van een DivX/AVI bestand zijn :

- **1.** Geen autorisatie
	- Bestand dat met de verkeede registratiecode is gegenereed
- **2.** Niet-ondersteunde codec
	- Bestand met bepaalde codec-types, versies (bijvoor-beeld MP4, AFS en andere eigen dom scodecs) worden niet ondersteund door deze speler.
- **3.** Niet-ondersteunde resolutie

 - Bestanden die een hogere resolutie hebben dan de specificatie van de speler worden niet ondersteund.

#### **Vorige/volgende**

Druk tijdens het afspelen op de toets **(** $\blacktriangleleft$ **/>**).

- Als er meerdere bestanden zijn en u drukt op de toets  $\blacktriangleright\blacktriangleright$ lwordt het volgende bestand geselecteerd.
- Als er meerdere bestanden zijn en u drukt op de toets  $\blacktriangleleft$  wordt het vorige bestand geselecteerd.

#### **Versneld afspelen**

Als u de schijf sneller wilt afspelen, drukt u tijdenshet afspelen op (44/ $\nblacktriangleright$ ).

• Telkens wanneer u een van deze toetsen indrukt, wordt deafspeelsnelheid als volgt gewijzigd :  $2X \rightarrow 4X \rightarrow 8X \rightarrow 16X \rightarrow 32X$ .

#### **Compatibele apparaten**

- 1. USB-apparaten die USB Mass Storage v1.0 ondersteunen. (USBapparaten die werken als een verwijderbare schijf inWindows (2000 of hoger) zonder andere stuurprogramma's.)
- 2. MP3-speler: Flash-MP3-spelers
- 3. Digitale camera: camera's die USB Mass Storage v1.0 ondersteunen.
- • Camera's die werken als een verwijderbare schijf in Windows (2000 of hoger) zonder andere stuurprogramma's.
- 4. USB-Flash-station: apparaten die USB2.0 of USB1.1 ondersteunen.
- U ondervindt mogelijk een afwijkende afspeelkwaliteit wanneer u een USB1.1-apparaat aansluit.
- 5. USB-kaartlezer: USB-kaartlezer met enkele of multisleuf.
	- Afhankelijk van de fabrikant wordt de USB-kaartlezer mogelijk niet ondersteund.
- Als u meerdere geheugenkaarten aansluit op een multi-kaartlezer, ondervindt u mogelijk problemen.
- 6. Als u een USB-verlengkabel gebruikt, wordt het USB-apparaat mogelijk niet herkend.
- CBI (Control/Bulk/Interrupt) wordt niet ondersteund.
- Digitale camera's die gebruik maken van het PTP-protocol of waarvoor bij aansluiting op een pc de installatie van aanvul-lende software vereist is, worden niet ondersteund.
- Apparaten waarop het bestandssysteem NTFS wordt gebruikt worden niet ondersteund. (Alleen het bestandssys-teem FAT16/32 (File Allocation Table 16/32) wordt onderste-und.)
- Sommige MP3-spelers werken mogelijk niet als ze wordenaangesloten op dit product, afhankelijk van de sectorgROODte van het bestandssysteem.
- De functie USB HOSTwordt niet ondersteund als een product is aangesloten waarbij mediabestanden worden verzonden via een specifiek programma van de fabrikant.
- Werkt niet met MTP-apparaten (Media Transfer Protocol) waarop Janus is ingeschakeld.
- De functie USB HOSTvan dit product ondersteunt niet alle USB-apparaten.
- De USB host ondersteunt geen USB-vasteschijfstations (HDD).

## **Cd's rippen**

Met deze functie kunt u audiobestanden van een cd in MP3-indeling kopiëren naar een USBapparaat.

Open de schijflade. Plaats een audio-cd (CD DA) op delade en sluit de lade. Sluit het USBapparaat aan op deUSB HOSTaan de voorkant van despeler. Druk op de DVD-toets (DVD-D530) of op de USB-toets (DVD-D360K).

- **1.** Når enheden er i stop-tilstand, skal du trykke på knappen **TOOLS** for at få vist skærmen Ripping (Ripning).
- **2.** Druk op de toetsen ▲/▼ en druk op de toets **ENTER** om alle bestanden te selecteren die moeten worden gekopieerd.
	- U kunt het kopiëren van alle gemarkeerde bestanden annuleren door nogmaals op de toets **ENTER** te drukken.
- **3.** Tryk på knappen ◀ of ▼ for at vælge menuen Ripping (Ripning) START, en druk op de knop **ENTER**.

Het ripmenu (Ripping menu) bevat de volgende knoppen:

- Mode (Snel/Normaal)
- Bitrates (Bitrates): druk op ENTER om te schakelen tussen 128kbps ➞ 192kbps ➞ 128kbps.
- Device selection (Apparaat selecteren): druk op ENTER om te schakelen tussen apparaten (max. 4).
- Select Unselect (Selecteren deselecteren): druk op ENTER om te schakelen tussen Select all (Alles selecteren) of Select none (Geen-selecteren).
- Start ripping (Rippen starten): druk op ENTER om het rippen te starten.

#### **Opmerking**

- Druk op de ENTER-knop om de huidige kopieerbewerking te annuleren.
- Als u terug wilt naar het scherm CDDA, drukt u nogmaals op de toets TOOLS.
- Tijdens het rippen van een cd wordt de spele automatisch in de afspeelmodus gezet.
- Alleen audio-cd's (CD DA) kunnen worden geript.
- Da hastigheden er 2,6 gange normal hastighed. Kan brugeren ikke afspille CDDA via ripningsprocessen.
- De USB-knop werkt niet in het ripmenu (Ripping menu).
- De functie voor het rippen van cd's wordt mogelijk niet ondersteund voor sommige MP3-spelers.

## **Foto-CD's afspelen**

- **1.** Selecteer de gewenste map.
- **2.** Druk op de toetsen ▲/▼ om een fotobestand te selecterenin het clipsmenu en druk vervolgens op de toets ENTER.

#### **Opmerking**

- Druk op de knop STOP om naar het clipsmenu terug te keren.
- Bij het afspelen van een Kodak foto-CD, geeft de speler niet het clipsmenu, maar de foto direct weer.

#### **Draaien (Rotation)**

- Druk op **TOOLS** om Draaien te selecteren, en druk vervolgens op **ENTER**.
- Telkens wanneer u op de toets √/® drukt, wordt de foto 90 graden rechtsom gedraaid.
- Hver gang du trykker på knappen  $\blacktriangle$ , vendes billedet om for at vise et spejlbillede.
- Hver gang du trykker på knappen  $\P$ , vendes billedet på højre side for at vise et spejlbillede.

#### **Zoomen**

- Druk op **TOOLS** om Zoom te selecteren, en druk vervolgens op **ENTER**.
- Telkens wanneer u op toets ENTER drukt, wordt het beeld vergROOD. Zoom-modus : X1-X2-X3- X4-X1.

#### **Diashow (Slide Show)**

- Als u op de toets Afspelen drukt bij een JPEG- bestand,wordt overgeschakeld naar de schermvullende weergave en wordt een automatis che diavertoning gestart.

#### **Opmerking**

- Afhankelijk van de gROODte van een bestand, kan de werkelijk tijdsinterval tussen de verschillende foto's afwijken van de ingestelde tijdsinterval.
- Als u niet op een knop drukt, wordt de diashow automatisch gestart en wordt elke tien seconden een nieuwe foto weergegeven.

## **Foto-CD-weergave op de HD-JPEG (Enige DVD-D530)**

Dient op de HDMI of DVI te worden aangesloten. De resolutie moet 720p/1080i /1080p bedragen en de HD-JPEG moet in de HD modus zijn.

- **1.** Selecteer de gewenste map.
- **2.** Druk op de ▲/▼ toetsen om een fotobestand in het clips-menu te selecteren en druk vervolgens op de ENTER toets.

 $|10|$ 

- Druk op de STOP (■) toets omterug te gaan naar het clips-menu.
- Als er een Kodak Picture CD wordt afgespeeld, geeft de eenheid de foto direct weer en niet het clips-menu.

#### • **Rotation (draaien)**

 Druk op **TOOLS** om Draaien te selecteren, en druk vervolgens op **ENTER**. Druk op de √/® toets om het scherm 90 graden naar rechts tedraaien.

• **Skip Picture**

Druk nogmaals op de I<< of DDI toets om de vorige of volgende foto te selecteren.

#### • **Zoomen**

Druk op **TOOLS** om Zoom te selecteren, en druk vervolgens op **ENTER**.

Telkens wanneer u op toets ENTER drukt, wordt het beeld vergROOD. Zoom-modus : X1-X2-X3- X4-X1.

#### • **Slide Show (diavoorstelling)**

Druk nogmaals op de PLAY (®) toets om de SLIDE (dia) functie te stoppen.

 Druk nogmaals op de PAUSE (∏∏) oets om de vorige of volgende foto teselecteren. Druk op de PLAY-toets om de diavoorstelling voort te zetten.

#### **Opmerking**

- Afhankelijk van de afmeting van het bestand kan de tijd tussen iedere foto verschillend van de ingestelde interval-tijd zijn.
- Het beeld kan in een kleinere afmeting worden weergeven, afhankelijk van de afmeting van de foto, als er beelden in de HD-JPEG modus worden weergegeven.
- U wordt aangeraden BD Wise als in 'Off' (Uit) in te stellen wanneer u JPEG-afbeeldingen weergeeft die groter dan 720x480 pixels zijn.

#### **MP3/JPEG afspelen**

Un kunt JPEG's afspelen met muziek op de achtergrond.

- **1.** Druk op de knoppen ▲/▼ om een MP3-bestand te selecteren in het menu Clips en druk vervolgens op de knop **ENTER**. Druk op de **RETURN** of **MENU**-toetsen om terug te keren naar het menuscherm.
- **2.** Druk op de knoppen ◀/▶ om het fotomenu (Photo Menu) te selecteren en druk vervolgens op de knop **ENTER**.

Druk op de knoppen ▲/▼ om een JPEG-bestand te selecteren in het menu Clips en druk vervolgens op de knop **ENTER**.

- De muziek wordt vanaf het begin afgespeeld.

**3.** Druk op de knop Stop (Stoppen) wanneer u het afspelen wilt beëindigen.

#### **Opmerking**

MP3- en JPEG-bestanden dienen op dezelfde schijf te staan.

#### **JPEG op CD-R**

- Alleen bestanden met de extensie ".jpg" of ".JPG" kunnen worden weergegeven.
- Als de disk niet is afgesloten, duurt het langer voordat de weergave begint en worden mogelijk niet alle aanwezige bestanden weergegeven.
- Alleen CD-R disks met JPEG-bestanden die zijn opgeslagen in ISO 9660- of Joliet-indeling kunnen worden weergegeven.
- De namen van de JPEG-bestanden mogen niet langer zijn dan 8 tekens en mogen geen spaties of de volgende speciale tekens bevatten: (. / = +).
- Alleen multisessiedisks waarvan de sessies achter elkaar zijn opgenomen, kunnen worden weergegeven. Als een leeg gedeelte voorkomt op een multisessiedisk, kunnen alleen de bestanden worden weergegeven die voor het lege gedeelte staan.
- Er kunnen maximaal 500 foto's worden opgeslagen op één CD.
- Aanbevolen worden Kodak foto-CD's.
- Tijdens het weergeven van een Kodak foto-CD worden alleen de JPEG-bestanden in de fotomap weergegeven.
- Kodak foto-CD: De JPEG-bestanden in de fotomap kunnen automatisch worden afgespeeld.
- Kodak foto-CD: Om de foto's te zien, selecteert u de JPEG-bestanden in het clipsmenu.
- Kodak foto-CD: Om de foto's te zien, selecteert u de JPEG-bestanden in het clipsmenu.
- QSS foto-CD: Mogelijk speelt het apparaat de QSS foto-CD niet af.
- Als een disk meer dan 500 bestanden bevat, kunnen alleen de eerste 500 JPEG-bestanden worden weergegeven.
- Als een disk meer dan 500 mappen bevat, kunnen alleen de JPEG-bestanden in de eerste 500 mappen worden weergegeven.

Karaoke-functies (Enige DVD-D360K)

## **Karaoke-functies**

#### **Het apparaat bedienen**

- **1.** Sluit de gemengde audio-uitgangen aan op een tv of versterker.
- **2.** Sluit de microfoonstekker aan op de ingang MIC (microfoon) en stel Karaokenotatie in op Aan. Als een microfoon is aangesloten en Karaokenotatie is ingeschakeld, kunnen de karaokefuncties worden gebruikt.

#### **Echo/Microfoonvolume/Toonsoortbeheer (Toonbeheer)**

- **1.** Speel de karaokeschijf met de gewenste nummers af.
	- Druk op de toets **KARAOKE (**†**)** en druk Druk op de toetsen π/† te selecteren en druk ver volgens op **ECHO**, **VOL** of **KEY**.
- **2.** Druk op de toetsen ◀/▶ om de gewenste optie te selecteren.

#### **Karaokenotatie**

De notatie wordt weergegeven als :

- **1.** De microfoon is aangesloten en de Karaokenotatie is ingesteld als Aan.
- **2.** Aan het einde van elk hoofdstuk/elke titel van de karaokeschijf.
	- Als de karaoke-dvd karaokegegevens bevat.
	- In het geval van VCD kan het apparaat geen onderscheid maken tussen karaoke en films. De notatie wordt dan altijd weergegeven.
- **3.** Karoaokenotatie wordt aan het eind van elk hoofdstuk/elke titel ongeveer 6 seconden weergegeven.

#### **Karaokegeluid opnemen**

- **1.** Plaats een USB-opslagmedium in de USB-aansluiting en verbind de microfoonstekker met de microfooningang.
- **2.** Om het opnemen van karaoke te starten, kiest u een VCD/DVD/SVCD-bestand en drukt u op de RECORD -toets.
- **3.** Tijdens het opnemen kan de gebruiker alleen op de STOP-toets en PAUSE-toets drukken om het opnemen te annuleren.
- **4.** Als de gebruiker annuleert, wordt het bestand met het resultaat opgeslagen.

#### **Opmerking**

- Als u een piepend of huilend geluid hoort wanneer u de karaoke-functie gebruikt, haalt u de microfoon bij de luidsprekers vandaan of zet u het volume van de microfoon of de luidsprekers zachter.
- Wanneer u een MP3-, WMA-, of LPCMdisc afspeelt, werken de karaoke-functies niet. - Wanneer de microfoon is aangesloten, werkt de digitale uitgang niet.
- Het geluid van de microfoon wordt uitsluitend uitgevoerd via de analoge audio-uitgang
- Als de microfoon is verbonden met de MIC connector aan de voorkant, wordt 5.1CH audio automatisch gewijzigd in 2CH-audio. Dit kunt u alleen veranderen door de microfoon uit de connector te halen.

## **Het instellingenmenu gebruiken**

Met het instellingenmenu kunt u allerlei instellingen van uw DVD-speler wijzigen, zoals de taal, het kinderslot en zelfs het gebruikte type tv-scherm.

- **1.** Druk in de stopstand op de toets **MENU** van de afstandsbediening. Druk op ◀/▶ om **INSTELLINGEN** te selecteren en druk vervolgens op **ENTER**.
- **2.** Druk op **∧/▼** en druk vervolgens op ▶ of **ENTER** voor selectie van de diverse opties.
- **3.** Druk op **A/▼** en druk vervolgens op de toets ► of **ENTER** om naar deze functie te gaan.
- **4.** Druk ten slotte nogmaals op de toets **RETURN** om het instellingenmenu van het scherm te verwijderen.

## **De beeldopties instellen**

Met beeldopties kunt u allerlei videofuncties van de speler instellen.

- **1.** Druk in de stopstand op de toets **MENU**. Druk op ◀/▶ om **INSTELLINGEN** te selecteren en druk vervolgens op **ENTER**.
- **2.** Druk op ▲/▼ om WEERGAVE te selecteren en druk vervolgens op ► of **ENTER.**
- **3.** Druk op ▲/▼ om de gewenste optie te selecteren en druk vervolgens op ▶ of **ENTER**.

#### **BD Wise instellen (Enige DVD-D530)**

Als de speler is aangesloten op een SAMSUNG-tv die 'BD Wise' ondersteunt, kunt u gebruik maken van optimale beeldkwaliteit door de functie 'BD Wise' als 'On' (Aan) in te stellen..

- **1.** Druk in de stopstand op de toets **MENU**. Druk op √/® om **INSTELLINGEN** te selecteren en druk vervolgens op **ENTER**.
- **2.** Druk op ▲/▼ om WEERGAVE te selecteren en druk vervolgens op ► of **ENTER.**
- **3.** Druk op **A** /▼ om **BD WISE** te selecteren en druk vervolgens op ► of **ENTER.** Druk op **A/▼** om **AAN/UIT** te selecteren en druk vervolgens op **ENTER.**

#### **Opmerking**

- **• Deze optie kan alleen worden gewijzigd als uw tv BD Wise ondersteunt.**
- Raadpleeg de gebruiksaanwiizing van uw ty om na te gaan of uw ty Progressive Scan ondersteunt. Is **dit het geval, volg dan de in deze gebruiks-aanwijzing genoemde instructies voor het instellen van het menu van uw tv op Progressive Scan.**
- **• Als de Video output verkeerd geplaatst is, kan het scherm geblokkeerd worden.**
- **• De resoluties die voor HDMI-uitgangen voorhanden zijn, zijn afhankelijk van de aangesloten tv of projector. Voor details kijkt u naar uw gebruikershandleiding van uw tv of projectieapparaat.**
- **• Als de resolutie tijdens het afspelen wordt gewijzigd, kan het enkele seconden duren voordat beeld weer normaal wordt weergegeven.**
- **• Als u de HDMI-uitgangsresolutie instelt op 720p, 1080p of 1080i, zal de HDMI-uitgang beter beeldkwaliteit leveren.**
- U wordt aangeraden BD Wise als in 'Off' (Uit) in te stellen wanneer u JPEG-afbeeldingen weergeeft die **groter dan 720x480 pixels zijn.**

## **De geluidopties instellen**

Met de geluidopties kunt u het geluid en de geluidsstatus instellen, afhankelijk van het gebruikte audiosysteem.

**1.** Druk in de stopstand op de toets **MENU**. Druk op √/® om **INSTELLINGEN** te selecteren en druk vervolgens op **ENTER**.

- **2.** Druk op ▲/▼ om **GELUID** te selecteren en druk vervolgens op ► of **ENTER**
- **3.** Druk op π/† om de gewenste optie te selecteren en druk vervolgens op ® of **ENTER**.

#### **Opmerking**

- Wanneer u een schijf afspeelt met MPEG-audio en u Bitstream (Bitstream) hebt geselecteerd terwijl u een coaxkabel gebruikt, kan de AV-ontvangermogelijk geen geluid uitvoeren.
- Er is geen analoge audio-uitvoer wanneer u een disk afspeelt.
- Zelfs wanneer PCM-codering is uitgeschakeld
- • Sommige disks geven alleen audiocodering af via de digitale uitgangen.

#### **HDMI (Enige DVD-D530)**

- **- Als uw tv niet kan functioneren met compressie multi-kanaal formaten (Digitale Dolby, MPEG), zet u de Digitale Audio op PCM.**
- **Als uw tv niet kan functioneren met een keuze standaard van meer dan 48khz van de LPCM, zet u de PCM Keuze Neer op Aan.**

Geproduceerd onder licentie van Dolby Laboratories. "Dolby" en het symbool met de dubbele D zijn handelsmerken van Dolby Laboratories.

### **De systeemopties instellen**

- **1.** Druk in de stopstand op de toets **MENU**. Druk op √/® om **INSTELLINGEN** te selecteren en druk vervolgens op **ENTER**.
- **2.** Druk op ▲/▼ om **SYSTEEM** te selecteren en druk vervolgens op ▶ of **ENTER**.
- **3.** Druk op ▲/▼ om de gewenste optie te selecteren en druk vervolgens op ▶ of **ENTER**.

#### **Anynet+(HDMI-CEC) instellen (Enige DVD-D530)**

Anynet+ is een functie die kan worden gebruikt om met een Samsung tv-afstandbediening de eenheid te bedienen. Sluit hiervoor de DVD D530 met een HDMI-kabel aan op een Samsung-tv. (Dit is allen mogelijk bij SAMSUNG-tv's die Anynet+ ondersteunen.)

Selecteer Aan als u de DVD D530 wilt verbinden met een Samsung-tv die Anynet+ ondersteunen.

- **1.** Druk in de stopstand op de toets **MENU**. Druk op √/® om **INSTELLINGEN** te selecteren en druk vervolgens op **ENTER**.
- **2.** Druk op ▲/▼ om **SYSTEEM** te selecteren en druk vervolgens op ▶ of **ENTER.**
- **3.** Druk op ▲/▼ om **ANYNET+(HDMI-CEC)** te selecteren en druk vervolgens op ▶ of **ENTER**
- **4.** Op de DVD-speler Anynet+(HDMI-CEC) in en vervolgens druk op de knop **ENTER**.
- **5.** Stel de functie Anynet+ op uw tv in. (Raadpleeg de handleiding vaan de tv voor meer informatie hierover.).

#### **Opmerking**

- • Als u tijdens het tv-kijken of de knop **PLAY** van de eenheid drukt, verandert het TV-scherme in het afspeelscherm.
- Als u een DVD afspeelt terwijl de TV uit staat, wordt de TV ingeschalkeld.
- • Als u de tv uitzet, wordt daarmee ook de DVD-speler uitgeschalkeld.
- • Als u de HDMI-instelling van de tv wijzigt terwijl u een DVD afspeelt, hould de DVD-speler op met afspelen.

## **De taalfuncties instellen**

Indien u het menu van de speler, het menu van de disk, audio en de taal van de ondertiteling vooraf instelt, worden de instellingen automatisch ingeschakeld wanneer u een film kijkt.

- **1.** Druk in de stopstand op de toets **MENU**. Druk op ◀/▶ om **INSTELLINGEN** te selecteren en druk vervolgens op **ENTER**.
- **2.** Druk op ▲/▼ om **TAAL** te selecteren en druk vervolgens op ► of **ENTER**
- **3.** Druk op ▲/▼ om de gewenste taal te selecteren en druk vervolgens op ► of **ENTER**.

#### **Opmerking**

- De taal wordt geselecteerd en op het scherm verschijnt het menu Taal instellen (Language Setup) weer.
- Het scherm verdwijnt als u op de toets MENU drukt.
- Indien de geselecteerde taal niet op de disk is opgenomen, wordt de taal waarin de disk werd opgenomen, geselecteerd.
- Selecteer "Origineel" indien u wilt dat de standaardtaal van de soundtrack de taal is waarin de disk oorspronkelijk werd opgenomen.
- Selecteer "Automatisch" indien u wilt dat de taal van de ondertiteling gelijk is aan de taal die is ingesteld voor het geluidsspoor.
- Het is mogelijk dat niet iedere disk de taal bevat die u als eerste taal selecteert; in dat geval gebruikt de disk de oorspronkelijke taalinstelling.

## **De beveiligingsopties instellen**

De functie Kinderslot werkt met DVD's die voorzien zijn van een classificatie. Zo kunt u controle houden over het type films waarnaar uw gezin kijkt. Een disk bevat maximaal acht classificatien iveaus.

#### **Het classificatieniveau instellen en de toegangscode wijzigen**

- **1.** Druk in de stopstand op de toets **MENU**. Druk op √/® om **INSTELLINGEN** te selecteren en druk vervolgens op **ENTER**.
- **2.** Druk op ▲/▼ om **BEVEILIGING** te selecteren en druk vervolgens op ► of **ENTER.** Voer uw toegangscode in.
- **3.** Druk op ▲/▼ om KINDERSLOT/ TOEGANGSCODE WIJZIGEN te selecteren en druk vervolgens op ® of **ENTER.**
- **4.** Druk op ▲/▼ om het gewenste classificatieniveau te selecteren en druk vervolgens op **ENTER**. bijvoorbeeld **Kinderen.**

- Als u bijvoorbeeld niveau kinderen kiest, schijven van niveau 2 of hoger kunnen niet worden afgespeeld.

**5.** Voer uw toegangscode in. Voer 0000 in als dit de eerste keer is. Voer vervolgens een nieuw wachtwoord in. Het nieuwe wachtwoord moet een ander getal dan 0000 zijn om de functie Ouderlijk toezicht te activeren. Voer de nieuwe toegangscode nogmaals in.

#### **Beveiligingsniveaus:**

- ❶ Kinderen
- G (Algemeen publiek) : geschikt voor alle leeftijden.
- ❸ PG (Ouderlijk toezicht wenselijk) : sommige scènes zijn mogelijk niet geschikt voor kleine kinderen.
- ❹ PG 13 (Ouderlijk toezicht sterk aanbevolen ) : sommi ge scènes zijn mogelijk niet geschikt voor kinderen onder 13 jaar.
- ❺ PGR (Ouderlijk toezicht aanbevolen): niet zonder meer ongeschikt voor kinderen, maar discretievan de kijker is aanbevolen, en ouders of voogden worden aangeraden toezicht te houden op jongere kijkers.
- **<sup>®</sup> R (Beperkt) : bij kijkers onder 17 moet een volwassene aanwezig zijn.**<br><sup>◎ NC17 (18 jaar en ouder) : piet voor kijkers van 17 jaar of jonger</sup>
- ❼ NC17 (18 jaar en ouder) : niet voor kijkers van 17 jaar of jonger.

#### ❽ Volwassenen **Opmerking**

- Als u uw toegangscode bent vergeten, raadpleegt u Toegangscode vergeten in het gedeelte Problemen oplossen.

## **De algemene opties instellen**

- **1.** Druk in de stopstand op de toets **MENU**. Druk op √/® om **INSTELLINGEN** te selecteren en druk vervolgens op **ENTER**.
- **2.** Druk op ▲/▼ om **ALGEMEEN** te selecteren en druk vervolgens op ► of **ENTER.**
- **3.** Druk op ▲/▼ om de gewenste optie te selecteren en druk vervolgens op ▶ of **ENTER**.

## **De ondersteuningsopties instellen**

Via de ondersteuningsoptie kunt u de informatie over uw dvd-speler controleren, zoals de modelcode en de softwareversie. De serie- en versienummers kunt u op de achterzijde van uw dvdspeler vinden.

- **1.** Druk in de stopstand op de toets **MENU**. Druk op √/® om **INSTELLINGEN** te selecteren en druk vervolgens op **ENTER**.
- **2.** Druk op ▲/▼ om ONDERSTEUN. te selecteren en druk vervolgens op ► of **ENTER.**
- **3.** Selecter **PRODUCTINFORMATIE** en druk vervolgens op ® of **ENTER**.

## **Problemen oplossen**

Controleer voordat u contact opneemt met het service center het volgende:

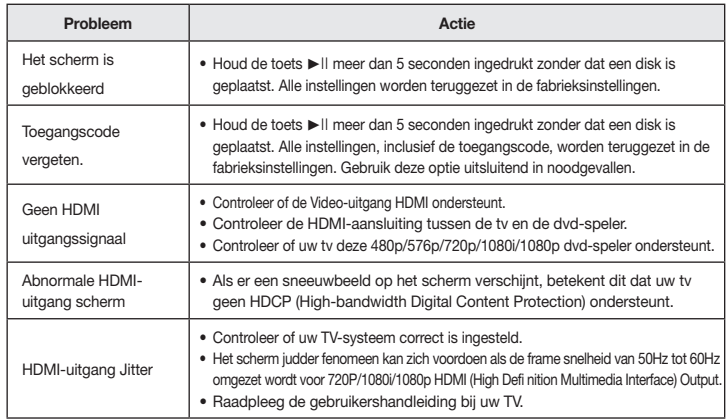

## **Specificaties**

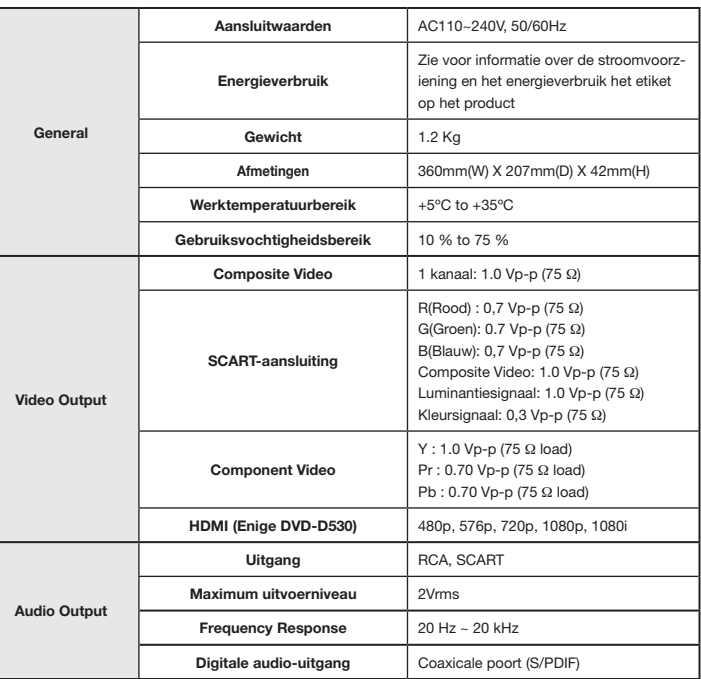

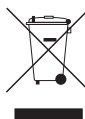

#### **Correcte verwijdering van dit product (elektrische & elektronische afvalapparatuur)**

Dit merkteken op het product, de accessoires of het informatiemateriaal duidt erop dat het product en zijn elektronische accessoires (bv. lader, headset, USB-kabel) niet met ander huishoudelijk afval verwijderd mogen worden aan het einde van hun gebruiksduur. Om mogelijke schade aan het milieu of de menselijke gezondheid door ongecontroleerde afvalverwijdering te voorkomen, moet u deze

artikelen van andere soorten afval scheiden en op een verantwoorde manier recyclen, zodat het duurzame hergebruik van materiaalbronnen wordt bevorderd.

Huishoudelijke gebruikers moeten contact opnemen met de winkel waar ze dit product hebben gekocht of met de gemeente waar ze wonen om te vernemen waar en hoe ze deze artikelen milieuvriendelijk kunnen laten recyclen.

Zakelijke gebruikers moeten contact opnemen met hun leverancier en de algemene voorwaarden van de koopovereenkomst nalezen. Dit product en zijn elektronische accessoires mogen niet met ander bedrijfsafval voor verwijdering worden gemengd.

#### **Correcte behandeling van een gebruikte accu uit dit product**

**(Van toepassing op de Europese Unie en andere Europese landen met afzonderlijke inzamelingssystemen voor accu's en batterijen.)**

Dit merkteken op de accu, handleiding of verpakking geeft aan dat de accu in dit product aan het einde van de levensduur niet samen met ander huishoudelijk afval mag worden weggegooid. De chemische symbolen Hg, Cd of Pb geven aan dat het kwik-, cadmium- of loodgehalte in de accu hoger is dan de referentieniveaus in de Richtlijn 2006/66/EC. Indien de gebruikte accu niet op de juiste wijze wordt behandeld, kunnen deze stoffen schadelijk zijn voor de gezondheid van mensen of het milieu.

Ter bescherming van de natuurlijke hulpbronnen en ter bevordering van het hergebruik van materialen, verzoeken wij u afgedankte accu's en batterijen te scheiden van andere soorten afval en voor recycling aan te bieden bij het gratis inzamelingssysteem voor accu's en batterijen in uw omgeving.

### **NEDERLAND BELGIË**

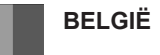

Dit Samsung-product is gegarandeerd tegen fabricage- en/of materiaalfouten voor een periode van vierentwintig (24) maanden gerekend vanaf de oorspronkelijke aankoopdatum, tenzij in de nationale of Europese wet- of regelgeving een andere garantieperiode is vastgesteld.

Indien aanspraak wordt gemaakt op een reparatie onder garantie, dient u het product te retourneren aan de winkelier waar u het product gekocht heeft.

Erkende dealers van Samsung danwel door Samsung erkende servicecentra in West-Europese Ianden zullen eveneens garantie verlenen, echter op de voorwaarden die van toepassing zijn in het betreffende land. Ingeval van problemen kunt u nadere informatie verkrijgen via de **Samsung service- en informatielijn:**

> **Samsung Electronics Benelux B.V. Olof Palmestraat 10, Delft P.O. Box 681, 2600 AR Delft The Netherlands Voor Nederland: tel. 0900 20 200 88 (€ 0,10/Min.) www.samsung.com/nl**

> > **Samsung Electronics Benelux B.V. Medialaan 50, 1800 Vilvoorde Belgium Voor België: tel. 02 201 2418 www.samsung.com/be**

#### GARANTIFCONDITIES

- 1. De garantie is alleen geldig wanneer de garantiekaart volledig is ingevuld en samen met de originele aankoopbon of -bevestiging waarop duidelijk het serienummer vermeld staat, wordt overlegd.
- 2. Samsungs verplichtingen beperken zich tot reparatie of, indien nodig en na haar beoordeling, tot het vervangen van het product of het defecte onderdeel.
- 3. Reparaties onder garantie moeten door Samsung erkende service-centra worden uitgevoerd. Er zal geen vergoeding plaatsvinden voor reparaties uitgevoerd door niet erkende Samsung dealers of niet erkende servicecentra. Alle daaruit voortvloeiende schades vallen niet onder deze garantie.
- 4. Aanpassingen aan het product die noodzakelijk zijn om te voldoen aan landelijke of plaatselijke technische of veiligheids- voorschriften die gelden in enig land anders dan dat waarvoor het product oorspronkelijk is ontworpen en gefabriceerd, worden niet beschouwd als voortvloeiende uit materiaal- of fabricagefouten.
- 5. Deze garantie dekt geen van de volgende zaken:
- a) Periodieke controles, onderhoud en reparatie of vervanging van onderdelen veroorzaakt door normaal gebruik en slijtage. Hierbij dient vermeld te worden dat bij alle beeldbuizen, ongeacht het fabrikaat, de helderheid met het verstrijken van de tijd afneemt.
- b) Kosten verbonden aan transport, verwijdering of installatie van het product.
- c) Misbruik, inclusief het gebruik voor andere doeleinden dan waarvoor het product bestemd is, of onjuiste installatie.
- d) Schade veroorzaakt door bliksem, water, vuur, overmacht, oorlog, rellen, aansluiting op onjuist voltage, onvoldoende ventilatie, vallen, stoten, onoordeelkundig gebruik of enige andere oorzaak die buiten de controle van Samsung valt.
- 6. Deze garantie geldt voor iedereen die gedurende de garantieperiode legaal in het bezit is gekomen van het product.
- 7. De wettelijke rechten van de koper krachtens enigerlei van toepassing zijnde nationale wetgeving, hetzij jegens de verkoper en voortvloeiend uit het koopcontract, hetzij anderszins, worden door deze garantie niet beïnvloed. Tenzij de nationale wetgeving anders bepaalt, zijn de rechten voortvloeiend uit deze garantie de enige rechten van de koper, en kunnen Samsung, haar dochtermaatschappijen en vertegen-woordigingen niet aansprakelijk worden gesteld voor indirect of voortvloeiend verlies.

**EUROPESE GARANTIE**

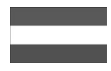

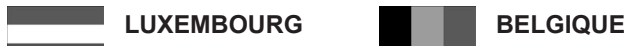

Cet appareil Samsung est couvert par une garantie de vingt quatremois - à moins qu'une autre période de garantie ne soit fixée dans la législation ou réglementation nationale ou européenne - à partir de la date d'achat, pour des défauts de fabrication et/ou matériaux utilisés. Pour revendiquer le droit de réparation sous garantie, vous devez retourner l'appareil chez le revendeur où vous l'avez acheté. Les revendeurs Suda garante, vola devez retourner rapparen enez le revendeur en vola ravez donete. Les revendeurs<br>officiels de la marque Samsung, ainsi que les centres de services reconnus par Samsung en Europe de l'Ouest reconnaissent également votre droit de garantie, mais uniquement aux conditions valables dans le pays en question. En cas de problèmes vous pouvez contacter le numéro de service de Samsung Ecuador 1-800-10-7267 www.samsung.com/latin suivant :

#### **Samsung Electronics Benelux B.V. Medialaan 50, 1800 Vilvoorde** Rep. Dominica 1-800-751-2676 www.samsung.com/latin  $\blacksquare$   $\blacksquare$   $\blacks$ Pour la Belgique : tel. 02 201 2418 www.samsung.com/be Colombia 01-8000112112 www.samsung.com.co **Belgium**

## Pour le Luxembourg : tel. 02 261 03 710 www.samsung.com/lu

### ■ CONDITIONS DE GARANTIE

- bon d'achat officiel, mentionnant le numéro de série de l'appareil. 1. La garantie est uniqueement valable quand la carte de garantie – dûment remplie – est remise avec le
- 2. Les obligations de Samsung sont limitées à la réparation ou à son approbation, le remplacement de Portugal 80820-SAMSUNG (726-7864) www.samsung.com/pt l'appareil ou de la pièce en panne.
- se réparations sous garantie doivent être exécutées dans les centres de service reconnus par Samsung. Aucune indemnité ne sera allouée pour des réparations exécutéees par des revendeurs ou centres de service non reconnus par Samsung. Chaque endommagement qui en résulte n'est pas couvert par cette garantie.  $\overline{a}$
- 4. Les adaptations nécessaires pour répondre aux normes techniques ou aux normes de sécurité locales Les adaptations necessaires pour repondre aux nomies ecritiques ou aux nomies de securité locales<br>ou nationales, autres que pour le pays pour lequel l'appareil a été originalement développé, ne sont pas considérés comme des défauts de fabrication ou de matériel.
- 5. La garantie ne couvre pas les points suivants :
- utilisation normale et par l'usure normale. a) Les contrôles périodiques, l'entretien et la réparation ou le remplacement des pièces causés par une
- b) Tous les frais de transport, l'enlèvement ou l'installation du produit.
- c) La mauvaise utilisation, y compris l'utilisation du produit pour des buts, autres que pour lequel il a été conçu, et la mauvaise installation.
- d) Tous les endommagements causés par éclair, eau, feu, force majeure, guerre, émeutes, connexion au Fous ics chrominingements causes par colari, cau, icia, icic inapelire, gaerre, emeates, comiexion du<br>mauvais voltage, insuffisamment de ventilation, chute, coups, utilisation non judicieuse, ou toute autre cause imprévisible par Samsung. com/nz results and a series were results to the common series of the common ser
- 6. Cette garantie est valable pour l'acheteur qui a obtenu l'appareil d'une façon légale pendant la période de garantie.
- résultant du contrat de vente, soit autrement, ne sont pas influencés par cette garantie. Amoins que la 7. Les droits légitimes de l'acheteur, en vertu d'une législation nationale, soit à l'égard du vendeur et législation nationale le prescrit différemment, les droits obtenus par cette garantie sont les seuls droits Philippines 1-800-10-SAMSUNG (726-7864), 1-800-3-SAMSUNG (726-7864), 1-800-8-SAMSUNG (726-7864), 02-5805777 www.samsung.com/ph de l'acheteur: ni Samsung, ni ses fillales et ni ses distributeurs exclusifs peuvent être rendus responsables pour des pertes indirectes ou pour des endommagements de disques, disques compactes (CD), cassettes vidéo ou audio, ou tout autre appareil ou matériel s'y relatant.

### Taiwan 0800-329-999 www.samsung.com/tw **GARANTIE EUROPÉENNE**

#### Contact Samsung wereldwijd

Wanneer u suggesties of vragen heeft met betrekking tot Samsung producten, gelieve contact op te nemen met de consumenten dienst van Samsung.

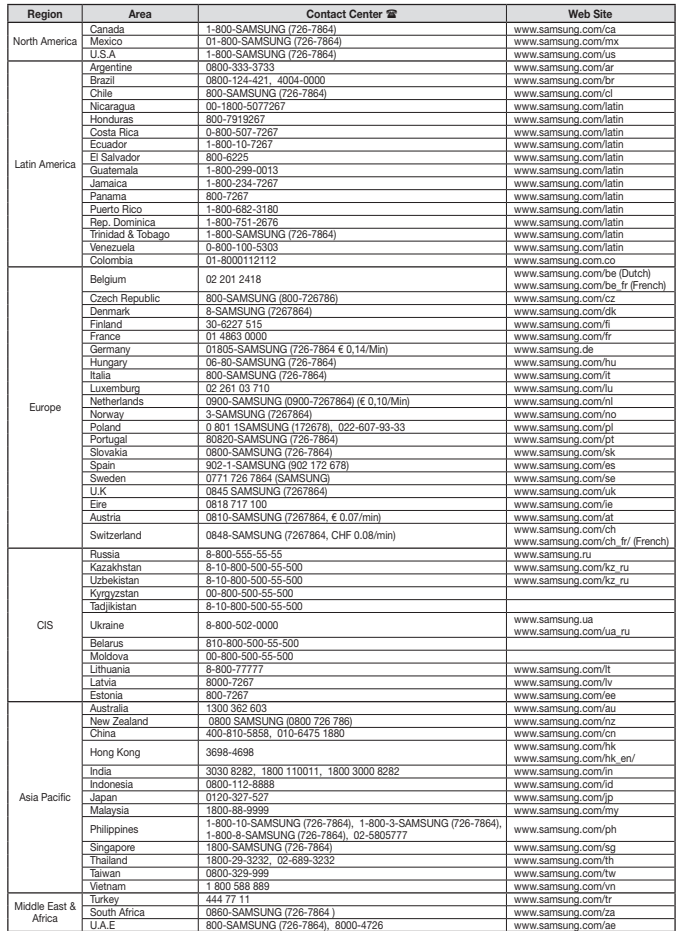

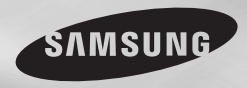

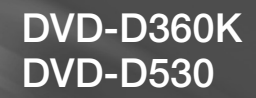

# DVD Player Bedienungsanleitung

## Erleben Sie die Möglichkeiten

Vielen Dank, dass Sie sich für dieses Produkt von Samsung entschieden haben. Um unseren umfassenden Service nutzen zu können, registrieren Sie Ihr Produkt unter www.samsung.com/global/register

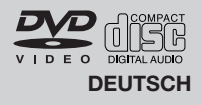

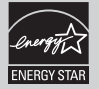

## Vorsichtsmaßnahmen

#### **1. Gerät aufstellen**

- Die korrekte Betriebsspannung für den Player ist auf dem Etikett an der Rückseite des Gerätes angegeben.
- Platzieren Sie den Player in einem Schrank mit ausreichend Platz zur Belüftung (7~10 cm). Die Belüftungsöffnungen an den Gerätekomponenten dürfen nicht verdeckt werden.
- Schieben Sie das CD-Fach nicht mit der Hand ein.
- Stapeln Sie die Komponenten nicht übereinander.
- Schalten Sie alle Komponenten aus, bevor Sie den Player transportieren oder bewegen.
- Wenn Sie andere Komponenten an diesen Player anschließen, müssen diese vorher abgeschaltet werden.
- Nach Gebrauch muss die DVD aus dem CD-Fach entnommen und der Player abge schaltet werden. Dies gilt insbesondere, wenn der Player längere Zeit nicht verwen det wird.
- Der Netzstecker dient zum Trennen des Geräts vom Stromnetz und sollte daher jed erzeit leicht zugänglich sein.

#### **2. Sicherheitshinweise**

- In diesem Produkt kommt ein Laser zum Einsatz. Bei Verwendung von Befehlen und Einstellungen sowie bei Vorgehensweisen, die von den Anweisungen dieses Handbuchs abweichen, kann der Benutzer gefährlicher Strahlung ausgesetzt werden.
- Öffnen Sie keine Gehäuse und führen Sie keine Reparaturarbeiten selbst aus. Lassen Sie Reparaturen stets von qualifiziertem Fachpersonal durchführen..

#### **3. Vorsicht**

- Der Player ist nicht für den gewerblichen Einsatz vorgesehen. Verwenden Sie dieses Produkt nur für den privaten Bereich.
- Achten Sie darauf, dass das Gerät nicht mit flüssigkeiten bespritzt werden kann. Auf dem Gerät dürfen daher keine Behälter mit flüssigkeit (z, B. Blumensaven) abgestellt werden.
- Äußere Einflüsse wie Blitzschlag oder elektrostatische Aufladung können den nor malen Betrieb das Players beeinträchtigen. Schalten Sie in diesem Fall den Player mit der Taste POWER aus und wieder ein, oder ziehen Sie den Netzstecker aus der Steckdose und stecken Sie ihn anschließend wieder ein. Anschließend funktioniert der Player wieder normal.

- Wenn bei plötzlichen temperaturveränderungen

im Inneren des Players Feuchtigkeit kondensiert, kann die Funktion des Players beeinträchtigt werden.Bewahren Sie in diesem Fall den Player so lange bei Zimmertemperatur auf, bis das Innere vollständig getrocknet ist und das Gerät wieder normal betrieben werden kann.

#### **4. CDs/DVDs**

- Zur Reinigung von CDs/DVDs dürfen kein CD-Reinigungsspray, kein Benzol, kein Verdünner und keine anderen flüchtigen Lösungsmittel verwendet werden, da diese Substanzen die Oberfläche von CDs/DVDs beschädigen könnten.
- Berühren Sie niemals die Datenseite von CDs/DVDs. Fassen Sie CDs/DVDs an den Rändern oder am Rand und dem Mittelloch an.
- Entfernen Sie Schmutz vorsichtig mit einem Tuch. Wischen Sie dabei niemals mitVor wärts- und Rückwärtsbewegungen über CDs/DVDs.

#### **5. Entsorgung und Umweltschutz**

- Die in diesem Produkt verwendete Batterie enthält umweltschädliche Chemikalien.
- Entsorgen Sie die Batterien deshalb umweltgerecht und entsprechend der behördlichen Bestimmungen.

Die zu diesem Benutzerhandbuch gehörige Produkteinheit ist unter geistigen Eigentumsrechten Dritter lizenziert. Diese Lizenz beschränkt sich auf die private, nicht gewerbliche Verwendung durch Endbenutzer und auf die in dieser Lizenz enthaltenen Inhalte. Die gewerbliche Verwendung ist nicht gestattet. Die Lizenz gilt ausschließlich für diese Produkteinheit und umfasst keine unlizenzierten oder den Normen ISO/IEC 11172-3 oder ISO/IEC 13818-3 entsprechenden Produkteinheiten oder Verfahren, die zusammen mit dieser Produkteinheit verwendet oder verkauft werden. Die Lizenz gilt lediglich für die Verwendung dieser Produkteinheit zum Kodieren und/oder Dekodieren von Audiodateien, die den NormenISO/IEC 11172-3 oder ISO/IEC 13818-3 entsprechen. Unter dieser Lizenz werden keine Rechte an Leistungsmerkmalen und Funktionen von Produkten vergeben, die diesen Normen nicht entsprechen.

VORSICHT: BEI VERWENDUNG VON BEFEHLEN UND EINSTELLUNGEN SOWIE BEI VORGEHENSWEISEN, DIE VON DIESEM HANDBUCH ABWEICHEN, KANN DER BENUTZER GEFÄHRLICHER STRAHLUNG AUSGESETZT **WERDEN** 

## Inhaltsver zeichnis

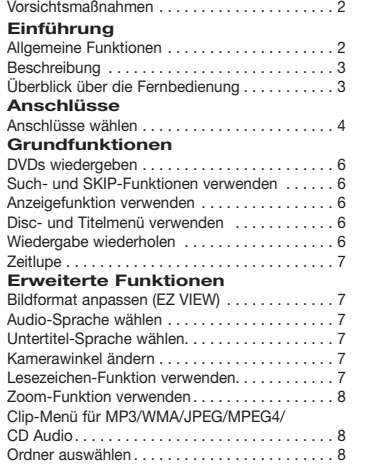

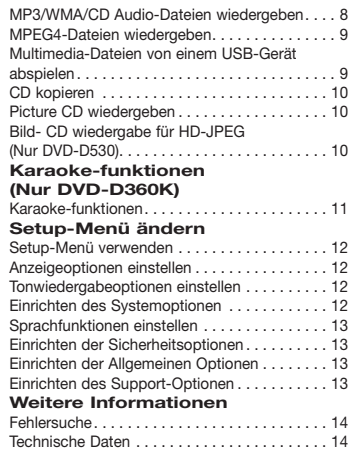

## Einführung

## **Allgemeine Funktionen**

#### **Exzellenter Sound**

Dolby Digital, eine von Dolby Laboratories entwickelte Technologie, garantiert eine kristallklare Tonwiedergabe.

#### **Bildschirm**

Filme können sowohl im normalen als auch im Breitbild-Format wiedergegeben werden.

#### **Zeitlupe**

Wichtige Szenen können in Zeitlupe wiedergegeben werden.

#### **Wiedergabe im 1080p-Modus (Nur DVD-D530)**

Herkömmliche DVDs werden zur Wiedergabe auf Fernseher, die den 1080p- Modus unterstützen, hochskaliert.

#### **Kindersicherung (DVD)**

Durch Wahl eines geeigneten Sicherheitsniveaus der Kindersicherung kann der Benutzer verhindern, dass Kinder jugendgefährdende Filme auf dem Gerät abspielen.

#### **Verschiedene Bildschirmmenü-Funktionen**

Sie können bei der Wiedergabe von Filmen zwisch-

en verschiedenen Sprachen (Audio/Untertitel) und Kamerawinkeln wählen.

#### **Progressive Abtastung**

Bei der progressiven Abtastung wird im Vergleich zur Bilderzeugung mit dem herkömmlichen Zeilensprungverfahren die doppelte Anzahl an Zeilen abgetastet und somit die Bildqualität verbessert.

#### **EZ VIEW (DVD)**

Mit Easy View kann das Bild an das Bildseitenverhältnis Ihres Fernsehgeräts angepasst werden (16:9 oder 4:3).

#### **Digitaler Foto-Betrachter (JPEG)**

Sie können digitale Fotos auf dem Fernsehgerät wiedergeben.

#### **Wiederholen**

Sie können ein Musikstück oder Film einfach wiederholen lassen, indem Sie die Taste REPEAT drücken. **MP3/WMA**

Mit diesem Gerät können DVDs mit MP3- oder WMA-Dateien wiedergegeben werden.

#### **MPEG4**

Diese Funktion dient der Wiedergabe von MPEG4-

Daten innerhalb einer AVI-Datei.

#### **HDMI (High Definition Multimedia Interface) (Nur DVD-D530)**

Über HDMI werden digitale Audio- und Videodaten ohne Wandlung direkt vom DVD-Player zum Fernsehgerät übertragen. Da keine Wandlung erforderlich ist, ergeben sich keine Qualitätsverluste.

#### **CD kopieren**

Mit dieser Funktion können Sie Audiodateien von CD im MP3-Format auf ein USB-Gerät kopieren. (Nur Audio-CD (CD-DA)).

#### **Hinweis**

- Datenträger, die nicht auf diesem Player abgespielt werden können.<br>• DVD-ROM • DVD-RAM<br>• CDV
- 
- •CD-ROM<br>•CDI
- 
- $\bullet$  CVD
- Ob die Wiedergabe möglich ist, hängt von den Aufnahmebedingungen ab.
- $\bullet$  DVD-R,  $+R$
- • CD-RW
- • DVD+RW, -RW (V-Modus)
- Abhängig von Datenträgertyp und Aufnahmebedingungen können bestimmte CD-Rs, CD-RWs und DVD-Rs mögli cher weise nicht auf dem Gerät wiedergegeben werden.

#### **Kopierschutz**

Viele DVD sind durch Kodierung gegen Kopieren geschützt. Deshalb sollten Sie den DVD-Player nur direkt an das Fernsehgerät, und nicht über den Videorekorder anschließen. Bei DVDs mit Kopierschutz erzeugt die Wiedergabe über Videorekorder ein verzerrtes Bild.

Diese Gerät umfasst Kopierschutz-Technologie, die durch US-Patente und andere geistige Eigentumsrechte der ROVI Corporation geschützt ist. Reverse Engineering und Disassemblierung sind nicht gestattet.

#### **PROGRESSIVE SCAN OUTPUTS (576p, 720p, 1080p)**

WIEDERGABE MIT PROGRESSIVER ABTASTRATE (576p) "DER BENUTZER WIRD DARAUF HINGEWIESEN, DASS NICHT ALLE HOCHAUFLÖSENDEN FERNSEHGERÄTE VOLLSTÄNDIG MIT DIESEM PRODUKT KOMPATIBEL SIND, UND DASS ES DAHER BEI DER WIEDERGABE ZUM AUFTRETEN VON ARTEFAKTEN KOMMEN KANN. FALLS BEI DEN MODELLEN 576, 720 ODER 1080 PROBLEME BEI DER WIEDERGABE MIT PROGRESSIVER ABTASTUNG AUFTRETEN, WIRD EMPFOHLEN,

DIE AUSGABE AUF "STANDARD DEFINITION" UMZUSCHALTEN. BEI FRAGEN ZUR KOMPATIBILITÄT IHRES FERNSEHGERÄTES MIT DEN DVD-PLAYER-MODELLEN 576p, 720p UND 1080p WENDEN SIE SICH BITTE AN DEN KUNDENDIENST VON SAMSUNG."

#### **Symbole**

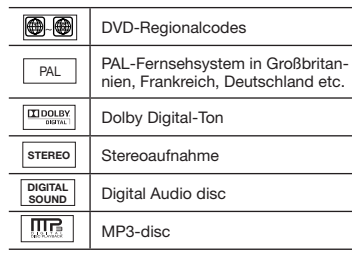

#### **Regionalcodes**

DVD-Player und DVDs sind nach Regionen codiert. Für die Wiedergabe müssen die Codes von Player und Datenträger zusammenpassen. Wenn dies nicht der Fall ist, kann der Datenträger nicht wiedergegeben werden.

Der für diesen Player erforderliche Regionalcode ist auf der Rückseite des Gerätes beschrieben.

#### **DivX-Zertifizierung**

DivX, DivX Certified und zugehörige Logos sind Marken von DivXNetworks, Inc und werden unter Lizenz verwendet.

"DivX Certified zum Abspielen von DivX-Video inklusive Premium-Inhalte."

DIL

Abgedeckt durch eines oder mehrere der folgenden US-Patente: 7.295.673, 7.460.668, 7.515.710, 7.519.274.

## **Beschreibung**

**Bedienelemente an der Vorderseite**

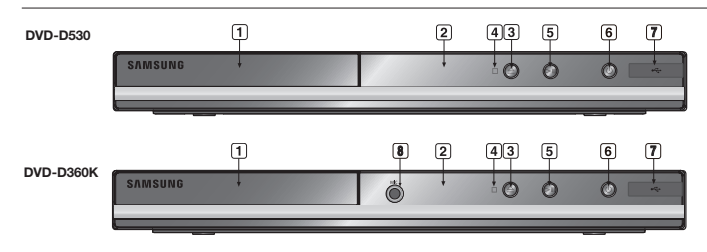

- **1. DISC-FACH** Legen Sie hier den Datenträger ein. **2. DISPLAY**
	- Hier werden Informationen zum Betrieb angezeigt.

**3. OPEN/CLOSE ( )** Drücken Sie diese Taste, um das CD-Fach zu öffnen und zu schließen.

- **4. STOPP ( )** Wiedergabe stoppen
- **5. PLAY/PAUSE ( )** Wiedergabe starten oder unterbrechen.

#### **6. POWER ON/OFF ( )** Wenn der Player auf ein/aus gestellt wurde, ist er ein- oder ausgeschalten.

#### **7. USB-Host**

Zum Anschließen externer Speichergeräte wie digitale Standbildkameras, MP3-Player, Memory Sticks oder Kartenleser.Lautstärke einzustellen, drehen Sie den Regler nach links oder rechts.

**8. MIC (Nur DVD-D360K)** Schließen Sie zum Verwenden der Karaoke-Funktionen das Mikrofon an.

## **Überblick über die Fernbedienung**

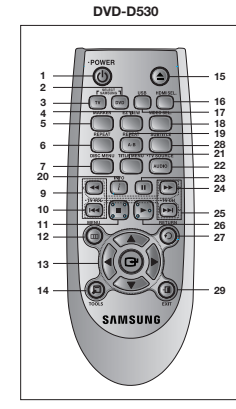

**1. Taste DVD POWER**

Zum Ein- und Ausschalten des DVD-Players.

- **2. Taste DVD (Nur DVD-D530)** Drücken Sie diese Taste, um einen DVD Player zu verwenden.
- **3. Taste TV (Nur DVD-D530)** Drücken Sie diese Taste, um ein Samsung

Fernsehgerät zubedienen.

- **4. Taste EZ VIEW (Nur DVD-D530)** Bildseitenverhältnis an die Bildschirmgröße
- des Fernsehgerätes anpassen (16:9 oder 4:3). **5. Taste MARKER** Finden Sie schnell Lesezeichenabschnitte

einer DVD.

**6. Taste REPEAT** Mit dieser Taste können Titel, Kapitel, Tracks oder Datenträger wiederholt wiedergegeben werden.

- **7. Taste DISC MENU** Disc-Menü anzeigen.
- **8. Taste RECORD (Nur DVD-D360K)** Verwendung für Karaoke-Aufnahmen.
- **9. Taste TV VOL (+, -). (Nur DVD-D530)** Lautstärkeregelung.
- **10. Die Tasten SKIP (**|k**/**K|**)** Mit der SKIP-Taste können Sie zwischen Titeln, Kapiteln oder Tracks springen.
- **11. Taste STOP (**■**)**

**12. Taste MENU** DVD-Player-Menü anzeigen.

**13.** Tasten ENTER/  $\uparrow$  **▼ →** Optionen auswählen.

- **14. Taste TOOLS** Aktuellen Disc-Modus anzeigen. Zur Anzeige der Info-Anzeige Wiedergabe (Playback).
- **15. Taste OPEN/CLOSE ( )**  Disc-Fach öffnen und schließen.

## Anschlüsse

## **Anschlüsse wählen**

Im Folgenden werden Beispiele gezeigt, die demonstrieren, wie der DVD-Player an Fernsehgeräte und andere Komponenten angeschlossen werden kann.

#### **Vor dem Anschließen des DVD-Players**

- Schalten Sie den DVD-Player, das Fernsehgerät und sonstige Komponenten stets aus, bevor Sie Kabel anschließen oder entfernen.
- Weitere Informationen zu den Komponenten, die Sie anschließen möchten (z. B. Fernsehgeräte), finden Sie in der Bedienungsanleitung des entsprechenden Gerätes..

#### **16. Taste HDMI SEL.**

**(Nur DVD-D530)**

Zum Einstellen der Auflösung am HDMI-Ausgang.

**17. Taste USB** Zum Vergrößern des DVD

**18. Taste VIDEO SEL.**  Videoausgangsmodus ändern.

**19. Taste REPEAT A-B (Nur DVD-D530)**

> Zur wiederholen Wiedergabe eines gewählten Abschnitts A-B.

**20. Taste INFO**

#### Zum Aufrufen der Funktion Anzeige (Display).

- **21. Taste TITLE MENU** Title-Menü anzeigen.
- **22. Taste AUDIO/TV SOURCE** Zur Auswahl der verschiedenen Audio-Funktionen, die vom eingelegten Datenträger unterstützt werden. Wählt eine verfügbare Quelle für das

Fernsehsignal (TV-Modus). **23. Taste PAUSE (**∏∏**)**

**(Nur DVD-D530)** Wiedergabe unterbrechen.

- **24. Die Tasten SUCHEN (**k**/**K**)** Mit diesen Tasten kann der Datenträger vorwärts/rückwärts durchsucht werden.
- **25. Taste TV CH (** $\land$  $\lor$ **) (Nur DVD-D530)** Kanal auswählen.
- **26. Taste PLAY ()/( )** Wiedergabe starten.
- **27. Taste RETURN** Zum vorherigen Menü zurückkehren.
- **28. Taste SUBTITLE/(A)**
- **29. Taste EXIT (BEENDEN) (Nur DVD-D530)** Bildschrimmenü scließen
- **30. Taste KARAOKE (**†**) (Nur DVD-D360K)**

Zum Zugriff auf das Karaoke-Menü (Tastensteuerung, Mikrofonlautstärke, Echo).

#### **A. An ein Fernsehgerät anschließen (SCART)**

- Verbinden Sie über scart kabel die **SCART** auf der Rückseite des DVD-Players mit den **SCART IN** des Fernsehgerätes.
- Schalten Sie DVD-Player und Fernsehgerät ein.
- Drücken Sie auf der Fernbedienung des Fernsehgerätes die Taste zur Auswahl der Eingangsquelle, bis das Video-Signal des DVD-Players auf dem TV-Bildschirm angezeigt wird..

#### **B. An Fernsehgerät anschließen (Video CVBS)**

- Verbinden Sie über Video-/Audiokabel die VIDEO OUT-Anschlüsse (gelb) / AUDIO OUT-Anschlüsse (rot und weiß) auf der Rückseite des DVD-Players mit den VIDEO IN-Anschlüssen (gelb) / AUDIO INAnschlüssen (rot und weiß) des Fernsehgerätes.
- Schalten Sie DVD-Player und Fernsehgerät ein.
- Drücken Sie auf der Fernbedienung des Fernsehgerätes die Taste zur Auswahl der Eingangsquelle, bis das Video-Signal des DVD-Players auf dem TV-Bildschirm angezeigt wird.

#### **Hinweis**

- **- Wenn Audiokabel und Netzkabel zu nahe aneinander liegen, kann es zu Signalstörungen kommen.**
- Informationen zum Anschließen eines Verstärkers finden.
- Die Anzahl und Lage der Anschlüsse kann je nach Fernsehgerät unterschiedlich sein. Informationen dazu finden Sie in der Bedienungsanleitung des Fernsehgerätes.
- Falls das Fernsehgerät nur über eine Audio-Eingangsbuchse verfügt, verbinden Sie diese mit dem [AUDIO OUT]-[links]-Anschluss (weiß) des DVD-Players.
- Wenn Sie die VIDEO SEL.-Taste drücken während sich der DVD-Spieler im Stopp-Modus befindet oder keine DVD eingelegt ist, wechselt der Videoausgabemodus in dieser Reihenfolge:  $($ I-SCAN  $\rightarrow$  P-SCAN  $\rightarrow$  SCART-RGB  $\rightarrow$  SCART-CVBS).

#### **C.An ein Fernsehgerät anschließen (Zeilensprung/Progressiv)**

- Verbinden Sie mit Hilfe eines Component Video-Kabels den **COMPONENT VIDEO OUT**-Anschluss an der Rückseite des DVD-Players mit dem **COMPONENT IN**-Anschluss am Fernsehgerät.
- Verbinden Sie mit Hilfe der Audiokabel die **AUDIO OUT** Anschlüsse **(rot und weiss)** auf der Rückseite des DVD Players mit den **AUDIO IN**-Anschlüssen **(rot und weiss)** am Fernsehgerät. Schalten Sie DVD-Player und Fernsehgerät ein.
- Drücken Sie auf der Fernbedienung des Fernsehgerätes die Taste zur Auswahl der Eingangsquelle, bis das Component-Signal des DVD-Players auf dem Bildschirm Ihres Fernsehers angezeigt wird.
- Stellen Sie den Video-Ausgang im Setup-Menü auf **I-SCAN / P-SCAN**. Drücken Sie die Taste **VIDEO SEL.**, um den Videoausgabemodus zu wechseln.

#### **Hinweis**

- Was bedeutet "Progressive Abtastung"?

 Bei der Progressiven Abtastung werden zur Bilderzeugung doppelt so viele Zeilen abgetastet, wie beim Zeilensprungverfahren. Progressive Abtastung sorgt für eine bessere Bildqualität.

- Wenn "Scart-RGB" (Scart-RGB) durch Drücken der Videoauswahltaste auf der Fernbedienung gewählt wurde, wird kein Component Video angezeigt.

#### **D.Anschließen an ein Fernsehgerät mit DVI/HDMI-Stecker (Nur DVD-D530)**

- Verbinden Sie den **HDMI OUT/HDMI-HDMI**-Anschluss an der Rückseite des DVD-Spielers mit Hilfe eines HDMI-DVI-Kabels (nicht mitgeliefert) mit dem **DVI/HDMI IN**-Anschluss des Fernsehgeräts.
- Verbinden Sie die **AUDIO OUT**-Anschlüsse **(rot und weiß)** an der Rückseite des DVD-Spielers mit Hilfe der Audiokabel mit den **AUDIO IN**-Anschlüssen **(rot und weiß)** des Fernsehgeräts. Schalten Sie den DVD-Spieler und das Fernsehgerät ein.
- Wechseln Sie zwischen den verschiedenen Eingangsquellen des Fernsehgerätes, bis das DVI/HDMI-Signal des DVD-Spielers auf dem Fernsehbildschirm angezeigt wird.

 $|4$ 

#### **HDMI VIDEO-Spezifikationen (Nur DVD-D530)**

Drücken Sie auf die **HDMI SEL.**-Taste. Durch mehrmaliges Drücken werden 480p,576p, 720p, 1080p und 1080i ausgewählt.

Beim ersten Drücken der Taste **HDMI SEL.** wird die aktuelle Auflösung angezeigt.

Drücken Sie die Taste mehrmals, um die Auflösung der HDMI-Ausgabe zu ändern.

- Je nach Typ Ihres Fernsehgerätes sind einige HDMI-Auflösungen möglicherweise nicht darstellbar.
- Lesen Sie hierzu die Bedienungsanleitung des Fernsehgerätes.
- Wenn der DVD-Spieler mit einem HDMI- oder HDMI-DVI-Kabel an ein Fernsehgerät angeschlossen wird, wechselt der Ausgabemodus innerhalb von 10 Sekunden automatisch auf HDMI/DVI.
- Die HDMI-Auflösungen 720p, 1080p und 1080i bieten verbesserte Bildqualität.
- Wenn Sie den DVD-Player über ein HDMI-Kabel an einen SAMSUNG-Fernseher anschließen, können Sie den DVD-Player bequem mit der Fernbedienung steuern (nur bei SAMSUNG-Fernsehern mit Anynet+-Unterstützung möglich).
- Überprüfen Sie, ob Ihr Fernsehgerät das Anuper<sup>3</sup> Jogo aufweist. (Wenn das Logo vorhanden ist, wird die Anunet<sup>#2</sup> -Funktion unterstützt.)

#### **• HDMI (High Definition Multimedia Interface)**

Die HDMI-Schnittstelle dient zur digitalen Übertragung von Video- und Audiodaten über ein einziges Kabel. Über die HDMI-Schnittstelle überträgt der DVD-Player ein digitales Video- und Audiosignal zum Fernsehgerät und erzielt so eine besonders gute Bild- und Tonqualität. Voraussetzung: Das Fernsehgerät muss mit einem HDMI-Eingang ausgestattet sein.

#### **• HDMI-Anschluss:**

Über HDMI werden sowohl dekomprimierte Videodaten als auch digitale Audiodaten (LPCM oder Bitstream) übertragen.

- Der DVD-Player gibt über HDMI ausschließlich digitale Signale aus.
- Wenn das Fernsehgerät nicht HDCP-kompatibel (High Bandwidth Digital Content Protection, siehe unten) ist, erscheint ein verrauschtes Bild.

#### **• Vorteile von HDMI**

Bei analogen Fernsehgeräten wird am Videoeingang normalerweise ein analoges Signal zugeführt. Bei der Wiedergabe von DVDs werden jedoch digitale Daten an das Fernsehgerät übertragen. Deshalb ist entweder ein Digital/Analog-Wandler im DVD-Player oder ein Analog/Digital-Wandler im Fernsehgerät erforderlich. Bei der Signalumwandlung verschlechtert sich die Bildqualität aufgrund von Signalverlust und Rauschen geringfügig. Bei Verwendung der HDMI-Schnittstelle ist keine solche Wandlung erforderlich; das digitale Signal wird ohne Veränderung an das Fernsehgerät übertragen.

#### **• Erläuterungen zu HDCP**

Bei HDCP (High Bandwidth Digital Content Protection) handelt es sich um einen digitalen Kopierschutz, mit dem DVD-Daten vor dem Kopieren über den HDMI-Ausgang geschützt werden. Dieser Kopierschutz sichert eine geschützte digitale Verbindung zwischen einer Videosignalquelle (PC, DVD usw.) und einem Anzeigegerät (Fernsehgerät, Projektor usw.). Dazu werden die Daten an der Videosignalquelle verschlüsselt und verhindern so unerlaubtes Kopieren.

#### **E. An ein Audiogerät anschließen (2-Kanal, Dolby Digital-, MPEG2)**

- Verbinden Sie mit Hilfe der Audiokabel die **AUDIO OUT** Anschlüsse **(rot und weiß)** auf der Rückseite des DVD Players mit den **AUDIO IN**-Anschlüssen am Verstärker.
- Bei Verwendung eines Koaxialkabels verbinden Sie dieses mit dem Anschluss **DIGITAL AUDIO OUT (COAXIAL)** an der Rückseite des DVD-Players mit dem Anschluss **DIGITAL AUDIO IN (COAXIAL)** am Verstärker.
- Schalten Sie DVD-Player, Fernsehgerät und Verstärker ein.
- Wählen Sie am Verstärker über die Taste zur Aus wahl der Eingangsquelle die Option Externer Eingang, damit das Tonsignal des DVD-Players wiedergegeben wird. Informationen zur Auswahl des Audio-Eingangs an Ihrem Verstärker finden Sie in dessen Bedienungsanleitung.

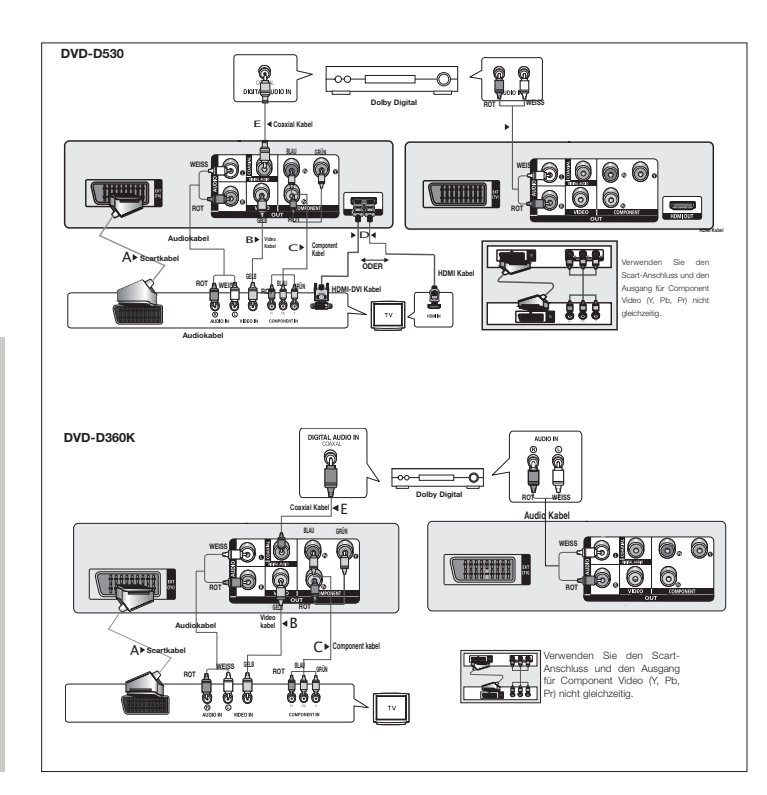

## Grundfunktionen

## **DVDs wiedergeben**

#### **Vor der Wiedergabe**

- Schalten Sie das Fernsehgerät ein, und wählen Sie über dessen Fernbedienung den korrekten Video-Eingang.
- Wenn Sie ein externes Audiosystem angeschlossen haben, schalten Sie dieses ein, und wählen Sie den richtigen Audio-Eingang.

Wenn Sie nach Anschließen des Players an die Stromversorgung zum ersten Mal die Taste DVD POWER drücken, wird nebenstehender Bildschirm angezeigt: Wenn Sie eine Sprache wählen möchten, drücken Sie die entsprechende Taste ▲/▼, dann drücken Sie die Taste ENTER (EINGABE). (Dieser Bildschirm wird nur angezeigt, wenn Sie das Gerät zum ersten Mal an die Stromversorgung anschließen.) Wenn keine Sprache im Begrüßungsbildschirm gewählt wird, können sich die Einstellungen bei jedem Ein- und Ausschalten des Gerätes ändern. Wählen Sie die von Ihnen bevorzugte Sprache. Nachdem Sie eine Sprachauswahl getroffen haben, können Sie diese ändern, indem Sie die Taste ®|| an der Vorderseite des Gerätes mehr als 5 Sekunden lang gedrückt halten. Dabei darf sich keine DVD im Gerät befinden. Der Bildschirm SELECT MENU LANGUAGE wird angezeigt, und Sie können die Sprachauswahl ändern.

## **Such- und SKIP-Funktionen verwenden**

Sie können einzelne Kapitel oder Tracks während der Wiedergabe schnell durchsuchen und mit der Funktion SKIP zum nächsten Kapitel/Track springen.

#### **Kapitel oder Tracks durchsuchen**

Halten Sie während der Wiedergabe die Taste **SEARCH** (<< oder E) auf der Fernbedienung länger als eine Sekunde gedrückt.

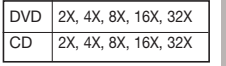

#### **Hinweis**

- Die mit dieser Funktion eingestellte Geschwindigkeit entspricht unter Umständen nicht der tatsächlichen Wiedergabegeschwindigkeit. - Im Suchmodus erfolgt keine Tonwiedergabe (außer bei CDs).

#### **Tracks überspringen**

Drücken Sie während der Wiedergabe die Taste **SKIP** (I<■ oder ►►).

- Wenn Sie eine DVD abspielen und die Taste SKIP (D) drücken, springt der Player zum nächsten Kapitel. Wenn Sie die Taste SKIP ( $\leftrightarrow$ ) drücken, springt der Player zum Anfang des aktuelen Kapitels. Durch nochmaliges Drücken springt der Player zum Anfang des vorhergehenden Kapitels.
- Wenn Sie eine CD bei deaktiviertem und die Taste SKIP (>>I) drücken, springt der Player zum nächsten Track. Wenn Sie die Taste SKIP ( $\blacktriangleleft$ ) drücken, springt der Player zum Anfang des aktuellen Tracks. Durch nochmaliges Drücken springt der Player zum Anfang des vorhergehenden Tracks.

## **Anzeigefunktion verwenden**

#### **Bei der Wiedergabe von DVD/MPEG4**

- **1.** Drücken Sie während der Wiedergabe die Taste **TOOLS** auf der Fernbedienung.
- **2.** Wählen Sie mit den Tasten ▲/▼ den gewünschten Menüpunkt.
- **3.** Drücken Sie die Tasten √/®, um die gewünschte Einstellung vorzunehmen.
- **4.** Drücken Sie die Taste **TOOLS** erneut, um die Anzeige auszublenden.

#### Die Funktionen der Funktion Anzeige (Display) werden in der nachfolgenden Tabelle aufgelistet:

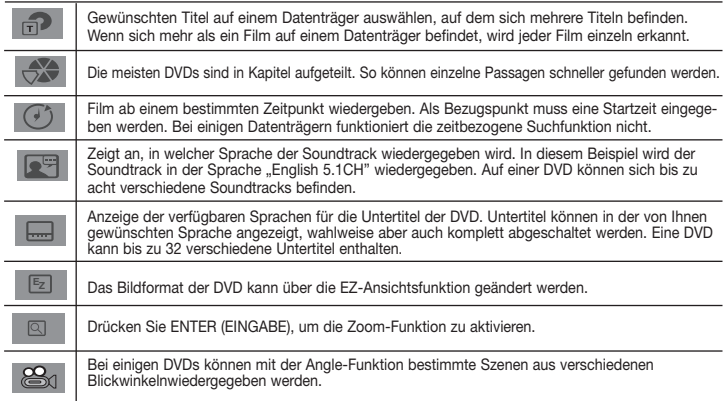

## **Disc- und Titelmenü verwenden**

Drücken Sie während der Wiedergabe einer DVD die Taste **DISC MENU/ TITLE MENU** auf der Fernbedienung.

#### **Hinweis**

- Je nach Datenträger ist der Menüpunkt Diskmenü/ Titelmenü nicht verfügbar.
- Sie können den Menüpunkt Diskmenü auch über die Taste DISC MENU auf der Fernbedienung wählen.
- Der Menüpunkt Titelmenü wird nur angezeigt, wenn sich mindestens zwei Titel auf dem Datenträger befinden.

## **Wiedergabe wiederholen**

Wiederholung des aktuellen Titels, Kapitels, ausgewählten Abschnitts (A-B) oder des gesamten Datenträgers.

#### **Bei der Wiedergabe von DVD**

- **1.** Drücken Sie die Taste **REPEAT** auf der Fernbedienung. Das Dialogfeld "Wiederholen" wird angezeigt.
- 2. Drücken Sie die Taste REPEAT oder ▲/▼ um den Wiedergabemodus zu ändern. Bei einer DVD können Kapitel und Titel wiederholt werden.
	- Aus
	- Title (Titel) : Der aktuell wiedergegebene Titel wird wiederholt
	- Chapter (Kapitel) : Das aktuell wiedergegebene Kapitel wird wiederholt.
	- REPEAT A-B (Nur DVD-D360K)

#### **Funktion "A-B Wiederholung" verwenden (Nur DVD-D360K)**

- 1.Drücken Sie die Taste **REPEAT** auf der Fernbedienung. Das Dialogfeld "Wiederholen" wird angezeigt.
- 2.Wählen Sie mit den Tasten π/† die Option **REPEAT A-B**, und drücken Sie die Taste **ENTER**.

 $6<sup>1</sup>$ 

- 3.Drücken Sie die Taste **ENTER**, um den Punkt zu markieren, an dem die Wiederholung starten soll (A).
- 4.Drücken Sie die Taste **ENTER**, um den Punkt zu markieren, an dem die Wiederholung stoppen soll (B).

#### **Funktion "A-B Wiederholung" verwenden (Nur DVD-D530)**

- 1.Drücken Sie die Taste **REPEAT A-B** auf der Fernbedienung.
- 2.Drücken Sie die Taste **REPEAT A-B**, um den Punkt zu markieren, an dem die Wiederholung starten soll (A).
- 3.Drücken Sie die Taste **REPEAT A-B**, um den Punkt zu markieren, an dem die Wiederholung stoppen soll (B).
- **3.** Um in den normalen Wiedergabemodus zurückzukehren, drücken Sie die Taste **REPEAT A-B** bis im Display Wiederholen (Repeat) angezeigt wird: Aus (Off).

#### **Hinweis**

- Mit WIEDERHOLUNG A-B (A-B REPEAT) können Sie direkt einen Punkt (B) festlegen, nachdem Sie (A) festgelegt haben.

- Je nach Datenträger ist die Wiederholungsfunktion nicht möglicherweise verfügbar.

## **Zeitlupe**

Mit dieser Funktion können Sie Szenen, di Sie genauer betrachten möchten (Sportszenen, Konzertmitschnitte usw.), verlangsamt wiederholen lassen.

#### **Bei der Wiedergabe von DVD**

- **1.** Drücken Sie während der Wiedergabe die Taste **PAUSE** (∏∏)/**PLAY ( )**.
- **2.** Halten Sie im Modus PAUSE die Taste **SEARCH (44/DD)** gedrückt, um die Wiedergabe geschwindigkeit auf 1/2, 1/4, 1/8, 1/16, 1/2 der Normalge schwindigkeit einzustellen. Wenn Sie die normale Wiedergabe starten möchten, drücken Sie die Schaltfläche PLAY.

## Erweiterte funktionen

## **Bildformat anpassen (EZ View)**

#### **Bildformat für die Wiedergabe einstellen (DVD)**

- **1.** Drücken Sie während der Wiedergabe die Taste **EZ VIEW/TOOLS** auf der Fernbedienung.
- **2.** Drücken Sie die Tasten **EZ VIEW** oder ▲/▼ um die Bildschirmgröße auszuwählen. Jedes Mal. wenn Sie die Tasten ▲/▼ oder ◀/► drücken, ändert sich die Bildschirmgröße. Abbildungen der Bildschirmgrößen und eine Liste der Sequenzen, in denen sich die Größen ändern, finden Sie in der nächsten Spalte.

**Bei Verwendung eines 4:3-Fernsehgerätes**

- SCREEN FIT (BILDSCHIRMANPASSUNG) - ZOOM FIT (ZOOMANPASSUNG) **Für DVDs mit 4:3-Bildformat** - Normal Screen (Normale Wiedergabe) - SCREEN FIT (BILDSCHIRMANPASSUNG) - ZOOM FIT (ZOOMANPASSUNG)

**Für DVDs mit 16:9-Bildformat** - 4:3 Letter Box - 4:3 Pan Scan

**3.** Drücken Sie die Taste **EXIT/RETURN** um die EZ Ansicht (EZ View) zu verlassen.

### **Bei Verwendung eines 16:9-Fernsehgerätes**

- **Für Datenträger mit 16:9-Bildformat** - WIDE SCREEN (Breit)
- SCREEN FIT (Passend)
- ZOOM FIT (Aufzoomen)
- **Für DVDs mit 4:3-Bildformat**

#### - Normal Wide (Normale Breite)

- SCREEN FIT (Passend)
- ZOOM FIT (Aufzoomen)
- Vertical Fit (Vertikale Anpassung)
- **Hinweis**

Je nach DVD haben diese Funktionen unterschiedliche Auswirkungen.

**Audio-Sprache wählen**

Sie können die gewünschte Audio-Sprache schnellund einfach mit der Taste **AUDIO** wählen.

#### **Taste AUDIO verwenden(DVD/MPEG4)**

- **1.** Drücken Sie die Taste **AUDIO** (◀). Mit der Taste **AUDIO** oder ▲/▼ können Sie die Audiosprache ändern.
	- Die Audiosprachen werden durch Abkürzungen dargestellt.
- **2.** Zum Ausblenden des **AUDIO** Symbols drücken Sie die Taste **EXIT/RETURN.**

#### **Hinweis**

- Die Verfügbarkeit dieser Funktion hängt von den auf der DVD gespeicherten Sprachen ab.
- Eine DVD kann bis zu 8 verschiedene Audiosprachen enthalten.

### **Untertitel-Sprache wählen**

Sie können die gewünschte Audio-Sprache schnell und einfach mit der Taste SUBTITLE wählen.

#### **Taste SUBTITLE verwenden (DVD/MPEG4)**

- **1.** Drücken während der Wiedergabe Sie die Taste **SUBTITLE (**π**)**.
- **2.** Drücken Sie die Taste **SUBTITLE /(**π**)** oder π/† um die Sprache zu ändern. Jedes Mal, wenn Sie die Taste **SUBTITLE /(**π**)** (UNTERTITEL) oder π/† drücken, ändert sich die Sprache.
- **3.** Zum Ausblenden des **SUBTITLE** Symbols drücken Sie die Taste **EXIT/RETURN.**

#### **Hinweis**

- Die Untertitel-Sprachen werden durch Abkürzungen dargestellt.
- Je nach DVD müssen Sie die gewünschte Untertitel-Sprache im Disc Menu (Disc-Menü) einstellen. Drücken Sie die Taste DISC MENU.
- Die Verfügbarkeit dieser Funktion hängt von den auf der DVD gespeicherten Untertitel-Sprachen ab.
- Eine DVD kann bis zu 32 verschiedene Untertitelsprachen enthalten.

### **Kamerawinkel ändern**

Wenn eine Szene einer DVD aus mehreren Kamerawinkeln aufgenommen wurde, können Sie diese mit der Funktion ANGLE auswählen.

#### **ANGLE-Funktion verwenden (DVD)**

Wenn die DVD mehrere Kameraperspektiven bietet, wird ANGLE am Bildschirm angezeigt.

- **1.** Drücken Sie während der Wiedergabe die Taste **TOOLS** auf der Fernbedienung.
- **2.** Wählen Sie mit den Tasten A /▼ die Option Fen-symbol. Wählen Sie entweder mit den Tasten √/® auf der Fernbedienung den gewünschten Bildwinkel aus.

## **Lesezeichen-Funktion verwenden**

Mit dieser Funktion können Sie Abschnitte einer DVD mit Lesezeichen versehen, um sie später schneller wiederzufinden.

#### **Lesezeichen-Funktion verwenden (DVD)**

- **1.** Drücken Sie während der Wiedergabe die Taste **MARKER** auf der Fernbedienung.
- **2.** Drücken Sie zum Markieren der gewünschten Szene drücken Sie die Tasten </>
<del>◆</del> oder ▲/▼ und drücken Sie die Taste **MARKER**. Bis zu 12 Szenen können gleichzeitig mit Lesezeichen versehen werden.

#### **Hinweis**

- Je nach Datenträger ist die Lesezeichenfunktion nicht verfügbar.

#### **Mit Lesezeichen versehene Szene wieder aufrufen.**

- **1.** Drücken Sie während der Wiedergabe die Taste **MARKER** auf der Fernbedienung.
- **2.** Drücken Sie die Tasten √/® oder π/†, um eine mit Lesezeichen versehene Szene auszuwählen.
- **3.** Drücken Sie die Taste **PLAY (**®**)**, um zu der markierten Szene zu springen (SKIP).

#### **Lesezeichen löschen**

- **1.** Drücken Sie während der Wiedergabe die Taste **MARKER** auf der Fernbedienung.
- 2. Wählen Sie mit den Tasten ◀/► oder ▲/▼ die Nummer des Lesezeichens, das Sie löschen möchten.
- **3.** Drücken Sie die Taste **ENTER**, um das Lesezeichen zu löschen.

## **Zoom-Funktion verwenden**

#### **Zoom-Funktion verwenden (DVD)**

- **1.** Drücken Sie während der Wiedergabe die Taste **TOOLS** auf der Fernbedienung.
- **2.** Wählen Sie mit den Tasten Δ/ $\Psi$  die Option  $\Omega$ , und drücken Sie die Taste **ENTER** wird das Bild in der Abfolge X1,X2,X3,X4.

## **Clips-Menü für MP3/WMA/JPEG/MPEG4/CD Audio**

CD Audio oder MP3/WMA/JPEG/MPEG4-Datenträger enthalten einzelne Musiktitel und/oder Bilder, die wie nachfolgend dargestellt in Ordner sortiert werden können. Dies funktioniert ähnlich wie das Anlegen von Dateiordnern auf einem Computer.

Um auf diese Ordner und die darin enthaltenen Dateien zuzugreifen, gehen Sie wie folgt vor :

- **1.** Öffnen Sie das CD-Fach. Legen Sie den Datenträger ein.
- **2.** Schließen Sie das Fach. Die Leiste wird geschlossen und der Bildschirm Übergeordneter Ordner-Menü (Parent Folder Menu) wird angezeigt (Bild am oberen Rand des Bildschirms.) Der übergeordnete Ordner enthält alle Nebenordner (Peer folders) mit derselben Art von Inhalt: Music, Video, Fotos etc.

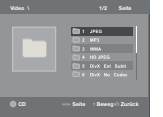

- **3.** Drücken Sie die Tasten √/® um den gewünschten übergeordneten
- Ordner (Parent folder) zu wählen, und drücken Sie dann **ENTER** (EINGABE). Ein Bildschirm mit den Nebenordnern (Peer folders) wird angezeigt. Die Nebenordner (Peer folders) enthalten alle Ordner mit derselben Art von Inhalt (Video, Musik, Fotos etc) wie der übergeordnete Ordner (Parent folder).

## **Ordner auswählen**

Der ordner kan sowohl im stoppmodus als auch im Wiedergabemodus ausgewählt werden.

**- Übergeordneten auswählen**

 Drücken Sie die Taste **RETURN**, um den übergeordneten Ordnerzu öffnen, oder wählen Sie ".." mit den Tasten ▲/▼ und drück-en Sie **ENTER**, um den übergeordneten Ordner zu öffnen.

**- Nebenordner auswählen**

Wählen Sie mit den Tasten ▲/▼ den gewünschten Ordner aus, und drücken Sie die Taste **ENTER.** 

**- Unterordner auswählen**

Wählen Sie mit den Tasten A/▼ den gewünschten Ordner aus, und drücken Sie die Taste **ENTER**.

## **MP3/WMA/CD Audio-Dateien wiedergeben**

- **1.** Öffnen Sie das CD-Fach. Legen Sie den Datenträger ein. Schließen Sie das Fach.
- **2.** Wählen Sie mit den Tasten √/® die Option Musik-Menü (Music Menu) und drücken Sie **ENTER**, Wählen Sie mit den Tasten π/† die Option eine Musikdatei aus Und drücken Sie dann ENTER, um die Wiedergabe der Songdatei zu starten.

#### **Wiederholte/Zufällige Wiedergabe**

Drücken Sie die Taste **REPEAT**, um den Wiedergabemodus zu ändern. Es gibt vier Modi: **Aus** (Off), **Track**, **Verzeichnis** (Folder) und **Zulfallsausw** (Random). 1

- **Aus** (Off) ( ): Normale Wiedergabe
- Track ([1]): Wiederholung der aktuellen Musikdatei.
- **Verzeichnis** (Folder) ( ): Wiederholung aller Musikdateien mit gleicher Erweiterung im aktuellen Ordner.
- **Zulfallsausw** (Random) ( $\equiv$ : Musikdateien mit gleicher Erweiterung werden in zufälliger Reihenfolge wiedergegeben

 Mit der Taste **REPEAT** kehren Sie zur normalen Wiedergabe zurück bis Wiederholen (Repeat) : Aus (Off).

#### **MP3/WMA-Dateien auf CD-R**

**Wenn Sie MP3- oder WMA-Dateien auf CD-R aufnehmen, beachten Sie bitte Folgendes. - Für MP3- oder WMA-Dateien werden die Formate JOLIET und ISO 9660 empfohlen.**

- MP3- und WMA-Dateien in den Formaten ISO 9660 und Joliet sind mit MS-DOS, MS Windows und mit Apple Macintosh kompatibel. Dieses Format ist das am häufigsten verwendete.
- **Achten Sie bei der Benennung von MP3- oder WMA-Dateien darauf, dass der Dateiname 8 Zeichen nicht überschreitet und die Dateinamenserweiterung ".mp3" bzw. ".wma" lautet.** Benennen Sie die Datei nach folgendem Muster: "Titel.mp3" oder "Titel.wma". Der Dateiname sollte aus maximal 8 Zeichen bestehen und keine Leerzeichen und Sonderzeichen enthalten (.,/,\,=,+).
- **Bei der Aufnahme von MP3-Dateien sollte die Datenrate mindestens 128 kbit/s betragen.** Die Klangqualität von MP3-Dateien hängt wesentlich von der gewählten Datenrate ab. Um eine Klangqualität wie bei einer Audio-CD zu erreichen, ist eine analoge/digitale Samplingrate (Konvertierung zu MP3) von 128 kbit/s bis 160 kbit/s erforderlich. Eine höhere Rate als diese (z. B. über 192 kbit) bewirkt nicht unbedingt eine Verbesserung der Klangqualität. Bei einer Datenrate unter 128 kbit/s können Audiodateien nicht zufriedenstellend wiedergegeben werden.
- **Bei der Aufnahme von WMA-Dateien sollte die Datenrate mindestens 64 kbit/s betragen.** Die Klangqualität von WMA-Dateien hängt wesentlich von der gewählten Datenrate ab. Um eine Klangqualität wie bei einer Audio-CD zu erreichen, ist eine analoge/digitale Samplingrate (Konvertierung zu WMA) von 64 kbit/s bis 192 kbit/s erforderlich. Bei einer Datenrate unter 64 kbit/s oder über 192 kbit/s können Audiodateien nicht zufriedenstellend wiedergegeben werden. Bei WMA-Dateien wird eine Samplingrate von > 30 kHz unterstützt.

**- Urheberrechtlich geschützte MP3-Dateien dürfen nicht aufgenommen werden.**

Zur Vermeidung unrechtmäßiger Vervielfältigung sind einige Dateien verschlüsselt und durch einen Code geschützt. Solche Dateien sind zum Beispiel: Windows Media™-Dateien (eingetragene Marke von Microsoft) oder SDMI™-Dateien (eingetragene Marke der SDMI Foundation). Dateien dieses Typs können nicht vervielfältigt werden.

**- Wichtig:** 

Diese Empfehlungen sind keine Garantie für die Wiedergabe von MP3-Aufnahmen durch den DVD-Player oder für eine gute Klangqualität. Beachten Sie, dass bestimmte Bedingungen beim Brennen von MP3-Dateien auf CD-R die optimale Wiedergabe auf Ihrem DVD-Player möglicherweise beeinträchtigen (schlechte Klangqualität, Gerät erkennt Dateien nicht).

- Dieses Gerät kann pro Datenträger maximal 500 Dateien und Ordner wiedergeben.

## **MPEG4-Dateien wiedergeben**

#### **MPEG4-Wiedergabefunktion**

AVI-Dateien enthalten Audio- und Videodaten. Nur AVI-Dateien mit der Erweiterung ".avi" können wiedergegeben werden

- **1.** Öffnen Sie das CD-Fach. Legen Sie den Datenträger ein. Schließen Sie das Fach.
- **2.** Wählen Sie mit den Tasten √/® die Option Menü Videos, und drücken Sie die Taste **ENTER**. Wählen Sie mit den Tasten π/† die Option eine AVI-Datei aus (DivX/XviD), und drücken Sie die Taste **ENTER**. Wählen Sie mit den Tasten π/† und drücken Sie die Taste **ENTER**.

#### **Wiederholen Sie und wiederholen Sie A-B Playback**

- **1.** Drücken Sie die Taste **REPEAT**, und drücken Sie die Taste **REPEAT** oder  $\triangle / \nabla$  um den Wiedergabemodus zu ändern. Es gibt vier Modi: **Aus** (Off), **Ordner** (Folder) und **Titel** (Title). - **Aus** (Off)
	- **Ordner** (Folder): Wiederholung aller AVI-Dateien mit gleicher Erweiterung im aktuellen Ordner.
	- **Titel** (Title): Wiederholung des aktuellen Titel.

#### **wiederholen Sie A-B Playback (Nur DVD-D360K)**

1.Drücken Sie die Taste **REPEAT** auf der Fernbedienung. Das Dialogfeld "Wiederholen" wird angezeigt.

- 2.Wählen Sie mit den Tasten π/† die Option **REPEAT A-B**, und drücken Sie die Taste **ENTER**.
- 3.Drücken Sie die Taste **ENTER**, um den Punkt zu markieren, an dem die Wiederholung starten soll (A). 4.Drücken Sie die Taste **ENTER**, um den Punkt zu markieren, an dem die Wiederholung stop pen soll (B).

#### **wiederholen Sie A-B Playback (Nur DVD-D530)**

- 1.Drücken Sie die Taste **REPEAT A-B** auf der Fernbedienung.
- 2.Drücken Sie die Taste **REPEAT A-B**, um den Punkt zu markieren, an dem die Wiederholung starten soll (A).
- 3.Drücken Sie die Taste **REPEAT A-B**, um den Punkt zu markieren, an dem die Wiederholung stoppen soll (B)
- Um in den normalen Wiedergabemodus zurückzukehren, drücken Sie die Taste **REPEAT A-B** bis im Display Wiederholen (Repeat) angezeigt wird: Aus (Off).

#### **Hinweis**

- Mit WIEDERHOLUNG A-B (A-B REPEAT) können Sie direkt einen Punkt (B) festlegen, nachdem Sie (A) festgelegt haben.

#### **MPEG4-Funktionsbeschreibung**

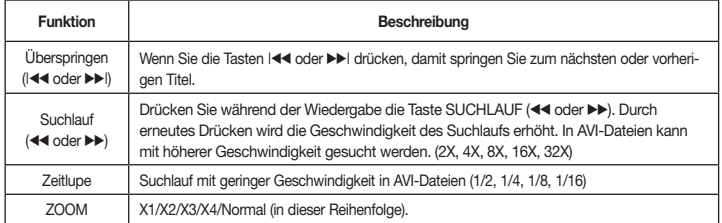

- Bei manchen MPEG4-Dateien sind diese Funktionen möglicherweise nicht verfügbar.

#### **AVI-Dateien auf CD-R**

Dieses Gerät kann folgende Video-Kompressionsformate im AVI-Dateiformat wiedergeben:

- DivX 3.11
- DivX 4 (Auf der Basis von MPEG4 Simple Profile)
- DivX 5 (MPEG4 Simple Profile plus zusätzliche Funktionen wie B-Frames. Qpel und GMC werden
- ebenfalls unterstützt.) - XviD MPEG4-konforme Inhalte

#### **DVD-RW und DVD+R**

Unterstützte DivX-Formate:

- DivX Basic-Format DivX 3.11 / 4.12 / 5.x - Xvid (mit MPEG-4 konformem Video-Codec) und DivX Pro
- Dateiformat: \*.avi, \*.div, \*.divx.

Dieses Gerät unterstützt folgende maximale Auflösungswerte:

#### **DivX5**

720 x 480 bei 30 Bildern pro Sekunde 720 x 576 bei 25 Bildern pro Sekunde : Maximale Bitrate: 4 Mbit/s

Mögliche Fehlermeldungen beim Versuch, eine DivX/AVI-Datei abzuspielen :

- **1.** Keine Berechtigung
	- Datei wurde mit einem ungültigen Registrierungscode erstellt.
- **2.** Codec wird nicht unterstützt

- Bestimmte Codec-Typen oder Versionen (z. B. MP4, AFS und andere proprietäre Codecs) werden von diesem Player nicht unterstützt.

- **3.** Auflösung wird nicht unterstützt. - Es handelt sich um Dateien, deren Auflösung der Player nicht wiedergeben kann
- (s."Technische Daten" des Player).

#### **Hinweis**

- Das Modell DVD-D530 unterstützt Auflösungen von 720 x 480 bei 30 Bildern pro Sekunde und 720 x 576 bei 25 Bildern pro Sekunde.
- Diese Gerät unterstützt im MPEG4-Format in Übereinstimmung mit dem Format ISO 9660 beschriebene CD-R/RW.

## **Multimedia-Dateien von einem USB-Gerät abspielen**

Genießen Sie Musikdateien in hoher Tonqualität und andere Multimedia-Dateien wie Filme und Fotos, die Sie auf einem MP3-Player, einem USB-Speichergerät oder aufeiner Digitalkamera gespeichert haben. Schließen Sie dazueinfach Ihr Speichergerät an den USB-Anschluss Ihres DVD-Players an.

#### **USB-HOST-Funktion verwenden**

- **1.** Schließen Sie Ihr USB-Gerät an den USB-Anschluss an der Vorderseite des Geräts an
- **2.** Der Bildschirm USB-Menü (USB Menu) wird angezeigt. Drücken Sie die Taste √/® die Option Musik-Menü, und drücken Sie die Taste **ENTER**.
- 3. Drücken Sie die Taste ▲/▼ um eine Datei auf Ihrem USB-Gerät auszuwählen. Drücken Sie auf ENTER, um die ausgewählte Datei zu öffnen.

#### **Hinweis**

- Beim Drücken der USB-Taste auf der Fernbedienung wird die USB-Geräteauswahl angezeigt.
- Auf dem Bildschirm wird **"USB"** angezeigt.
- Je nach Dateigröße und Cliplänge kann die Ladezeit bei USB länger als bei CD- oder DVD-Medien dauern
- Das USB-Menü wird auf dem Bildschirm angezeigt, und die gespeicherte Datei wird wiedergegeben.
- Wenn sich eine Disk im Gerät befindet, wird durch Drücken Sie die Schaltfläche DVD (DVD-D530) oder USB (DVD-D360K) das USB-Menü geschlossen und die Disk geladen.

#### **USB-Gerät sicher entfernen**

- **1.** Drücken Sie die Schaltfläche DVD (DVD-D530) oder USB (DVD-D360K), um wieder zum Disk-Modus oder Hauptbildschirm zurückzukehren.
- **2.** Drücken Sie die Taste STOP (■)
- **3.** Entfernen Sie das USB-Kabel

#### **Vorwärts/Rückwärts springen**

Drücken Sie während der Wiedergabe die Tasten (144/ $\nu$ ).

- Wenn mehrere Dateien vorhanden sind und Sie die Taste >> drücken, wird die nächste Datei ausgewählt.
- Wenn mehrere Dateien vorhanden sind und Sie die Taste I<4 drücken, wird die vorherige Datei ausgewählt.

#### **Schnellwiedergabe**

Drücken Sie während der Wiedergabe die Tasten **(**k/K**)** um die Disk mit höherer Geschwindigkeit abzuspielen.

• Jedes Mal, wenn Sie eine dieser Tasten betätigen, ändert sich die Wiedergabegeschwindigkeit wie folgt :  $2X \rightarrow 4X \rightarrow 8X \rightarrow 16X \rightarrow 32X$ .

#### **Kompatible Geräte**

- 1. USB-Geräte, die USB 1.0 unterstützen (USB-Geräte, die ohne zusätzliche Treiberinstallation unter Windows (2000 oder höher) als Wechseldatenträger erkannt werden).
- 2. MP3-Player: Flash-MP3-Player.
- 3. Digitalkameras: Kameras, die USB 1.0 unterstützen.
	- • Kameras, die ohne zusätzliche Treiberinstallation unter Windows (2000 oder höher) als Wechseldatenträger erkannt werden.
- 4. USB-Flash-Laufwerke: Geräte, die USB 2.0 oder USB 1.1unterstützen
	- Beim Anschluss eines USB-1.1-Geräts sind bweichungen von der normalen Wiedergabequalität möglich.
- 5. USB-Kartenleser: USB-Kartenleser mit einem Steckplatzund Kartenleser mit mehreren Steckplätzen • Die Kompatibilität von USB-Kartenlesern mit diesem DVD-Player ist herstellerabhängig.
- • Wenn Sie mehrere Speichergeräte an Ihren Multi-Kartenleser anschließen, können Probleme auftreten.
- 6. Wenn Sie ein USB-Verlängerungskabel verwenden, wird Ihr USB-Gerät unter Umständen nicht erkannt.
- • CBI (Control/Bulk/Interrupt) wird nicht unterstützt.
- • Digitalkameras, die das PTP-Protokoll verwenden oder eine Installation zusätzlicher Programme zur Verbindung mit dem PC benötigen, werden nicht unterstützt.
- Geräte, die das NTFS-Dateisystem verwenden, werden nich tunterstützt. (Es wird nur das Dateisystem FAT16/32 (File Allocation Table 16/32) unterstützt.)
- Je nach Sektorgröße ihres Dateisystems ist der Betrieb einiger MP3-Player in Verbindung mit diesem Produkt eventuell nicht möglich.
- Wenn ein Produkt angeschlossen wird, das Multimedia-Dateien über ein herstellerspezifisches Programm überträgt, wird die USB-Host-Funktion nicht unterstützt.
- Eine Ausführung in Verbindung mit Janus-fähigen MTP (Media Transfer Protocol)-Geräten ist nicht möglich.
- Die USB-Host-Funktion dieses Produkts unterstützt nicht alle USB-Geräte.
- Der USB-Host unterstützt keine USB-Festplattenlaufwerke (HDD).

## **CD kopieren**

Mit dieser Funktion können Sie Audiodateien von CD im MP3-Format auf ein USB-Gerät kopieren.

Öffnen Sie das CD-Fach. Legen Sie eine Audio-CD (CD-DA) indas Fach ein, und schließen Sie es wieder. Verbinden Sie Ihr USB-Gerät mit dem USB-Host an der Vorderseite des Players. Das nebenstehende Fenster wirdangezeigt. Drücken Sie die Schaltfläche DVD (DVD-D530) oder USB (DVD-D360K).

- **1.** Wenn sich das Gerät im Stoppmodus befindet, drücken Sie die Tasten TOOLS um den Kopierbildschirm anzuzeigen.
- **2.** Drücken Sie die Tasten π/† Wählen Sie den gewünschten Ordner aus, und anschließend **ENTER** um alle Dateien zu markieren.
	- Wenn Sie die Markierung für alle wieder aufheben möcht en,drücken Sie erneut ENTER (EINGABE).
- **3.** Drücken Sie die Taste ◀ und ▼, um aus dem Kopiermenü ANFANG (START) zu wählen, dann drücken Sie die Taste ENTER.

Das Kopieren-Menü (Ripping menu) enthält die folgenden Tasten :

- Mode (Schnell/Normal)
- Bitraten, drücken Sie ENTER (EINGABE), um 128 kbit/s zu ändern ➞ 192kbit/s ➞ 128kbit/s ...
- Geräteauswahl, drücken Sie ENTER (EINGABE), um zwischen Geräten (max. 4) zu wechseln
- Auswählen Aufheben, drücken Sie ENTER (EINGABE), um zwischen Alle wählen oder Keine wählen zu wechseln.
- Kopieren starten, drücken Sie ENTER (EINGABE), um den Kopiervorgang zu starten.

#### **Hinweis**

- Um den laufenden Kopiervorgang abzubrechen, drücken Sie die Taste EINGABE (ENTER).
- Um zum CDDA-Bildschirm zurückzukehren, drücken Sie neuerlich die Taste TOOLS.
- Während des Kopiervorgangs wechselt der Player automatisch in der Wiedergabemodus.
- Es können nur Audio-CDs (CD-DA) kopiert werden.
- Weil die Geschwindigkeit 2,6x so hoch wie die Normalgeschwindigkeit ist. Die CDDA kann während des Kopiervorganges vom Benutzer nicht wiedergegeben werden.
- Die Taste USB (USB) funktioniert nicht im Kopieren-Menü (Ripping menu).
- Die CD-Kopieren-Funktion wird möglicherweise für einige MP3-Player nicht unterstützt.

## **Picture CD wiedergeben**

- **1.** Wählen Sie den gewünschten Ordner aus.
- **2.** Wählen Sie mit den Tasten A/ $\Psi$  eine Bilddatei aus dem Clip-Menü, und drücken Sie die Taste **ENTER**.

#### **Hinweis**

- Durch Drücken der Taste STOP gelangen Sie zurück ins Clip-Menü.
- Bei Wiedergabe einer Kodak Picture CD werden sofort Fotos angezeigt, und nicht das Clip-Menü.

#### **Drehen**

- Wählen Sie mit den Tasten **TOOLS** die Option Rotieren, und drücken Sie die Taste **ENTER**.
- Mit jedem Druck auf die Taste √/® wird das Bild um 90 Grad im Uhrzeigersinn gedreht.
- Jedes Mal, wenn Sie die Taste ▲ drücken, wird das Bild auf den Kopf gestellt und so ein Spiegelbild angezeigt.
- Jedes Mal, wenn Sie die Taste ▼ drücken, wird das Bild nach rechts gedreht und so ein Spiegelbild angezeigt.

#### **Zoom**

- Wählen Sie mit den Tasten **TOOLS** die Option Zoom, und drücken Sie die Taste **ENTER**.
- Mit jedem Druck auf die Taste ENTER wird das Bild vergrößert. Zoom-Modi : X1-X2-X3-X4-X1.

#### **Diashow**

- Wenn Sie bei einer JPEG-Datei die Taste Play (Wiedergabe) drücken, wird automatisch in den Vollbildmodus gewechselt und eine Diashow gestartet.

#### **Hinweis**

- Die Zeit zwischen den einzelnen Bildern kann, abhängig von der Dateigröße, vom eingestellten Intervall abweichen.
- Wenn Sie keine Taste drücken, wird die Diashow automatisch nach ungefähr 10 Sekunden gestartet.

## **Bild-CD Wiedergabe für HD-JPEG (Nur DVD-D530)**

Anschluss an die HDMI-oder DVI-Buchse. Die Auflösung sollte 720p/1080i/1080p betragen, und HD-JPEG sollte auf HD-modus eingestellt sein.

- **1.** Wählen Sie den gewünschten Ordner aus.
- **2.** Drücken Sie die Tasten  $\blacktriangle/\blacktriangledown$ , um im Menü Clips eine Bilddatei auszuwählen, un drücken Sie die Eingabetaste **ENTER**.
	- Drücken Sie die Taste STOP (■), um zum Menü Clips zurückzukehren.
	- Bei Wiedergabe einer Kodak Picture-CD wird das Foto nicht über das Menü Clips, sonderndi rekt vom Gerät angezeigt.

• **Drehen**

Wählen Sie mit den Tasten **TOOLS** die Option Rotieren, und drücken Sie die Taste **ENTER**. Drücken Sie die Taste √/® um denBildschirm um 90 Gradim Uhrzeigersinn zudrehen.

• **Bild überspringen**

Drücken Sie die Taste I<< or II um dasvorherige oder nächste Bild auszuwählen.

• **Zoom**

Wählen Sie mit den Tasten **TOOLS** die Option Zoom, und drücken Sie die Taste **ENTER**.

Mit jedem Druck auf die Taste ENTER wird das Bild vergrößert. Zoom-Modi : X1-X2-X3-X4-X1. • **Diashow**

Drücken Sie die Taste PLAY (®) um die SLIDE-Funktion zustarten.

Drücken Sie die Taste PAUSE (∏∏) erneut, um die SLIDE-Funktion zu beenden. Drücken Sie die Schaltfläche PLAY, um die Diaschau fortzusetzen.

#### **Hinweis**

- Je nach Dateigroße kann die Zeit zwische den Bildern vom eingestellten Zeitintervall abweichen.
- Beim Anzeigen von Bildern in HD-JPEG-Modus werden besonders große Bilder möglicherweise in einer kleineren Größe angezeigt.
- Bei der wiedergave von JPEG Bildern mit mehr als 720 X 480 Pixeln wird empfohlen, "BD Wise" auf "Aus" zu setzen.

#### **MP3- und JPEG-wiedergabe**

Sie können JPEG-Dateien mit Hintergrundmusik abspielen

- 1. Wählen Sie mit den Tasten ▲/▼ eine MP3-Datei aus dem Clip-Menü, und drücken Sie die Taste **ENTER**. Um wieder zum Menübildschirm zurückzukehren, drücken Sie die Tasten **RETURN** oder **MENU**.
- **2.** Wählen Sie mit den Tasten √/® die Option Foto-Menü (Photo Menu) , und drücken Sie die Taste **ENTER**. Wählen Sie mit den Tasten A/▼ eine JPEG-Datei aus dem Clip-Menü, und drücken Sie die Taste **ENTER**. - Die Musik wird von Anfang an wiedergegeben.
- **3.** Drücken Sie die Taste Stop, um die Wiedergabe anzuhalten.

#### **Hinweis**

MP3- und JPEG-Dateien müssen sich auf derselben Disk befinden

#### **JPEG-Dateien auf CD-R**

- Nur Dateien mit einer der Erweiterungen ".jpg" und ".JPG" können wiedergegeben werden.
- Wenn der Datenträger beim Brennen nicht "geschlossen" wurde, wird der Start der Wiedergabe verzögert, und eventuell werden nicht alle Dateien wiedergegeben.
- Nur CD-R-Datenträger mit JPEG-Dateien in den Formaten ISO 9660 oder Joliet können wiedergegeben werden.
- Der Name der JPEG-Datei sollte aus maximal 8 Zeichen bestehen und keine Leerzeichen und Sonderzeichen (. / = +) enthalten.
- Nur eine durchgehend beschriebene Multisession-CD kann wiedergegeben werden. Wenn die Multisession-CD ein leeres Segment enthält, erfolgt die Wiedergabe nur bis zu diesem Segment.
- Auf einer CD können maximal 500 Bilder gespeichert werden.
- Es wird empfohlen, Kodak Picture CDs zu verwenden.
- Bei der Wiedergabe von Kodak Picture CDs können nur die JPEG-Dateien im Bildordner wiedergegeben werden.
- Kodak Picture CD: Die JPEG-Dateien im Bildordner können automatisch wiedergegeben werden.
- Konica Picture CD: Wählen Sie die JPEG-Dateien aus dem Clip-Menü aus, um die Bilder anzuzeigen.
- Fuji Picture CD: Wählen Sie die JPEG-Dateien aus dem Clip-Menü aus, um die Bilder anzuzeigen.
- QSS Picture CD: QSS Picture CDs können eventuell nicht korrekt wiedergegeben werden.
- Wenn die CD mehr als 500 Dateien enthält, können nur 500 JPEG-Dateien wiedergegeben werden. - Wenn die CD mehr als 500 Ordner enthält, können nur JPEG-Dateien aus 500 Ordnern wiedergegeben werden.

## Karaoke-funktionen (Nur

## **Karaoke-Funktionen**

#### **Bedienung**

- **1.** Verbinden Sie die Terminals gemischte Audioausgabe mit dem Fernsehgerät oder Verstärker.
- **2.** Verbinden Sie den Mikrofonanschluss mit "Mikro" (Mikrofon) und stellen Sie das Karaokeergebnis auf Ein. Wenn ein Mikro verbunden und das Karaokeergebnis auf Ein ist, kann die Karaokefunktion verwendet werden.

#### **Echo/Mikrofonlautstärke/Tastensteuerung (Tonsteuerung)**

- **1.** Spielen Sie die Karaoke-Disk mit Ihren gewünschten Liedern ab.
- Drücken Sie die Taste **KARAOKE (**†**),** und drücken Sie die Taste die π/† Option **Echo**, **VOL** oder **KEY CON**.
- **2.** drücken Sie die Tasten ◀/▶ die gewünschte Option aus.

#### **Karaokeergebnis (Ergebnis)**

Das Ergebnis wird angezeigt als :

- **1.** Das Mikrofon ist verbunden und das Karaokeergebnis ist auf Ein.
- **2.** Am Ende jedes Kapitels/Titels der Karaoke-Disk.
	- Wenn die Karaoke-DVD Informationen auf dem Ergebnistreiber hat.
	- Im Fall von VCD kann das Gerät nicht zwischen harter Karaoke oder Filmen unterscheiden, weswegen das Ergebnis immer angezeigt wird.
- **3.** Das Karaokeergebnis wird nach Ablauf der Zeit bei jedem Kapitel/Titel ca. 6 Sek. lang angezeigt.

#### **Karaoke-Soundaufnahme :**

- **1.** Schließen Sie einen USB-Speicher an den USB-Anschluss an, und schließen Sie dann den Mikrofonstecker an den Anschluss Mic an.
- **2.** Um die Karaoke-Aufnahme zu starten, wählen Sie eine VCD/DVD/SVCD-Titel, und drücken Sie dann die Schaltfläche RECORD.
- **3.** Während der Aufnahme kann der Benutzer nur die Schaltfläche STOP und PAUSE betätigen, um die Aufnahme abzubrechen.
- **4.** Wenn der Benutzer einen Abbruch vornimmt, wird die Ergebnisdatei gespeichert.

#### **Hinweis**

Mikrofon weiter von den Lautsprechern weg, oder verringern Sie die Mikrofon- bzw. Lautsprecherlautstärke. - Bei der Wiedergabe von MP3-, WMA- und LPCM-Disks sind die Karaoke-Funktionen nicht verwendbar.

- Ist das Mikrofon angeschlossen, so ist der digitale Ausgang "Digital Out" deaktiviert.
- Der vom Mikrofon aufgenommene Klang wird nur über die analogen Audioausgänge ausgegeben.
- Wenn das Mikrofon mit dem Mikrofonanschluss auf der Vorderseite des Geräts verbunden ist, wechselt der Audiokanal 5.1 automatisch in den 2.0-Kanal. Um diese Einstellung rückgängig zu machen, muss das Mikrofon entfernt werden.

## Setup-menü ändern

## **Setup-Menü verwenden**

Mit dem Setup-Menü können Sie benutzerdefinierte Einstellungen für Ihren DVD-Player vornehmen. Sie können beispielsweise verschiedene Spracheinstellungen auswählen, eine Kindersicherung einrichten oder den DVD-Player an Ihren Fernsehbildschirm anpassen.

- **1.** Drücken Sie im Stoppmodus die Taste MENU auf der Fernbedienung. Wählen Sie mit den Tasten √/® die Option **EINSTELLUNGEN**, und drücken Sie die Taste **ENTER**.
- **2.** Wählen Sie mit den π/† die Option Setup. Drücken Sie die Taste ® oder **ENTER**, um Unterfunktionen auszuwählen.
- **3**. Wählen Sie mit den π/† die einzelnen Funktionen aus. Drücken Sie die Taste ® oder **ENTER**, um Unterfunktionen auszuwählen.
- **4.** Drücken Sie die Taste **RETURN**, um das Setup-Fenster auszublenden, nachdem Sie die gewünschten Einstellungen vorgenommen haben.

## **Anzeigeoptionen einstellen**

Über die Anzeigeoptionen können Sie verschiedene Videofunktionen des Players einstellen.

- **1.** Drücken Sie im Stoppmodus die Taste **MENU**. Wählen Sie mit den Tasten √/® die Option **EINSTELLUNGEN**, und drücken Sie die Taste **ENTER**.
- **2.** Wählen Sie mit den Tasten π/† die Option **ANZEIGE**, und drücken Sie die Taste ® oder **ENTER**.
- **3.** Wählen Sie mit den Tasten **λ/▼** die gewünschte Option aus, und drücken Sie die Taste ► oder **ENTER**.

#### **Einrichten des BD Wise (Nur DVD-D530)**

Wenn der Player zu einem SAMSUNG Fernsehgerät verbunden ist, das "BD Wise" unterstützt, können Sie die Funktion "BD Wise" auf "Ein" stellen und so in den Genuss der optimierten Bildqualität kommen.

- **1.** Drücken Sie im Stoppmodus die Taste **MENU**. Wählen Sie mit den Tasten √/® die Option **EINSTELLUNGEN**, und drücken Sie die Taste **ENTER**.
- **2.** Wählen Sie mit den Tasten π/† die Option **ANZEIGE**, und drücken Sie die Taste ® oder **ENTER**.
- **3.** Wählen Sie mit den Tasten π/† die Option **BD WISE**, und drücken Sie die Taste ® oder **ENTER**. Wählen Sie mit den Tasten π/† die Option **EIN/AUS**, und drücken Sie die Taste **ENTER**.

#### **Hinweis**

- **• Diese Option kann nur dann geändert werden, wenn das Fernsehgerät BD Wise unterstützt.**
- **• Schlagen Sie in der Bedienungsanleitung Ihres Fernsehgeräts nach, ob das Fernsehgerät den Progressive Scan-Modus unterstützt. Folgen Sie ggf. den entsprechenden Anweisungen zur Einstellung des Fernsehgeräts.**
- **• Wenn aufgrund einer falschen Einstellung des Videoausgangs am Fernsehbildschirm keine Anzeige des Bilds vom DVD-Player erscheint, setzen Sie den DVD-Player zurück - siehe "Keine Bildanzeige vom DVD-Player aufgrund falscher Einstellung des Videoausgangs im Setup-Menü".**
- **• Die für den HDMI-Ausgang wählbaren Auflösungsoptionen hängen vom angeschlossenen Fernsehgerät bzw. Ausgabegerät ab. Weitere Informationen dazu finden Sie in der Bedienungsanleitung des Fernsehgeräts bzw. des Ausgabegeräts..**
- **• Wenn Sie die Auflösung während der Wiedergabe verändern, kann es kurzzeitig zu Bildstörungen kommen.**
- **• Die HDMI-Auflösungen 720p, 1080p und 1080i bieten eine verbesserte Bildqualität.**
- **• Bei der wiedergave von JPEG Bildern mit mehr als 720 X 480 Pixeln wird empfohlen, "BD Wise" auf "Aus" zu setzen.**

## **Tonwiedergabeoptionen einstellen**

Mit den Tonwiedergabeoptionen können Sie Toneinstellungen ändern und an Ihr Audiosystem anpassen.

- **1.** Drücken Sie im Stoppmodus die Taste **MENU**. Wählen Sie mit den Tasten √/® die Option **EINSTELLUNGEN**, und drücken Sie die Taste **ENTER**.
- **2.** Wählen Sie mit den Tasten **Δ/V** die Option **TONOPTIONEN**, und drücken Sie die Taste ► oder **ENTER**.
- **3.** Wählen Sie mit den Tasten π/† die gewünschte Option aus, und drücken Sie die Taste ® oder **ENTER**.

#### **Hinweis :**

- Wenn Sie eine Disk abspielen und MPEG Audio auf Bitstream eingestellt ist, kann abhängig vom AV-Receiver der Koaxialanschluss nicht über einen Audioausgang verfügen.

- Beim Abspielen von DVDs ist keine analoge Tonwiedergabe möglich.
- Auch bei deaktiviertem PCM-Down-Sampling gilt
- • Bei einigen DVDs wird für die Tonwiedergabe über den Digitalausgang automatisch Down- Sampling durchgeführt.

#### **HDMI (Nur DVD-D530)**

- **Wenn das angeschlossene Fernsehgerät nicht kompatibel mit komprimierten Mehrkanalformaten (Dolby Digital, MPEG) ist, stellen Sie den digitalen Audioausgang auf PCM ein.**
- **Wenn das angeschlossene Fernsehgerät nicht kompatibel mit LPCM-Abtastraten über 48 kHz ist, aktivieren Sie PCM Downsampling (Ein).**

Hergestellt unter Lizenz von Dolby® Laboratories. "Dolby" sowie das Doppel-D-Symbol sind Warenzeichen der Dolby® Laboratories.

## **Einrichten des Systemoptionen**

- **1.** Drücken Sie im Stoppmodus die Taste **MENU**. Wählen Sie mit den Tasten √/® die Option **EINSTELLUNGEN**, und drücken Sie die Taste **ENTER**.
- **2.** Wählen Sie mit den Tasten π/† die Option **SYSTEM**, und drücken Sie die Taste ® oder **ENTER**.
- 3. Wählen Sie mit den Tasten A/ $\blacktriangledown$  die gewünschte Option aus, und drücken Sie die Taste ► oder **ENTER**.

#### **Einrichten des Anynet+(HDMI-CEC) (Nur DVD-D530)**

Mit Anynet+ können Sie das Gerät über die Fernbeidenung eines Samsung Fernsehgeräts bedienen. Dazu müssen Sie lediglich den DVD D530 über ein HDMI-Kabel an einen SAMSUNG Fernseher anschließen. (SAMSUNG-Ferensehet mit Anynet+iUnterstützung erforderlich.)

Wählen Sie die Option Ein, um den DVD D530 an einen Samsung-Fernseher mit Anynet+- Unterstützung anzuschließen.

- **1.** Drücken Sie im Stoppmodus die Taste **MENU**. Wählen Sie mit den Tasten √/® die Option **EINSTELLUNGEN**, und drücken Sie die Taste **ENTER**.
- **2.** Wählen Sie mit den Tasten π/† die Option **SYSTEM**, und drücken Sie die Taste ® oder **ENTER**.
- 3. Wählen Sie mit den Tasten A/ $\blacktriangledown$  die Option ANYNET+ (HDMI-CEC), und drücken Sie die Taste ▶ oder **ENTER**.
- **4.** Stellen Sie die funktion Anynet+(HDMI-CEC) Ihres DVDPlayers auf "Ein" und drücken anschießen die Taste **ENTER**.
- **5.** Konfigurieren Sie die Anynet+-Funktion Ihres Fernsehers. (Weitere Informationen hierzu finden Sie in der Bedienungsanleitung Ihres Fernsehers .)

#### **Hinweis**

- • Wenn das Fernsehgerät eingeschaltet ist, und Sie die Taste **PLAY** (WIEDERGABE) des Geräts drück en, wird zum Wiedergabebildschirm gewechselt.
- • Wenn sie bei ausgeschaltetem Fernsehgerät eine DVD abspielen, schaltet sich der Fernseher automatisch ein.
- Wenn Sie den Fernseher ausschalten, schaltet sich auch der DVD-Player automatisch aus.
- • Wenn Sie beim Abspielen eine DVD den Fernseheingang von HDMI auf eine andere Quelle (Composite, Komponente,... usw) umstellen, wird die Wiedergabe angehalten. Wenn die DVD jedoch entsprechende Navigationsmöglichkeiten unter-atützt, spielt der DVD- und Videorekorder die Disk ohne Unterbrechung ab.

## **Sprachfunktionen einstellen**

Wenn Sie Voreinstellungen für Player-Menü, Disc-Menü, Audio und Untertitel vornehmen, gelten diese fortan bei jeder Wiedergabe eines Films.

- **1.** Drücken Sie im Stoppmodus die Taste **MENU**. Wählen Sie mit den Tasten √/® die Option **EINSTELLUNGEN**, und drücken Sie die Taste **ENTER**.
- **2.** Wählen Sie mit den Tasten π/† die Option **SPRACHE**, und drücken Sie die Taste ® oder **ENTER**.
- **3.** Wählen Sie mit den Tasten ▲/▼ die gewünschte Option aus, und drücken Sie die Taste ▶ oder **ENTER**.

#### **Hinweis**

- Die Sprache ist ausgewählt, und das Menü pracheneinstellung wird erneut angezeigt.
- Drücken Sie die Taste MENU, um das Setup-Menü auszublenden.
- Ist eine gewählte Sprache nicht verfügbar, wird automatisch die Originalsprache der DVD ausgewählt.
- Wählen Sie "Original", wenn Sie den Originalton als Standardsprache auswählen wollen.
- Wählen Sie "Automatisch", wenn Audio und Untertitelin der gleichen Sprache wiedergegeben werden sollen.
- Auf einigen Datenträgern sind möglicherweise nicht alle Sprachen verfügbar. Ist eine gewählte Sprache nicht verfügbar, wird automatisch die Originalsprache der DVD ausgewählt.

## **Einrichten der Sicherheitsoptionen**

Die Kindersicherung funktioniert in Verbindung mit der entsprechenden Einstellung auf der DVD und verhindert, dass Ihre Kinder für sie nicht geeignete Filme ansehen. Eine DVD kann bis zu 8 Alterseinstufungen enthalten.

#### **Alterseinstufung einstellen und Kennwort ändern**

- **1.** Drücken Sie im Stoppmodus die Taste **MENU**. Wählen Sie mit den Tasten √/® die Option **EINSTELLUNGEN**, und drücken Sie die Taste **ENTER**.
- **2.** Wählen Sie mit den Tasten A/▼ die Option SICHERHEIT, und drücken Sie die Taste ► oder **ENTER**. Geben Sie Ihr Kennwort ein.
- **3.** Wählen Sie mit den Tasten A/▼ die Option KINDERSICHERUNG/KENNWORT ÄNDEN, und drücken Sie die Taste ® oder **ENTER**.
- **4.** Wählen Sie mit den Tasten A/ $\Psi$  die gewünschte Alterseinstufung, und drücken Sie die Taste **ENTER**. Z. B. **Kinder** einstellen.

- Wenn Sie beispielsweise Kindern auswählen, werden DVDs mit Level 2 oder höher nicht wiedergegeben.

**5.** Geben Sie Ihr Kennwort ein. Beim ersten Mal geben Sie 0000 ein. Geben Sie dann ein neues Passwort ein. Das neue Passwort muss aus einer anderen Zahl als 0000 bestehen, um die Funktion Kindersicherung (parental control) zu aktivieren. Geben Sie das neue Kennwort nochmals ein.

#### **Sicherheitsebenen:**

- ❶ Kinder
- ❷ G (General Audiences, allgemeines Publikum): Kei ne Altersbeschränkung
- ❸ PG (Parental guidance suggested, Voreinschätzung der Eltern empfohlen): Möglicherweise sind einige Inhalte für Kinder nicht geeignet.
- ❹ PG 13 (Parents strongly cautioned, dringende Warnung der Eltern): Möglicherweise sind einige Inhalte für Kinder unter 13 Jahren nicht geeignet.
- ❺ PGR (Parents strongly cautioned, dringende Warnung der Eltern): Möglicherweise sind einige Inhalte für Kinder unter 13 Jahren nicht geeignet.
- ❻ R (Restricted, Altersbegrenzung): Unter 17 Jahren nur in Begleitung eines Erwachsenen.
- ❼ NC17 (NC-17) : Ausschließlich ab 18 Jahren.

#### ❽ Erw **Hinweis**

Falls Sie Ihr Kennwort vergessen haben, gehen Sie wie im Kapitel "Kennwort vergessen" in der Anleitung zur Fehlerbehebung vor.

### **Einrichten der Allgemeinen Optionen**

- **1.** Drücken Sie im Stoppmodus die Taste **MENU**. Wählen Sie mit den Tasten √/® die Option **EINSTELLUNGEN**, und drücken Sie die Taste **ENTER**.
- **2.** Wählen Sie mit den Tasten π/† die Option **ALLGEMEIN**, und drücken Sie die Taste ® oder **ENTER**.
- **3.** Wählen Sie mit den Tasten ▲/▼ die gewünschte Option aus, und drücken Sie die Taste ► oder **ENTER**.

### **Einrichten des Support-Optionen**

Mit der Support-Option können Sie die DVD-Player-Informationen wie etwa den Modellcode, die Software-Version usw. abrufen. Die Serien- und Versionsnummern finden Sie auf der Rückseite des DVD-Players

- **1.** Drücken Sie im Stoppmodus die Taste **MENU**. Wählen Sie mit den Tasten √/® die Option **EINSTELLUNGEN**, und drücken Sie die Taste **ENTER**.
- 2. Wählen Sie mit den Tasten A/ $\blacktriangledown$  die Option **UNTERST ÜTZUNG**, und drücken Sie die Taste ► oder **ENTER**.
- **3.** Wählen Sie **PRODUCTINFORMATIONEN**, und drücken Sie die Taste ® oder **ENTER**.

## **Fehlersuche**

Bevor Sie sich an den Kundendienst wenden, überprüfen Sie bitte die folgenden Punkte.

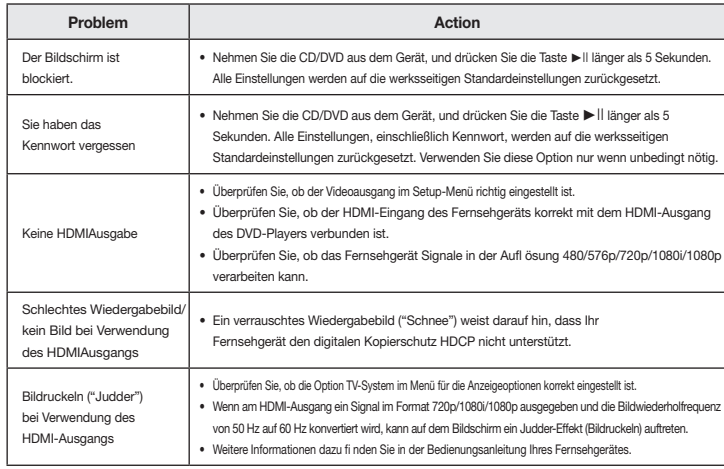

## **Technische Daten**

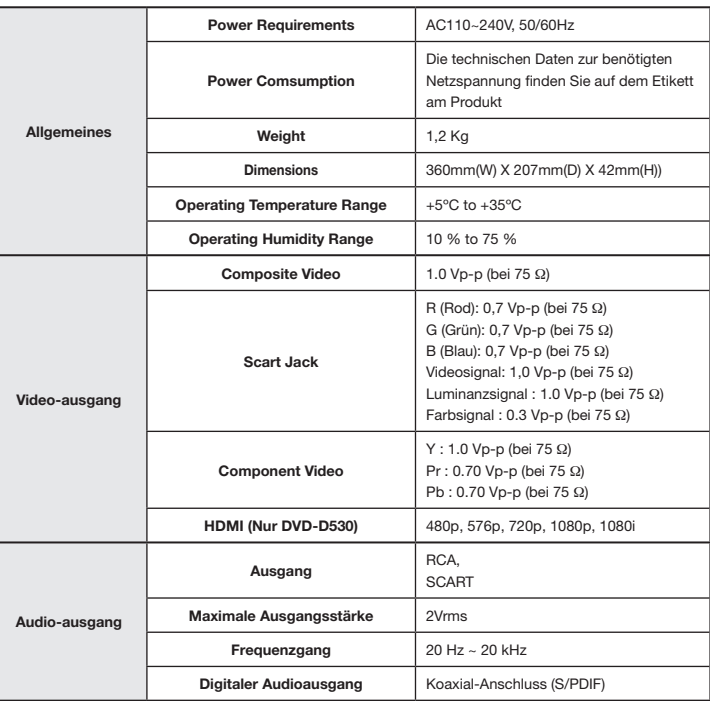

#### **Korrekte Entsorgung von Altgeräten (Elektroschrott)**

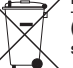

#### **(In den Ländern der Europäischen Union und anderen europäischen Ländern mit einem separaten Sammelsystem)**

Die Kennzeichnung auf dem Produkt, Zubehörteilen bzw. auf der dazugehörigen Dokumentation gibt an, dass das Produkt und Zubehörteile (z. B. Ladegerät, Kopfhörer, USB-Kabel) nach ihrer Lebensdauer nicht zusammen mit dem normalen Haushaltsmüll entsorgt werden dürfen. Entsorgen

Sie dieses Gerät und Zubehörteile bitte getrennt von anderen Abfällen, um der Umwelt bzw. der menschlichen Gesundheit nicht durch unkontrollierte Müllbeseitigung zu schaden. Helfen Sie mit, das Altgerät und Zubehörteile fachgerecht zu entsorgen, um die nachhaltige Wiederverwertung von stoffl ichen Ressourcen zu fördern.

Private Nutzer wenden sich an den Händler, bei dem das Produkt gekauft wurde, oder kontaktieren die zuständigen Behörden, um in Erfahrung zu bringen, wo Sie das Altgerät bzw. Zubehörteile für eine umweltfreundliche Entsorgung abgeben können.

Gewerbliche Nutzer wenden sich an ihren Lieferanten und gehen nach den Bedingungen des Verkaufsvertrags vor. Dieses Produkt und elektronische Zubehörteile dürfen nicht zusammen mit anderem Gewerbemüll entsorgt werden.

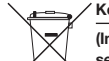

#### **Korrekte Entsorgung der Batterien dieses Produkts**

**(In den Ländern der Europäischen Union und anderen europäischen Ländern mit einem separaten Altbatterie-Rücknahmesystem.)**

Die Kennzeichnung auf der Batterie bzw. auf der dazugehörigen Dokumentation oder Verpackung gibt an, dass die Batterie zu diesem Produkt nach seiner Lebensdauer nicht zusammen mit dem normalen Haushaltsmüll entsorgt werden darf. Wenn die Batterie mit den chemischen Symbolen Hg, Cd oder Pb gekennzeichnet ist, liegt der Quecksilber-, Cadmiumoder Blei-Gehalt der Batterie über den in der EG-Richtlinie 2006/66 festgelegten Referenzwerten. Wenn Batterien nicht ordnungsgemäß entsorgt werden, können sie der menschlichen Gesundheit bzw. der Umwelt schaden. Bitte helfen Sie, die natürlichen Ressourcen zu schützen und die nachhaltige Wiederverwertung von stoffl ichen Ressourcen zu fördern, indem Sie die Batterien von anderen Abfällen getrennt über Ihr örtliches kostenloses Altbatterie-Rücknahmesystem entsorgen.

#### Contacter SAMSUNG À TRAVERS LE MONDE **Si vous avez des produits Samsung, veuillez communiquer avec le service à la produits Samsung, veuillez communiquer avec le service à la produits Samsung, veuillez communiquer avec le service à la produits de la produits**

Auf dieses Samsung-Produkt wird vom Hersteller eine vierundzwanzigmonatige Garantie gegen Naterial- und Verarbeitungsfehler gegeben. Die Garantiezeit beginnt mit dem Kauf des Gerätes beim Brazil 080-124-421, 400-124-421, 400-124-421, 400-124-421, 400-124-421, 400-124-421, 400-124, 400-124, 400-124 Fachhändler.

**Region Area Contact Center Web Site**

Latin America El Salvador 800-6225 www.samsung.com/latin bitte an folgende Adresse: Sollte es erforderlich werden, Garantieleistungen in Anspruch zu nehmen, wenden Sie sich bitte Nicaragua 00-1800-5077267 www.samsung.com/latin Honduras 800-7919267 www.samsung.com/latin an den Fachhändler, bei dem Sie das Gerät erworben haben. Garantieleistungen können jedoch auch von Samsung-Vertragswerkstätten in anderen Ländern eingefordert werden; dabei gelten die Garantiebedingungen des jeweiligen Landes. Bei Fragen zu unseren Vertragswerkstätten wenden Sie sich a lagundo i di bobo.

> **Samsung Electronics GmbH Samsung House** Rep. Dominica 1-800-751-2676 www.samsung.com/latin Trinidad & Tobago 1-800-SAMSUNG (726-7864) www.samsung.com/latin **Am Kronberger Hang 6 65824 Schwalbach/Ts.** Deutschland Samsung-Hotline: 01805 - SAMSUNG(726-7864 € 0,14/Min) Fax: 01805 - 121214

#### ■ GARANTIEBEDINGUNGEN

cliente SAMSUNG.

- 1. Bei der Anmeldung von Garantieansprüchen muss der Kunde die vollständig und richtig ausgefüllte Garantiekarte sowie die Originalrechnung oder den vom Händler ausgestellten Kassenbeleg oder eine entsprechende Bestätigung vorlegen. Die Seriennummer am Gerät muss lesbar sein.
- 2. Es liegt im Ermessen von Samsung, ob die Garantie durch Reparatur oder durch Austausch des Gerätes bzw. des defekten Teils erfüllt wird. Weitere Ansprüche sind ausgeschlossen.
	- 3. Garantie-Reparaturen müssen von Samsung-Fachhändlern oder Samsung-Vertragswerkstätten ausgeführt werden. Bei Reparaturen, die von anderen Händlern durchgeführt werden, besteht kein Anspruch auf Kostenerstattung, da solche Reparaturen sowie Schäden, die dadurch am Gerät entstehen können, von dieser Garantie nicht abgedeckt werden.
	- 4. Soll das Gerät in einem anderen als dem Land betrieben werden, für das es ursprünglich entwickelt und produziert wurde, müssen eventuell Veränderungen am Gerät vorgenommen werden, um es an die Russia Brodazion, Marco, Indocen eromicoli Verandorungen am Sorat Vergenommen Indican, am Sorat Solche Veränderungen sind nicht auf Material- oder Verarbeitungsfehler des Gerätes zurückzuführen und werden von dieser Garantie nicht abgedeckt. Die Kosten für solche Veränderungen sowie für dadurch am Gerät entstandene Schäden werden nicht erstattet.
- 5. Ausgenommen von der Garantieleistung sind:
	- a) Regelmäßige Inspektionen, Wartung und Reparatur oder Austausch von Teilen aufgrund normaler Belarus 810-800-500-55-500 Moldova 00-800-500-55-500 Verschleißerscheinungen;
	- b) Transport- und Fahrtkosten sowie durch Auf- und Abbau des Gerätes entstandene Kosten;
	- c) Missbrauch und zweckentfremdete Verwendung des Gerätes sowie falsche Installation;
	- Estonia 800-7267 www.samsung.com/ee Australia 1300 362 603 www.samsung.com/au d) Schäden, die durch Blitzschlag, Wasser, Feuer, höhere Gewalt, Krieg, falsche Netzspannung, unzureichende Belüftung oder andere von Samsung nicht zu verantwortende Gründe entstanden sind.
- 6. Diese Garantie ist produktbezogen und kann innerhalb der Garantiezeit von jeder Person, die das Gerät Diese Garanie ist produktbezogen und kann innerhalb der Garaniezeit von jeder i erson, d<br>legal erworben hat, in Anspruch genommen werden.
- Asia Pacific 7. Die Rechte des Käufers nach der jeweils geltenden nationalen Gesetzgebung, d. h. die aus dem Die Neunie des Nations nach der jeweils geliehden nationalen eessetzgebang, d. n. die aus dem<br>Kaufvertrag abgeleiteten Rechte des Käufers gegenüber dem Verkäufer wie auch andere Rechte, werden von dieser Garantie nicht angetastet. Soweit die nationale Gesetzgebung nichts anderes vorsieht, beschränken sich die Ansprüche des Käufers auf die in dieser Garantie genannten Punkte. Die Samsung Ltd. sowie deren Tochtergesellschaften und Händler haften nicht für den indirekten bzw. in Folge auftretenden Verlust von Disks, Daten, Video- und Audiokassetten oder anderem ähnlichen Material bzw. Zusatzgeräten. vietnam 1 800 states and vietnam 1 800 states and vietnam 1 800 states and vietnam 1 800 states and vietnam 1

#### **EUROPÄISCHE GARANTIEKARTE**

#### Kontakt zu Samsung

Falls Sie Fragen oder Anregungen zu Samsung-Produkten haben, wenden Sie sich bitte an den Samsung-Kundendienst.

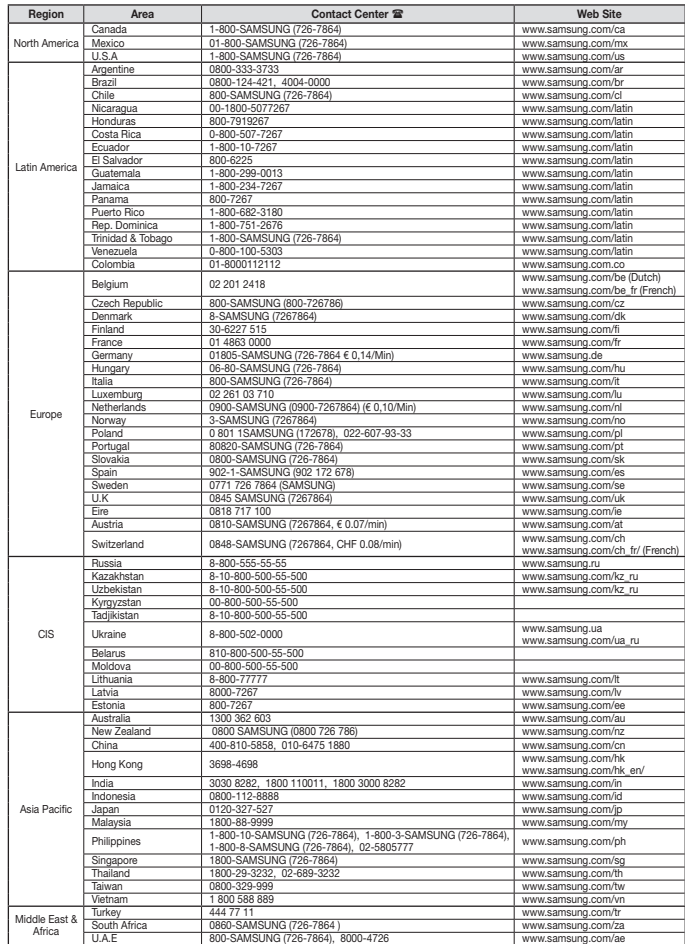

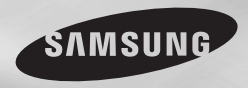

DVD-D360K DVD-D530

# DVD Player User Manual

## imagine the possibilities

Thank you for purchasing this Samsung product. To receive more complete service, please register your product at www.samsung.com/global/register

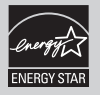

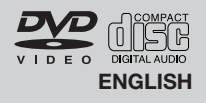

## recautions

#### **1. Setting up**

- Refer to the identification label located on the rear of your player for its proper operating voltage.
- Install your player in a cabinet with adequate ventilation holes. (7~10cm) Do not block ventilation holes on any of the components for air circulation.
- Do not push the disc tray in by hand.
- Do not stack components.
- Be sure to turn all components off before moving the player.
- Before connecting other components to this player, be sure to turn them off.
- Be sure to remove the disc and turn off the player after use, especially if you are not going to use it for a long time.
- The mains plug is used as a disconnect device and shall stay readily operable at any time.

#### **2. For your safety**

- This product utilizes a laser. Use of controls or adjustments or performance of procedures other than those specified herein may result in hazardous radiation exposure.
- Do not open covers and do not repair your self. Refer servicing to qualified personal.

#### **3. Caution**

- Your player is not intended for industrial use but for domestic purposes. Use of this product is for personal use only.
- Apparatus shall not be exposed to dripping or splashing and no objects filled with liquids, such as vases, shall be placed on the apparatus.
- Exterior influences such as lightning and static electricity can affect normal operation of this player. If this occurs, turn the player off and on again with the POWER button, or disconnect and then reconnect the AC power cord to the AC power outlet. The player will operate normally. - When condensation forms inside the
- player due to sharp changes in tempera-

ture, the player may not operate correctly. If this occurs, leave the player at room temperature until the inside of the player becomes dry and operational.

#### **4. Disc**

- Do not clean disc using record-cleaning sprays, benzene, thinner, or other volatile solvents that may cause damage to the disc surface.
- Do not touch the disc's bottom. Hold by the edges or by one edge and the hole in the center.
- Wipe the dirt away gently; never wipe a cloth back and forth over the disc.

#### **5. Environmental info**

- The battery used in this product contains chemicals that are harmful to the environment.
- So, dispose the batteries in the propermanner, according to federal, state, and local regulations.

The product unit accomparied this user manual is licenced under certain intellectual property rights of certain third parties. This licence is limited to private non-commercial use by end-user consumers for licenced contents. No rights are granted for commercial use. The licence does not cover any product unit other than this product unit and the licence does not extend to any unlicenced product unit or process conforming to ISO/OUR 11172-3 or ISO/ OUR 13818-3 used or sold in combination with this product unit. The licence only covers the use of this product unit to encode and/or decode audio files conforming to the ISO/OUR 11172-3 or ISO/OUR 13818-3. No rights are granted under this licence for product features or functions that do not con form to the ISO/OUR 11172-3 or ISO/OUR 13818-3.

CAUTION: USE OF ANY CONTROLS, ADJUSTMENTS, OR PROCEDURES OTHER THAN SPECIFIED HEREIN MAY RESULT IN HAZARDOUS RADIATION EXPOSURE.

## Table of contens

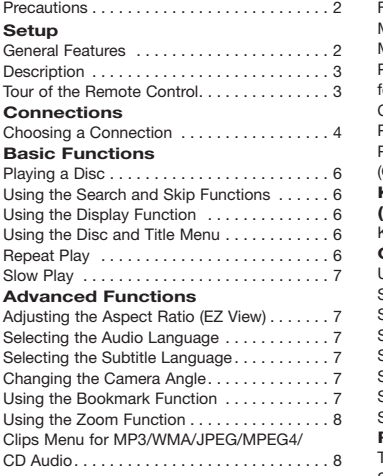

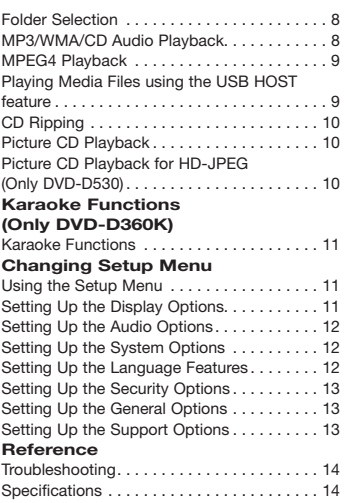

## Setup

### **General Features**

#### **Excellent Sound**

Dolby Digital, a technology developed by Dolby Laboratories, provides crystal clear sound reproduction.

#### **Screen**

Both regular and widescreen(16:9) pictures can be viewed.

#### **Slow Motion**

An important scene can be viewed in slow motion.

#### **1080p Playback (Only DVD-D530)**

This player upconverts regular DVDs for playback on 1080p TVs.

#### **Parental Control (DVD)**

The parental control allows users to set the necessary level to prohibit children from viewing harmful movies such as those with violence, adult subject matter, etc.

**Various On-Screen Menu Functions** You can select various languages (Audio/

Subtitle) and screen angles while enjoying movies.

#### **Progressive Scan**

Progressive scanning creates an improved picture with double the scan lines of a conventional interlaced picture.

#### **EZ VIEW (DVD)**

Easy View enables picture adjustment to match your TV's screen size (16:9 or 4:3).

#### **Digital Photo Viewer (JPEG)**

You can view Digital Photos on your TV.

#### **Repeat**

You can repeat a song or movie simply by pressing the REPEAT button.

#### **MP3/WMA**

This unit can play discs contain MP3/WMA files.

#### **MPEG4**

This unit can play MPEG4 formats within an avi file.

#### **HDMI (High Definition Multimedia Interface) (Only DVD-D530)**

HDMI reduces picture noise by allowing a pure digital video/audio signal path from the player to your TV.

**Disc Markings**

STEREO

**TI DOLBY** 

**DIGITAL SOUND STEREO**

प्रार

**@** 0

**PAL** 

**Region Number**

disc will not play.

DivX, DivX Certified,

premium content."

7,519,274.

on the rear panel of the player. **DivX Certification** 

and associated logos are trademarks of DivXNetworks, Inc and are used under license. "DivX Certified to play DivX video, including

Covered by one or more of the following U.S patents : 7,295,673; 7,460,668; 7,515,710;

Both the DVD player and the discs are coded by region. These regional codes must match in order for the disc to play. If the codes do not match, the

Play Region Number PAL broadcast system in U.K, France, Germany, etc. Dolby Digital disc Stereo disc Digital Audio disc MP3 disc

**Front Panel Controls Description**

**SAMSUNG** 

**SAMSUNG** 

**1. DISC TRAY**

**3. OPEN/CLOSE ( )**

**2. DISPLAY**

**DVD-D360K**

**4. STOP ( )** Stops play. **5. PLAY/PAUSE ( )** Play or pause the disc.

Place the disc here.

Operation indicators are displayed here.

 $\Box$ 

**6. POWER ON/OFF ( )**

 $\circ$ A

 $\boxed{4}$ 

 $\circ$ 

 $\sqrt{5}$ 

able storage devices. **8. MIC (Only DVD-D360K)**

**DVD-D530**

O ⊝  $\triangledown$ . G **SAMSUNG** 

off. **7. USB HOST**

庙

 $\sqrt{2}$ 

**DVD-D530 7**

**20**

**5 26 17**

**18 15** tions.

**14**

**11 12 13** Turn on/off and the player is turned on/

**7**

Connect digital still camera, MP3 player, memory stick, Card reader other remov-

Connect Microphone for karaoke func-

**29**

**17 15 16**

Press to open and close the disc tray.

**Tour of the Remote Control**

**DVD-D360K**

**SAMSUNG** 

The Region Number for this player is described

**DIIW** 

#### **CD Ripping**

This feature lets you to copy audio files from disc to USB device into MP3 format. (Only Audio CD (CD DA))

#### **Note**

- Discs which cannot be played with this

- player. • DVD-ROM • DVD-RAM
	-
- 

- 
- 
- 

- 
- • CDI CVD Ability to play back may depend on recording

- 
- $\bullet$  DVD-R,  $+R$
- 

- 
- 
- 
- 
- 
- 

 • DVD+RW, -RW (V mode)

**COPY PROTECTION**

**(576p,720p,1080p)** "CONSUMERS SHOULD NOTE THAT NOT ALL HIGH DEFINITION TELEVISION SETS ARE FULLY COMPATIBLE WITH THIS PRODUCT AND MAY CAUSE ARTIFACTS TO BE DISPLAYED IN THE PICTURE, IN CASE OF 576, 720, 1080 PROGRESSIVE SCAN PICTURE PROBLEMS, IT IS RECOMMENDED THAT THE USER SWITCH THE CONNECTION TO THE 'STANDARD DEFINITION' OUTPUT. IF THERE ARE QUESTIONS REGARDING YOUR TV SET COMPATIBILITY WITH THIS MODEL 576p, 720p, 1080p DVD PLAYER, PLEASE CONTACT SAMSUNG'S CUSTOMER SERVICE CENTER."

- 
- 

- The unit may not play certain CD-R, CD-RW and DVD-R due to the disc type or recording

Many DVD discs are encoded with copy protection. Because of this, you should only connect your DVD player directly to your TV, not to a VCR. Connecting to a VCR results a distorted picture from copy-protected DVD discs. This item incorporates copy protection technology that is protected by U.S. patents and other intellectual property rights of Rovi Corporation. Reverse engineering and disassembly are

**PROGRESSIVE SCAN OUTPUTS** 

 $\sqrt{3}$ 

- 
- 

 • CD-ROM • CDV

- 
- 
- 
- 
- 
- 
- 

- 
- 
- 

 • CD-RW

conditions.

prohibited.

- 
- 
- 

conditions.

- **1. DVD POWER Button** Turns the power on or off.
- **2. DVD Button (Only DVD-D530)** Use to select the DVD player for operation.
- **3. TV Button (Only DVD-D530)** Use to select a Samsung TV for operation.
- **4. EZ VIEW Button (Only DVD-D530)**

 Lets you easily adjust the aspect ratio of a picture according to the screen size of your TV (16:9 or 4:3).

- **5. MARKER Button** To make bookmark of the disc.
- **6. REPEAT Button** Allows you to repeat play a title, chapter, track, or disc.
- **7. DISC MENU Button** Brings up the Disc menu.
- **8. RECORD Button (Only DVD-D360K)** Use to Karaoke recording.
- **9. TV VOL (+, -) Buttons (Only DVD-D530)** Controls volume.
- **10. SKIP Buttons ( / )** Use to skip the title, chapter or track.
- **11. STOP Button ( )** To stop the disc
- **12. MENU Button** Brings up the DVD player's menu.
- **13. ENTER/**π**/**†**,**√**/**® **Buttons** This button functions as a toggle switch.

**14. TOOLS Button** Displays the current disc mode. It also lets you access the Display function.

- **15. OPEN/CLOSE (≜) Button** To open and close the disc tray.
- **16. HDMI SEL. Button**

## **Connections**

## **Choosing a Connection**

The following shows examples of connections commonly used to connect the DVD player with a TV and other components.

#### **Before Connecting the DVD Player**

- Always turn off the DVD player, TV, and other components before you connect or disconnect any cables.
- Refer to the user's manual of the additional components you are connecting for more informa tion on those particular components.

#### **(Only DVD-D530)**

HDMI Output resolution setup.

- **17. USB Button** To change device which access to USB device.
- **18. VIDEO SEL. Button**  Changes video output mode.
- **19. REPEAT A-B Button (Only DVD-D530)**

Allows you to repeat play a chosen section (A-B) on a disc.

- **20. INFO Button** Used to displays playback info banner.
- **21. TITLE MENU Button**  Brings up the Title menu.
- **22. AUDIO/TV SOURCE Button** Use this button to access various audio functions on a disc. Use this button to select an available TV source (mode TV).
- **23. PAUSE Button ( ) (Only DVD-D530)** Pauses disc play.
- **24. SEARCH Buttons ( / )** Allows you to search forward/backward through a disc.
- **25. TV CH (** $\land$ **,**  $\lor$ **) Buttons (Only DVD-D530)** Channel selection.
- **26. PLAY Button ( )/( )** Begins disc play.
- **27. RETURN Button** Returns to a previous menu.
- **28. SUBTITLE/(**π**) Button**

#### **29. EXIT Button (Only DVD-D530)** Exits the on-screen menu.

**30. KARAOKE (**†**) Button (Only DVD-D360K)** To acces karaoke menu (keycon, mic volume,echo).

#### **A. Connecting to a TV (SCART)**

- **1.** Using Scart cable, connect to **SCART** terminal on the rear of the DVD player to the **SCART IN** terminals of TV.
- **2.** Turn on the DVD player and TV.
- **3.**Press the input selector on your TV remote control until the Video signal from the DVD player appears on the TV screen.

#### **B. Connecting to a TV (For Video)**

- **1.** Using video/audio cables, connect the **VIDEO (yellow)/AUDIO (red and white) OUT** terminals on the rear of the DVD player to the **VIDEO (yellow)/AUDIO (red and white) IN** terminals of TV.
- **2.** Turn on the DVD player and TV.
- **3.** Press the input selector on your TV remote control until the Video signal from the DVD player appears on the TV screen.

#### **Note**

#### - **Noise may be generated if the audio cable is too close to the power cable.**

- If you want to connect to an Amplifier, please refer to the Amplifier connection page.
- The position of terminals can vary depending on your TV set. Please refer to the user's manual of the TV.
- If there is one audio input terminal on the TV, connect it to the [AUDIO OUT][left] (white) terminal of the DVD player.
- If you press the VIDEO SEL, button when DVD Player is in stop mode or no disc is inserted, the Video Output mode changes in the following sequence:  $(I-SCAN \rightarrow P-SCAN \rightarrow SCART-RGB \rightarrow SCART-$ CVBS).

#### **C. Connection to a TV (Interlace/Progressive)**

- **1.** Using component video cables, connect the **COMPONENT VIDEO OUT** terminal on the rear of the DVD player to the **COMPONENT IN** terminal of TV.
- **2.** Using the audio cables, connect the **AUDIO (red and white) OUT** terminals on the rear of the DVD player to the **AUDIO (red and white) IN** terminals of TV. Turn on the DVD player and TV.
- **3.** Press the input selector on your TV remote control until the Component signal from the DVD player appears on the TV screen.
- **4.** Set the Video Output to **I-SCAN/P-SCAN** in the Display Setup menu. You can use the **VIDEO SEL.** button to change the Video Output mode.

#### **Note**

- What is "Progressive Scan"?

Progressive scan has twice as many scanning lines as the interlace output method has. Progressive scanning method can provide better and clearer picture quality.

- There is no component video displayed when "SCART-RGB" Selected by pressing VIDEO SELECT button on remote control.

#### **D. Connecting to a TV with DVI/HDMI Jack (ONLY DVD-D530)**

- **1.** Using the HDMI-DVI/HDMI-HDMI cable , connect the **HDMI OUT** terminal on the rear of the DVD player to the **DVI/HDMI IN** terminal of your TV.
- **2.** Using the audio cables, connect the **AUDIO (red and white) OUT** terminals on the rear of the DVD player to the **AUDIO (red and white) IN** terminals of your TV. Turn on the DVD player and TV.
- **3.** Press the input selector on your TV remote control until the DVI/HDMI signal from the DVD player appears on your TV screen.

 $\sqrt{4}$ 

#### **HDMI VIDEO Specifications (Only DVD-D530)**

When you press the **HDMI SEL**, button, 480p, 576p, 720p, 1080p, 1080i are selected in order. The first press of the **HDMI SEL.** button brings up the current resolution.

The second press allows you to change the HDMI output resolution.

- Depending on your TV, certain HDMI output resolutions may not work.
- Please refer to the user's manual of your TV.
- If HDMI or HDMI-DVI cable is plugged into TV, the DVD player's output is set to HDMI/DVI within 10 seconds.
- If you set the HDMI output resolution 720p, 1080p or 1080i, HDMI output provides better picture quality.
- If you connect an HDMI cable between Samsung TV and this DVD player, you can operate this DVD player using your TV remote control. This is only available with Samsung TVs that support Anynet+(HDMI-CEC).
- If your TV has an Anynet  $\bigcirc$  logo, then it will Supports the Anynet Function.

#### **• HDMI (High Definition Multimedia Interface)**

HDMI is an interface to enable the digital transmission of video and audio data with just a single connector.Using HDMI, the DVD player transmits a digital video and audio signal and displays a vivid picture on a TVhaving an HDMI input jack.

- **HDMI connection description HDMI connector**
- Both uncompressed video data and digital audio data (LPCM or Bit Stream data).- Though the player uses a HDMI cable, the player outputs only a pure digital signal to the TV.
- If TV does not support HDCP (High-bandwidth Digital content protection), snow noise appears on the screen.

#### **• Why does Samsung use HDMI?**

Analog TVs require an analog video/audio signal. However, when playing a DVD, the data transmitted to a TV is digital. Therefore either a digital-to-analog converter (in the DVD player) or an analog-to-digital converter (in the TV) is required. During this conver-sion, the picture quality is degraded due to noise and signal loss. DVI technology is superior because it requires no D/A conversion and is a pure digital sig-nal from the player to your TV.

**• What is the HDCP?**

HDCP (High-bandwidth Digital Content Protection) is a system for protecting DVD content outputted via DVI from being copied. It provides a secure digital link between a video source (PC, DVD. etc) and a display device (TV, projector . etc). Content is encrypted at the source device to prevent unauthorized.

#### **E. Connection to an Audio System (2 Channel Amplifier, Dolby Digital, MPEG2)**

- **1.** Using the audio cables, connect the **AUDIO (red and white) OUT** terminals on the rear of the DVD player to the **AUDIO (red and white) IN** terminals of the Amplifier. If using a coaxial cable, connect the **DIGITAL AUDIO OUT (COAXIAL)** terminal on the rear of the DVD player to the **DIGITAL AUDIO IN (COAXIAL)** terminal of the Amplifier.
- **2.** Using the video signal cable(s), connect the **VIDEO, COMPONENT** or **HDMI OUT** terminals on the rear of the DVD player to the **VIDEO**, **COMPONENT** or **DVI IN** terminals of your TV
- **3.** Turn on the DVD player, TV, and Amplifier.
- **4.** Press the input select button of the Amplifier to select **external input** in order to hear sound from the DVD player. Refer to your Amplifier's user manual to set the Amplifier's audio input.

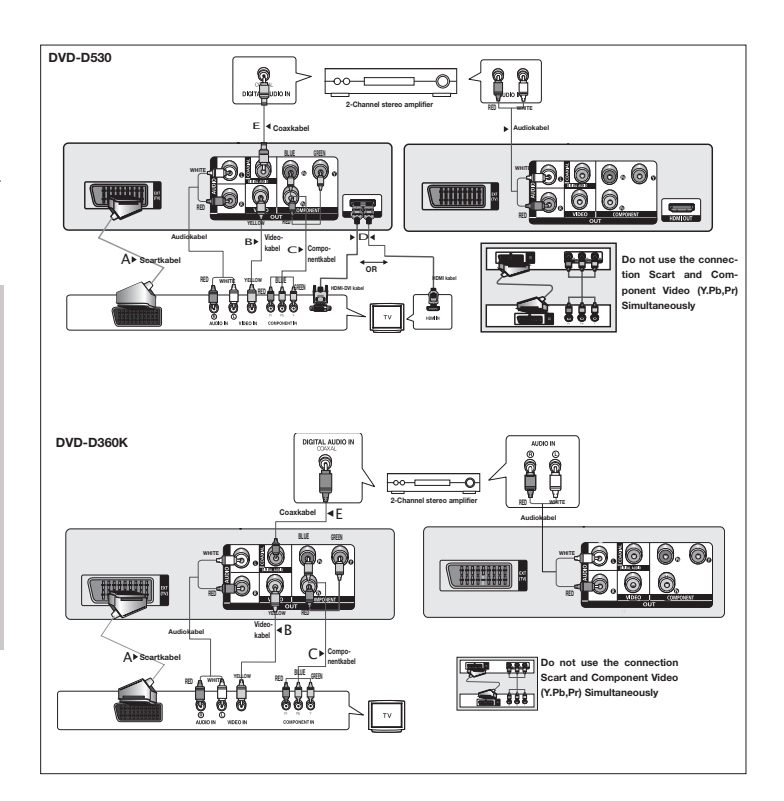

## Basic functions

## **Playing a Disc**

#### **Before Play**

- Turn on your TV and set it to the correct Video Input by pressing TV/VIDEO button on the TV remote control.
- If you connected an external Audio System, turn on your Audio System and set it to the cor rect Audio Input.

After plugging in the player, the first time you press the DVD POWER button, this screen comes up: If you want to select a language, press the π/† button, and then press the **ENTER** button. (This screen will only appear when you plug in the player for the first time.)If the language for the startup screen is not set, the set-tings may change whenever you turn the power on or off. Therefore, make sure that you select the language you want to use.Once you select a menu language, you can change it by pressing the  $\blacktriangleright$ || button on the front panel of the unit for more than 5 seconds with no disc in the unit. Then the **SELECT MENU LANGUAGE** window appears again where you can reset your preferred language.

## **Using the Search and Skip Functions**

During play, you can search quickly through a chapter or track, and use the skip function to jump to the next selection.

#### **Searching through a Chapter or Track**

During play, press the SEARCH ( $\blacktriangleleft \triangleleft$  or  $\blacktriangleright \blacktriangleright$ ) button on the remote control for more than 1 second.

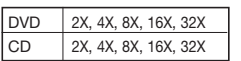

**Note**

- The speed marked in this function may be different from the actual playback speed.
- No sound is hearing during search mode (Except CD).

#### **Skipping Tracks**

During play, press the SKIP ( $|\blacktriangleleft\blacktriangleleft\>$  or  $|\blacktriangleright\blacktriangleright\>$ ) button.

- When playing a DVD, if you press the SKIP ( $\blacktriangleright$ ) button, it moves to the next chapter. If you press the SKIP ( $\blacktriangleleft \blacktriangleleft \blacktriangleleft$ ) button, it moves to the beginning of the chapter. One more press makes it move to the beginning of the previous chapter.
- -When playing a CD, if you press the SKIP ( $\blacktriangleright$ ) button, it moves to the next track. If you press the SKIP ( $\blacktriangleleft$ ) button, it moves to the beginning of the track. One more press makes it move to the beginning of the previous track.

## **Using the Display Function**

#### **When Playing a DVD/MPEG4**

- **1.** During play, press the **TOOLS** button on the remote control.
- **2.** Press the **A/V** buttons to select the desired item.
- **3.** Press the ◀/▶ buttons to make the desired setup.
- **4.** To make the screen disappear, press the **TOOLS** button again.

#### The functions when using the Display function are listed in the table below.

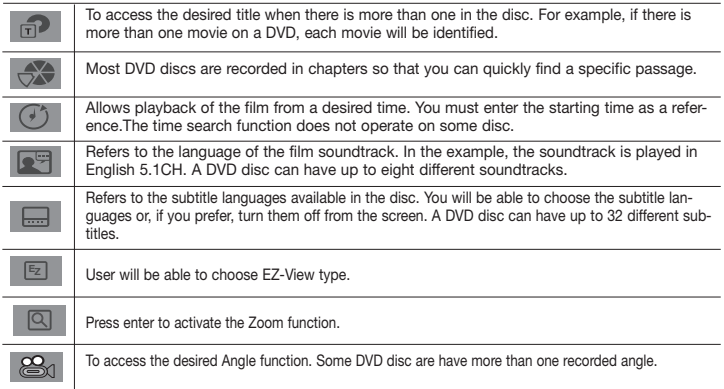

### **Using the Disc and Title Menu**

During the playback of a DVD disc, press the **DISC MENU/TITLE MENU** button on the remote control.

#### **Note**

- Depending on a disc, the Disc Menu/Title Menu may not work.
- You can also use the Disc Menu, using the DISC MENU button on the remote control.
- Title Menu will only be displayed if there are at least two titles in the disc.

## **Repeat Play**

Repeat the current track, chapter, title, a chosen section (A-B), or all of the disc.

#### **When playing a DVD**

- 1. Press the **REPEAT** button on the remote control. Repeat screen appears.
- **2.** Press the **REPEAT** or ▲/▼ button to change playback mode. DVD repeats play by chapter or title.  $-$  Off.
	- Title : repeats the title that is playing.
	- Chapter : repeats the chapter that is playing.
	- Repeat A-B (Only DVD-D360K)

#### **Using the A-B Repeat function (Only DVD-D360K)**

- 1. Press the REPEAT button on the remote control. The repeat screen appears.
- 2. Press the ▲/▼ button to select the REPEAT A-B and then press ENTER.
- 3. Press the **ENTER** at the point where you want repeat play to start (A).
- 4. Press the **ENTER** at the point where you want repeat play to start (B).

#### **Using the A-B Repeat function (Only DVD-D530)**

- 1. Press the **REPEAT A-B** button on the remote control.
- 2.Press the **REPEAT A-B** button at the point where you want repeat play to start (A).
- 3.Press the **REPEAT A-B** button at the point where you want the repeat play to stop (B).
- **3.** To return to normal play, press the **REPEAT A-B** button until the display shows Repeat : Off.

#### **Note**

- A-B REPEAT allows you to set point (B) directly after point (A) has been set.
- Depending on a disc, the Repeat function may not work.

## **Slow Play**

This feature allows you slowly to repeat scenes con-taining sports, dancing, musical instruments being played etc., so you can study them more closely.

#### **When playing a DVD**

- **1.** During play, press the **PAUSE ( )/PLAY ( )** button.
- **2.** Press the **SEARCH**  $(44/b)$  button to choose the play speed between  $1/2$ ,  $1/4$ ,  $1/8$ ,  $1/16$ ,  $1/2$ and so on. If you want to go normal play press PLAY button.

## Advanced functions

## **Adjusting the Aspect Ratio (EZ View)**

#### **To play back using aspect ratio (DVD)**

- **1.** During play, press the **EZ VIEW/TOOLS** button on the remote control.
- **2.** Press the **EZ VIEW** or  $\triangle$ / $\blacktriangledown$  buttons to select the screen size. Each time you press the  $\triangle$ / $\blacktriangledown$ or √/® buttons, the screen size changes. For graphics of the screen sizes and lists of the sequences in which the sizes change, see the next column.
- **3.** Press the **EXIT/RETURN** button to exit EZ View.

#### **If you are using a 16:9 TV**

#### **For 16:9 aspect ratio discs**

- WIDE SCREEN
- SCREEN FIT
- $700M$  FIT

#### **For 4:3 aspect ratio discs**

- Normal Wide
- SCREEN FIT
- ZOOM FIT
- Vertical Fit

**If you are using a 4:3 TV**

#### **For 16:9 aspect ratio discs**

- 4:3 Letter Box
- SCREEN FIT
	-

### **For 4:3 aspect ratio discs**

- Normal Screen
- SCREEN FIT
- $700M$  FIT

#### **Note**

This function may behave differently depending on the type of disc.

### **Selecting the Audio Language**

You can select a desired audio language quickly and easily with the AUDIO button.

#### **Using the AUDIO button (DVD/MPEG4)**

- **1.** During play, Press the **AUDIO/** √ button. Change the audio language by pressing the **AUDIO** or
	- $\triangle$  / $\blacktriangledown$  button.
	- The audio languages are represented by abbreviations.
- **2.** To remove the **AUDIO** icon, press the **EXIT/RETURN** button.

#### **Note**

- This function depends on audio languages are encoded on the disc and may not work.

- A DVD disc can contain up to 8 audio languages.

## **Selecting the Subtitle Language**

You can select a desired subtitle quickly and easily with the SUBTITLE/(▲) button.

#### **Using the SUBTITLE/(**π**) button (DVD/MPEG4)**

- **1.** During play, Press the **SUBTITLE/(**π**)** button.
- **2.** Press the **SUBTITLE/(A)** or **A/V** button to change the language. Each time you press the **SUBTITLE/(A)** or **A/V** button, the language changes.
- **3.** To remove the **SUBTITLE** icon, press the **EXIT/RETURN** button.

#### **Note**

- The subtitle languages are represented by abbreviations.
- You have to change the desired subtitle in the Disc Menu, according to discs. Press the DISC MENU button.
- This function depends on what subtitles are encoded on the disc and may not work on all DVDs.
- A DVD disc can contain up to 32 subtitle languages.

## **Changing the Camera Angle**

When a DVD contains multiple angles of a particular scene, you can use the ANGLE function.

#### **Using the ANGLE function (DVD)**

If the disc contains multiple angles, the ANGLE appears on the screen.

- **1.** During play, press the **TOOLS** button on the remote control.
- **2.** Press the ▲/▼ buttons to select **ize** icon. When the angle screen is displayed, press the ◀/▶ buttons on the remote control to select the desired angle option.

## **Using the Bookmark Function**

This feature lets you bookmark sections of a DVD so you can quickly find them at a later time.

#### **Using the Bookmark Function (DVD)**

- **1.** During play, press the **MARKER** button on the remote control.
- **2.** When you reach the scene you want to mark, press the ◀/▶ or ▲/▼ buttons, and then press **MARKER** button. Up to 12 scenes may be marked at a time.
- 4:3 Pan Scan
	-
- ZOOM FIT

## **Note**

The Bookmark function may not work, depending on a disc,

#### **Recalling a Marked Scene**

- **1.** During play, press the **MARKER** button on the remote control.
- **2.** Press the ◀/▶ or **A**/▼ buttons to select a marked scene.

**3.** Press the **PLAY (**®**)** button to skip to the marked scene.

#### **Clearing a Bookmark**

- **1.** During play, press the **MARKER** button on the remote control.
- **2.** Press the  $\blacktriangleleft/\blacktriangleright$  or  $\blacktriangleleft/\blacktriangledown$  buttons to select the bookmark number you want to delete.
- **3.** Press the **ENTER** button to delete a bookmark number.

### **Using the Zoom Function**

#### **Using the Zoom Function (DVD)**

- **1.** During play or pause mode, press the **TOOLS** buttons on the remote control.
- **2.** Press the ▲/▼ buttons to select Q icon, then press the **ENTER** button to zoom in X1,X2,X3,X4.

## **Clips Menu for MP3/WMA/JPEG/MPEG4/CD Audio**

CD Audio or discs with MP3/WMA/JPEG/MPEG4 contain individual songs and/or pictures will be organized into folders as shown below. They are similar to how you use your computer to put files into different folders.

To go access these folders and the files in them, follow these steps :

- **1.** Open the disc tray. Place the disc on the tray.
- **2.** Close the tray. The tray closes and the Parent Folder Menu screen appears (top screen image.) Parent folders contain all the Peer folders that have the same kind of content: music, video, photos, etc.

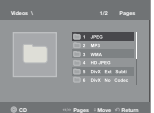

**3.** Press the ◀/▶ buttons to select the Parent folder of your choice, and then press the **ENTER**. A screen displaying the Peer folders appears. The Peer folders contain all the folders with the same kind of content (video, music, photos, etc.) that are in the Parent folder.

**Folder Selection**

The folder can be selected both in Stop or Play mode.

**- To select the Parent Folder**

Press the **RETURN** button to go to parent folder, or press the **A/**▼ buttons to select ".." and press **ENTER** to go to the parent folder.

**- To select the Peer Folder**

Press the ▲/▼ buttons to select the desired folder, then press **ENTER**.

**- To select the Sub-Folder**

Press the ▲/▼ buttons to select the desired folder, then press **ENTER**.

## **MP3/WMA/CD Audio Playback**

- **1.** Open the disc tray. Place the disc on the tray. Close the tray.
- **2.** Press the  $\blacktriangle$ / $\blacktriangleright$  buttons to select a Music folder, and then press **ENTER**. Press the  $\blacktriangle$ / $\blacktriangledown$  buttons to select a song file, and then press the **ENTER** to begin playback of the song.

#### **Repeat/Random playback**

Press the **REPEAT** button to change the playback mode. There are four modes, such as **Off**, **Track**, **Folder** and **Random**. 1

- Off ( $\implies$ ): Normal Playback
- Track  $(11)$ : Repeats the current song file.
- Folder ( ): Repeats the song files which have the same extension in the current folder.
- Random  $(\Rightarrow)$ : Song files which have the same extension will be played in random order.

To resume normal play, press the **REPEAT** button until Repeat : Off.

#### **CD-R MP3/WMA file**

#### **When you record MP3 or WMA files on CD-R, please refer to the following.**

**- Your MP3 or WMA files should be ISO 9660 or JOLIET format.**

ISO 9660 format and Joliet MP3 or WMA files are compatible with Microsoft's DOS and Windows, and with Apple's Mac. This format is the most widely used.

**- When naming your MP3 or WMA files, do not exceed 8 characters, and enter ".mp3, .wma" as the file extension.**

General name format : Title.mp3. or Title.wma. When composing your title, make sure that you use 8 characters or less, have no spaces in the name, and avoid the use of special characters including:  $(../.) = +).$ 

**- Use a decompression transfer rate of at least 128 Kbps when recording MP3 files.**

Sound quality with MP3 files basically depends on the rate of compression/decompression you choose. Getting CD audio sound requires an analog/digital sampling rate, that is conversion to MP3 format, of at least 128 Kbps and up to 160Kbps. However, choosing higher rates, like 192 Kbps or more, only rarely give better sound quality. Conversely, files with decompression rates below 128 Kbps will not be played properly.

**- Use a decompression transfer rate of at least 64Kbps when recording WMA files.**

Sound quality with WMA files basically depends on the rate of compression/decompression you choose. Getting CD audiosound requires an analog/digital sampling rate, that is conversion to WMA format, of at least 64Kbps and up to 192Kbps. Conversely, files with decompression rates below 64Kbps or over 192Kbps will not be played properly. Sampling rate that can be supported for WMA files is > 30Khz.

**- Do not try recording copyright protected MP3 files.**

Certain "secured" files are encrypted and code protected to prevent illegal copying. These files are of the following types: Windows Media™ (registered trade mark of Microsoft Inc) and SDMI™ (registered trade mark of The SDMI Foundation). You cannot copy such files.

**- Important:** 

The above recommendations cannot be taken as a guarantee that the DVD player will play MP3 recordings, or as an assurance of sound quality. You should note that certain technologies and methods for MP3 file recording on CD-Rs prevent optimal playback of these files on your DVD player (degraded sound quality and in some cases, inability of the player to read the files).

- This unit can play a maximum of 500 files and folders perdisc.

## **MPEG4 Playback**

#### **MPEG4 Play Function**

AVI files are used to contain the audio and video data. Only AVI format files with the ".avi" extensions can be played.

- **1.** Open the disc tray. Place the disc on the tray. Close the tray.
- **2.** Press the ◀/► buttons to select a Videos Menu, then press the **ENTER**. Press the ▲/▼ to select an avi file (DivX/XviD) then press the **ENTER**. Press the **A/**▼ and then press the **ENTER** button.

#### **Repeat and Repeat A-B playback**

- **1.** Press the **REPEAT** button, then press **REPEAT** or **A**/▼ buttons to change playback mode. There are 3 modes, such as Off, Title and Folder.
	- Off : No Repeat mode.
	- Title : repeats the title that is playing.
	- Folder : repeats the AVI files which have the same extension in the current folder.

#### **Repeat A-B playback (Only DVD-D360K)**

- 1. Press the REPEAT button on the remote control. The repeat screen appears.
- 2. Press the ▲/▼ button to select the REPEAT A-B and then press ENTER.
- 3. Press the **ENTER** at the point where you want repeat play to start (A).
- 4. Press the **ENTER** at the point where you want repeat play to start (B).

#### **Repeat A-B playback (Only DVD-D530)**

- 1. Press the **REPEAT A-B** button on the remote control.
- 2.Press the **REPEAT A-B** button at the point where you want repeat play to start (A).
- 3.Press the **REPEAT A-B** button at the point where you want the repeat play to stop (B)
- To return to normal play, press the **REPEAT A-B** button until the display shows Repeat : Off.

#### **Note**

- A-B REPEAT allow you to set point (B) directly after point (A) has been set.

#### **MPEG4 Function Description**

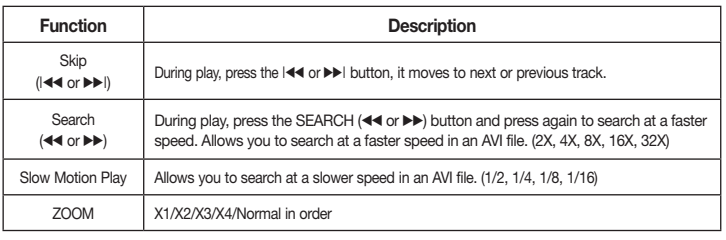

- These functions may not work depending, on MPEG4 file.

#### **CD-R AVI file**

- This unit can play the following video compression formats within the AVI file format:
- DivX 3.11 contents
- DivX 4 contents (Based on MPEG-4 Simple Profile)
- DivX 5 contents (MPEG-4 simple profile plus additional features such as bi-directional
- frames. Qpel and GMC are also supported.)
- XviD MPEG-4 compliant Contents.

#### **DVD-RW & DVD+R**

Format that support for DivX file :

- Basic DivX format DivX3.11 / 4.12/ 5.x
- Xvid (MPEG-4 compliant video codec) and DivX Pro

- File format : \*.avi, \*.div, \*.divx.

This unit supports all resolutions up to maximum below.

## **DivX5**

720 x 480 @30fps 720 x 576 @25fps : Maximum bit rate : 4Mbps

#### **Note**

- The resolution that can be supported by DVD-D530 model up to 720 x 480 @30 frames and 720 x 576 @25 frames
- This unit supports CD-R/RW written in MPEG4 in accordance with the "ISO9660 format".

## **Playing Media Files Using the USB Host feature**

You can enjoy the media files such as pictures, movies and tunes saved in an MP3 player, USB memory or digital camera in high audio by connecting the storage device to the USB port of the DVD Player.

#### **Using the USB HOST feature**

- **1.** Connect the USB device to the USB port on the front of the unit.
- **2.** The USB Menu screen appears. Press the √/® button to select Menu, and then press **ENTER**.
- **3.** Press the ▲/▼ buttons to select a file in the USB device. Press **ENTER** to Open the file.

#### **Note**

- Each time the USB button on the remote control is pressed, a frame of the USB device selection will appear.
- "USB Loading" appears on the display screen.
- Depends on the file size and clip duration, loading time on USB may take longer than using CD or DVD media.
- USB MENU screen appears on the TV screen and the saved file is played.
- If there is a Disc in the unit, pressing the DVD button (DVD-D530) or USB button (DVD-D360K) will make the player exit the USB menu and load the disc.

#### **Safe USB Removal**

- **1.** Press the DVD button (DVD-D530) or USB button (DVD-D360K) to return to disc mode or the main screen.
- **2.** Press the STOP (■) button
- **3.** Remove the USB cable.

#### **Skip Forward/Back**

During playback, press the  $(|\blacktriangleleft \blacktriangleleft \blacktriangleright |)$  button.

- When there is more than one file, when you press the  $\blacktriangleright$  button, the next file is selected.
- When there is more than one file, when you press the  $\blacktriangleleft$  button, the previous file is selected.

#### **Fast playback**

To play back the disc at a faster speed, press  $(\blacktriangleleft \blacktriangleleft \blacktriangleright \blacktriangleright)$  during playback.

• Each time you press either button, the playback speed will change as follows :

 $2X \rightarrow 4X \rightarrow 8X \rightarrow 16X \rightarrow 32X$ 

when trying to play DivX/AVI files are : **1.** No Authorization - File with bad registration code. **2.** Unsupported Codec

Possible warning messages that may appear

- Files with certain Codec Types, Versions (ex. MP4, AFS and other proprietary codecs) are not suppoerted by this player.

**3.** Unsupported Resolution

- Files containing resolutions higher than the player's specification are not supported.

#### **Compatible Devices**

- 1. USB devices that support USB Mass Storage v1.0.(USB devices that operate as a removable disk in Windows (2000 or later) without additional driver installation.)
- 2. MP3 Player: Flash type MP3 player.
- 3. Digital camera: Cameras that support USB Mass Storage v1.0.

 • Cameras that operate as a removable Disc in Windows (2000 or later) without additional driver installation. 4. USB Flash Drive: Devices that support USB2.0 or USB1.1.

- You may experience a difference in playback quality when you connect a USB1.1 device.
- 5. USB card Reader: One slot USB card reader and Multi slot USB card reader
- Depending on the manufacturer, the USB card reader may not be supported.
- • If you install multiple memory devices into a multi card reader, you may experience problems.
- 6. If you use a USB extension cable, the USB device might not be recognized.
- CBI (Control/Bulk/Interrupt) is not supported.
- • Digital Cameras that use PTP protocol or require additional program installation when connected to a PC are not supported.
- • A device using NTFS file system is not supported. (Only FAT 16/32 (File Allocation Table 16/32) file system is supported.)
- Some MP3 players, when connected to this product, may not operate depending on the sector size of their file system.
- The USB HOST function is not supported if a product that transfers media files by its manufacturer-specific program is connected.
- Does not operate with Janus enabled MTP(Media Transfer Protocol) devices.
- The USB host function of this product does not support all USB devices.
- The USB Host does not support USB Hard Disc Drives (HDD).

## **CD Ripping**

This feature lests you to copy audio files from a CD onto a USB device in MP3 format**.** 

Open the dics tray. Place the Audio CD(CD DA) disc on the tray, and close the tray. Connect the USB device to the USB port on the front of the unit. Press the DVD button (DVD-D530) or USB button (DVD-D360K).

- **1.** Press the **TOOLS** button to display the Ripping screen.
- **2.** Press the ▲/▼ buttons, then press the **ENTER** button to select files for ripping. - To deselect files, press ENTER button again.
- **3.** Press the ◀ and ▼ button to select **START**, then press the **ENTER** button begin ripping. The Ripping menu contain the following buttons :
	- Mode (Fast/Normal)
	- Bitrate, press ENTER to change : 128kbps  $\rightarrow$  192kbps  $\rightarrow$  128kbps ...
		- Standard : 128kbps
		- Better Quality : 192kbps
	- Device selection, press **ENTER** to change between partitions on the USB device (max 4).
	- Select Unselect, press **ENTER** to change from Select all (files) or Select none.

#### **Note**

- To cancel copying in progress, press the ENTER button.
- To return to CDDA screen, press the TOOLS button again.
- When the CD ripping being processed the player will automatic in play mode.
- Ripping process is 2.6 times of normal speed.
- Only the Audio CD(CD DA) dics can be ripping.
- The USB button does not work while you're in the Ripping menu.
- CD ripping function may not supported for some MP3 players device.

## **Picture CD Playback**

- **1.** Select the desired folder.
- **2.** Press the ▲/▼ buttons to select a Picture file in the clips menu and then press the **ENTER** button.

#### **Note**

- Press the STOP button to return to the clips menu.
- When playing a Kodak Picture CD, the unit displays the Photo directly, not the clips menu.

#### **Rotation**

- Press the **TOOLS** button to select Rotate, and then press **ENTER**.
- Each time the √/® buttons are pressed, the picture rotates 90 degrees clockwise.
- Each time the ▲ button is pressed, the picture will reverse to the upside down to show a mirror image.
- Each time the † button is pressed, the picture will reverse to the right side to show a mirror image.

#### **Zoom**

- Press the **TOOLS** button to select Zoom, and then press **ENTER**.
- Each time **ENTER** button is pressed, the picture is enlarged. Zoom mode : X1-X2-X3-X4-X1.

#### **Slide Show**

- When you press the PLAY at JPEG file, it will go to full screen mode and automatically slide show.

#### **Note**

- Depending on a file size, the amount of time between each picture may be different from the manual.
- If you don't press any button, the slide show will start automatically in about 10 seconds by default.

## **Picture CD Playback for HD-JPEG (Only DVD-D530)**

HDMI must be connected and the resolution should be 720p/1080i/1080p, and HD-JPEG should be in HD mode.

- **1.** Select the desired folder.
- **2.** Press the ▲/▼ buttons to select a Picture file in the clip menu and then press the **ENTER** button. • Press the STOP (■) button to return to the clips menu.
	- When playing a Kodak Picture CD, the unit displays the Photo directly, not the clips menu.
- • **Rotation**

Press the **TOOLS** button to select Rotate, and then press **ENTER**. Press the √/® button to rotate the screen 90 degrees to the left/right.

• **Zoom**

Press the **TOOLS** button to select Zoom, and then press **ENTER**.

Each time **ENTER** button is pressed, the picture is enlarged. Zoom mode : X1-X2-X3-X4-X1.

- **Skip Picture**
	- Press the  $|\blacktriangleleft\blacktriangleleft\>$  or  $blacktriangleright\!\!\!\triangleright\>$  button to select previous or next picture.
- **Slide Show**

Press the PLAY (▶) button to start SLIDE show.

Press the PAUSE (∏∏) button to pause SLIDE show. To continue slide show press PLAY button.

#### **Note**

- Depending on a file size, the amount of time between each picture may be different from the set interval time.
- The image may be displayed at a smaller size depending on the picture size when displaying images in HD-JPEG mode.
- It is recommended to set the "BD Wise" to "Off" In case of playback JPEG image file bigger than 720 X 480 pixel size.

#### **MP3-JPEG Playback**

You can play JPEG using music as a backgound.

- **1.** Press the **A/V** buttons to select an MP3 file in the clips menu and then press the **ENTER** button. To return to the menu screen, Press the **RETURN** or **MENU** buttons.
- **2.** Press the √/® buttons to select Photos Menu, and then press the **ENTER** button. Press the ▲/▼ buttons to select a JPEG file in the clips menu and then press the **ENTER** button. - Music will play from the beginning
- **3.** Press Stop button when you want to stop the playback.

#### **Note**

MP3 and JPEG files have to be on the same disc.

#### **CD-R JPEG Disc**

- Only files with the ".jpg" and ".JPG" extensions can be played.
- If the disc is not closed, it will take longer to start playing and not all of the recorded files may be played.
- Only CD-R discs with JPEG files in ISO 9660 or Joliet format can be played.
- The name of the JPEG file may not be longer than 8 characters and should contain no blank spaces or special characters  $($ ,  $/$  =  $+$ ).
- Only a consecutively written multi-session disc can be played. If there is a blank segment in the multisession disc, the disc can be played only up to the blank segment.
- A maximum of 500 images can be stored on a single CD.
- Kodak Picture CDs are recommended.
- When playing a Kodak Picture CD, only the JPEG files in the pictures folder can be played.
- Kodak Picture CD: The JPEG files in the pictures folder can be played automatically.
- Konica Picture CD: If you want to see the Picture, select the JPEG files in the clips menu.
- Fuji Picture CD: If you want to see the Picture, select the JPEG files in the clips menu.
- QSS Picture CD: The unit may not play QSS Picture CD.
- If the number of files in 1 Disc is over 500, only 500 JPEG files can be played.
- If the number of folders in 1 Disc is over 500, only JPEG files in 500 folders can be played.

## Karaoke functions (Only DVD-D360K)

## **Karaoke Functions**

#### **Operation Sequence**

- **1.** Connect the terminals Mixed Audio Out to TV or Amplifier.
- **2.** Connect the microphone plug to Mic (microphone) and set Karaoke score to On. When MIC is connected and Karaoke score is On, the karaoke functions can be used.

#### **Echo/Microphone Volume/Key Control (Tone control)**

- **1.** Play the karaoke disc containing the songs you want.
	- Press the **KARAOKE (**†**)** button, and then press π/† to select **ECHO**, **VOL** or **KEY**.
- **2.** Press the ◀/► buttons to change the desired item.

#### **Karaoke Scoring (Score)**

The scoring will appear as :

- **1.** The microphone is connected and Karaoke score is On.
- **2.** At the end of each chapter/title of karaoke disc.
	- If the DVD karaoke have any information on the scoring drive.
	- In case of VCD, the device can not differentiate between hard karaoke or movies, then the scoring will always appear.
- **3.** Karaoke score will appear at the end of time for each chapter/title for about 6s.

#### **Karaoke Sound Recording**

- **1.** Insert USB storage media into USB jack and then connected the microphone plug to Mic.
- **2.** To star karaoke recording, choose one of VCD/DVD/SVCD track, then press **RECORD** button.
- **3.** When recording, user can only press **STOP** button and **PAUSE** button to cancel the recording.
- **4.** If user do cancelation, then file result will be saved.

#### **Note**

- If you hear feedback(squealing or howling) while using the karaoke feature, move the microphone away from the speakers or turn down the microphone volume or the speaker volume.
- When playing MP3, WMA and LPCM disc, the karaoke functions will not operate.
- When the MIC is connected. Digital Out does not work.
- The MIC sound outputs only from Analog Audio Out.
- If MIC is connected to the MIC jack on the front panel, 5.1CH audio will be changed in to 2 CH audio automatically, this condition can't be change unless the MIC is plugged out.

## **Changing setup menu**

## **Using the Setup Menu**

The Setup menu lets you customize your DVD player by allowing you to select various language preferences, set up a parental level, even adjust the player to the type of television screen you have.

- **1.** With the unit in Stop mode, press the MENU button on the remote control. Press the √*►* buttons to select **SETTINGS**, then press the **ENTER** button.
- **2.** Press the **A/**▼ buttons to select a Setup Menu, then press the ▶ or **ENTER** to bring up the submenu.
- **3.** Press the  $\triangle$ / $\blacktriangledown$  buttons to select a sub-menu option, then press the  $\blacktriangleright$  or **ENTER**.
- **4.** To make the setup screen disappear after setting up, press the **RETURN** button.

## **Setting Up the Display Options**

Display options enable you to set various video functions of the player.

- **1.** With the unit in Stop mode, press the **MENU** button. Press the √/® buttons to select **SETTINGS**, then press the **ENTER** button.
- **2.** Press the **A/V** buttons to select **DISPLAY**, then press the ► or **ENTER** button.
- **3.** Press the ▲/▼ buttons to select the desired item, then press the ▶ or **ENTER** button.

#### **Setting Up the BD Wise (Only DVD-D530)**

When the player is connected to a SAMSUNG TV which supports "BD Wise",you can enjoy optimized Picture Quality by setting the "BD Wise" function as "On".

- **1.** With the unit in Stop mode, press the **MENU** button. Press the √/® buttons to select **SETTINGS**, then press the **ENTER** button.
- **2.** Press the ▲/▼ buttons to select DISPLAY, then press the ► or **ENTER** button.
- **3.** Press the **A/V** buttons to select **BD WISE**, then press the ► or **ENTER** button. Press the ▲/▼ buttons to select **ON/OFF**, then press the **ENTER** button.

#### **Note**

- **• This option can be changed only when TV support BD Wise.**
- **• Consult your TV User's Manual to find out if your TV supports Progressive Scan. If Progressive Scan is supported, follow the TV User's Manual regarding Progressive Scan settings in the TV's menu system.**
- **• If Video Output is set incorrectly, the screen may be blocked.**
- **• The resolutions available for HDMI output depend on the connected TV or projector. For details, see the user's manual of your TV or projector.**
- **• When the resolution is changed during playback, it may take a few seconds for a normal image to appear.**
- **• If you set the HDMI output resolution 720p,1080p or 1080i, HDMI output provides better picture quality.**
- **• It is recommended to set the "BD Wise" to "Off" In case of playback JPEG image file bigger than 720 X 480 pixel size.**

## **Setting Up the Audio Options**

Audio Options allows you to setup the audio device and sound status settings depending on the audio system in use.

- **1.** With the unit in Stop mode, press the MENU button. Press the ◀/► buttons to select **SETTINGS**, then press the ENTER button.
- **2.** Press the **A/V** buttons to select **AUDIO**, then press the ► or **ENTER** button.
- **3.** Press the **A**/ $\Psi$  buttons to select the desired item, then press the ► or **ENTER** button.

#### **Note :**

- **-** When play a disc that has MPEG Audio and you have Bitstream selected in the Audio Options menu, the Digital Audio jack may not output audio
- There is no analogue audio output when you play a sound disc.
- Even when PCM Down sampling is Off
- Some discs will only output down sampled audio through the digital outputs.

#### **HDMI (Only DVD-D530)**

- **If your TV is not compatible with compressed multi-channel formats (Dolby Digital, MPEG), you should set Digital Audio to PCM.**
- **If your TV is not compatible with LPCM sampling rates over 48kHz, you should set PCM Down sampling to On.**

Manufactured under licence from Dolby Laboratories. "Dolby" and the double-D symbol are trademarks of Dolby Laboratories.

## **Setting Up the System Options**

- **1.** With the unit in Stop mode, press the **MENU** button. Press the ◀/► buttons to select **SETTINGS**, then press the **ENTER** button.
- **2.** Press the **A/▼** buttons to select **SYSTEM**, then press the ► or **ENTER** button.
- **3.** Press the **A/V** buttons to select the desired item, then press the ► or **ENTER** button.

#### **Setting Up the Anynet+(HDMI-CEC) (Only DVD-D530)**

Anynet+ is a function that can be used to operate the unit using a Samsung TV remote control, by connecting the DVD D530 to a SAMSUNG TV using a HDMI Cable. (This is only available with SAMSUNG TVs that support Anynet+.

Select On when you connect the DVD D530 with Samsung TV that support Anynet+.

- **1.** With the unit in Stop mode, press the **MENU** button. Press the √/® buttons to select **SETTINGS**, then press the **ENTER** button.
- **2.** Press the **A/V** buttons to select **SYSTEM**, then press the ► or **ENTER** button.
- **3.** Press the π/† buttons to select **ANYNET+ (HDMI-CEC)**, then press the ® or **ENTER** button.
- **4.** Set the Anynet+(HDMI-CEC) to "On" on your DVD Player, then press the **ENTER** button.
- **5.** Set the Anynet+ function at your TV. (See the TV instruction manual for more information.).

#### **Note**

- By pressing the **PLAY** button of the unit while watching TV, the TV screen will change to the play screen.
- If you play a DVD when the TV power is off, the TV will power On.
- If you turn the TV off , the DVD Player will power off automatically.
- If you change the HDMI to other sources (Composite,Component,... etc) in TV while playing the DVD disc, the DVD Player will stop playing.

### **Setting Up the Language Features**

If you set the player menu, disc menu, audio and subtitle language in advance, they will come up automatically every time you watch a movie.

- **1.** With the unit in Stop mode, press the MENU button. Press the ◀/► buttons to select **SETTINGS**, then press the **ENTER** button.
- **2.** Press the ▲/▼ buttons to select LANGUAGE, then press the ► or **ENTER** button.
- **3.** Press the **Δ/V** buttons to select the desired language, then press the ► or **ENTER** button.

#### **Note**

- -The language is selected and the screen returns to Language Setup menu.
- -To make the setup menu disappear, press the MENU button.
- -If the selected language is not recorded on the disc, the original pre-recorded language is selected. -Select "Original" if you want the defaultsoundtrack language to be the original language the disc is recorded in.
- -Select "Automatic" if you want the subtitle language to be the same as the language selected as the audio language.
- -Some discs may not contain the language you select as your initial language; in that case the disc will use its original language setting.

## **Setting Up the Security Options**

The Parental Control function works in conjunction with DVDs that have been assigned a rating, which helps you control the types of DVDs that your family watches. There are up to 8 rating levels on a disc.

#### **Setting Up the Rating Level and Changing the Password**

- **1.** With the unit in Stop mode, press the **MENU** button. Press the √/® buttons to select **SETTINGS**, then press the **ENTER** button.
- **2.** Press the A/**▼** buttons to select **SECURITY**, then press the ▶ or **ENTER** button. Enter your password.
- **3.** Press the **A/V** buttons to select **PARENTAL/CHANGE PASSWORD**, then press the ► or **ENTER** button.
- **4.** Press the ▲/▼ buttons to select rating level you want, then press the **ENTER** button.
	- e.g) Setting up in **KID SAFE**
- **-** For example, if you select the Kids Safe level, discs that contain level 2 or higher will not play.
- **5.** Enter your password. If this is the first time, enter 0000. Then, enter a new password. The new password must be a number other than 0000 to activate the parental control function. Then, reenter the new password.

#### **Security Levels :**

- ❶ **KID SAFE**
- ❷ **G** (General Audiences) : All Ages Admitted
- ❸ **PG** (Parental Guidance suggested) : Some material may not be suitable for young children.
- ❹ **PG 13** (PG-13 Parents strongly cautioned) : Some material may be inapproriate for children under 13.
- ❺ **PGR** (Parental Guidance Recommended) : These are not necessarily unsuitable for children, but viewer discretion is advised, and parents and guardians are encouraged to supervise younger viewers.
- ❻ **R** (Restricted) : Under 17 requires accompanying adult
- ❼ **NC17** (NC-17) : No one 17 and under admitted.

#### ❽ **ADULT**

#### **Note:**

- If you have forgotten your password, see "Forgot Password" in the Troubleshooting Guide.

## **Setting Up the General Options**

- **1.** With the unit in Stop mode, press the MENU button. Press the √▶ buttons to select **SETTINGS**, then press the **ENTER** button.
- **2.** Press the **A/V** buttons to select **GENERAL**, then press the ► or **ENTER** button.
- **3.** Press the **A/V** buttons to select the desired item, then press the ► or **ENTER** button.

## **Setting Up the Support Options**

Support option enable you to check your DVD player information such as the model code, Software Version, The serial and version numbers can be found on the back side of your DVD-Player.

- **1.** With the unit in Stop mode, press the **MENU** button. Press the √/® buttons to select **SETTINGS**, then press the **ENTER** button.
- **2.** Press the ▲/▼ buttons to select **SUPPORT**, then press the ► or **ENTER** button.
- **3.** Select **PRODUCT INFORMATION**, then press the ® or **ENTER** button.

## **Troubleshooting**

Before requesting service (troubleshooting), please check the following.

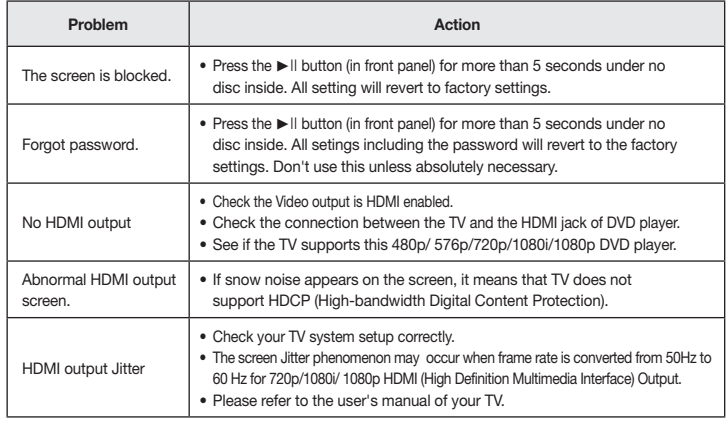

## **Spesifications**

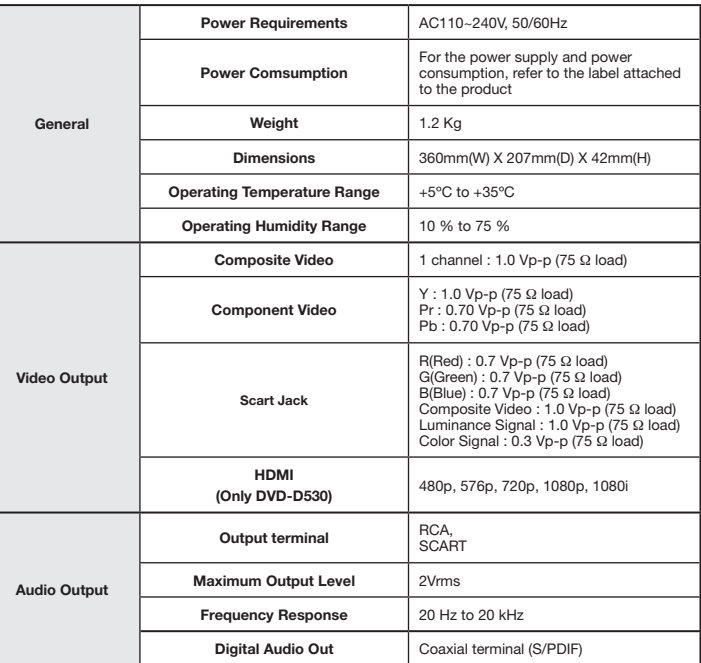

## Memo

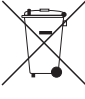

#### **Correct Disposal of This Product (Waste Electrical & Electronic Equipment)**

**(Applicable in the European Union and other European countries with separate collection systems)**

This marking on the product, accessories or literature indicates that the product and its electronic accessories (e.g. charger, headset, USB cable) should not be disposed of with other household waste at the end of their working life. To prevent possible harm to the environment or human health

from uncontrolled waste disposal, please separate these items from other types of waste and recycle them responsibly to promote the sustainable reuse of material resources.

Household users should contact either the retailer where they purchased this product, or their local government office, for details of where and how they can take these items for environmentally safe recycling.

Business users should contact their supplier and check the terms and conditions of the purchase contract. This product and its electronic accessories should not be mixed with other commercial wastes for disposal.

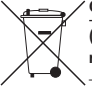

#### **Correct disposal of batteries in this product**

**(Applicable in the European Union and other European countries with separate battery return systems.)**

This marking on the battery, manual or packaging indicates that the batteries in this product should not be disposed of with other household waste at the end of their working life. Where marked, the chemical symbols Hg, Cd or Pb indicate that the battery contains mercury, cadmium or lead above the reference levels in EC Directive 2006/66.

If batteries are not properly disposed of, these substances can cause harm to human health or the environment.

To protect natural resources and to promote material reuse, please separate batteries from other types of waste and recycle them through your local, free battery return system.

#### Contact SAMSUNG WORLD WIDE

If you have any questions or comments relating to Samsung products, please contact the SAMSUNG customer care center.

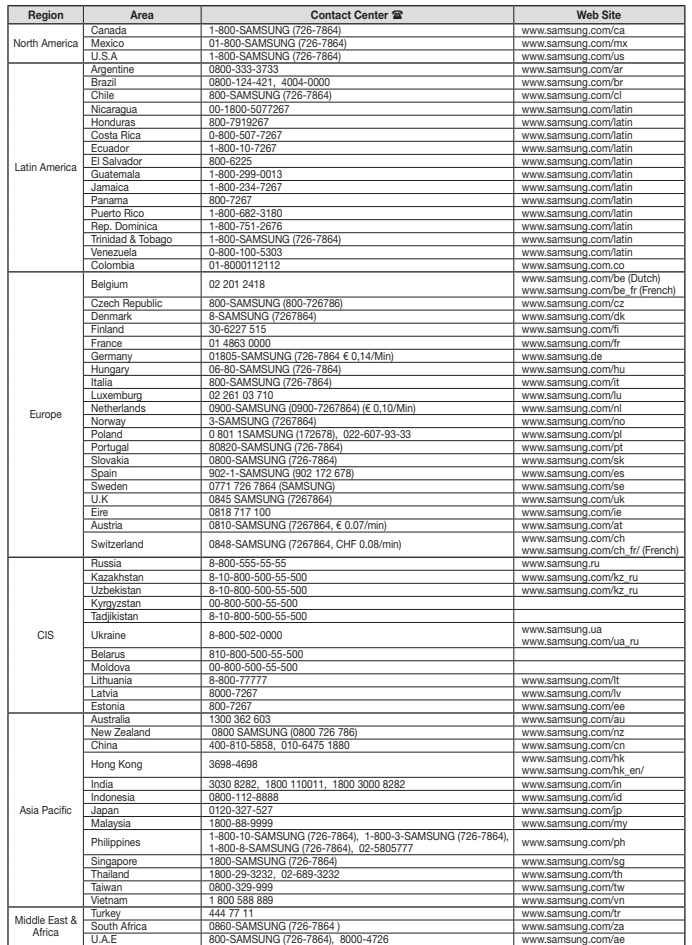